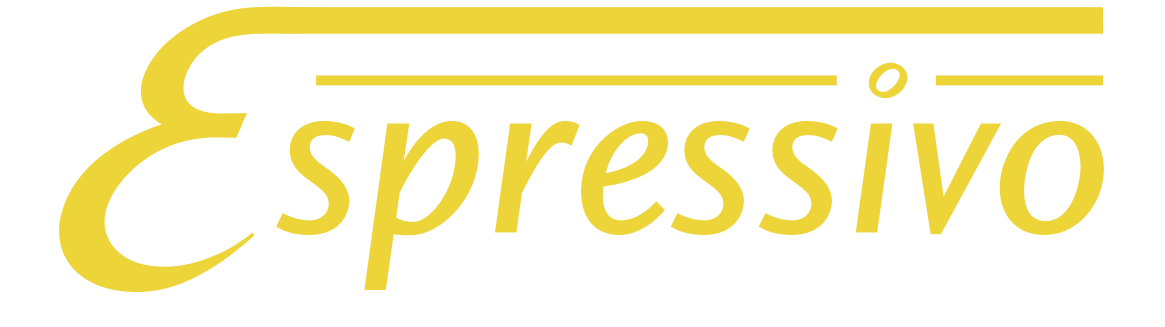

# Handbuch

Version 5.3 (Master 3v2 Firmware 5.23, Slave Firmware 4.x)

## Stand: 2023-05-30

orgelpunkt<sup>®</sup>.com

**Bitte beachten Sie:**

**Das Espressivo Master 3 Modul erfordert zur Einrichtung über den Laptop eine neue Windows-Software der Generation 4.x Bitte laden Sie diese Software im Support-Bereich von orgelpunkt.com kostenlos herunter.**

Für das Einrichten von Mastermodulen der Generation 2 ist weiterhin die Software Version 3.x oder 2.6 erforderlich. Sie können beide Versionen problemlos auf Ihrem Windows-Laptop oder -Tablet installieren und je nach Anwendungsfall wahlweise benutzen.

Ihr direkter Draht zu den Spezialisten:

E-Mail: info@orgelpunkt.com • Web: https://shop.orgelpunkt.com Techscape e.K. • Seinsheimstr. 47 • 97199 Ochsenfurt Tel.: +49 9331 9894069

## **Kurzanleitung**

## **Das Wichtigste im Überblick**

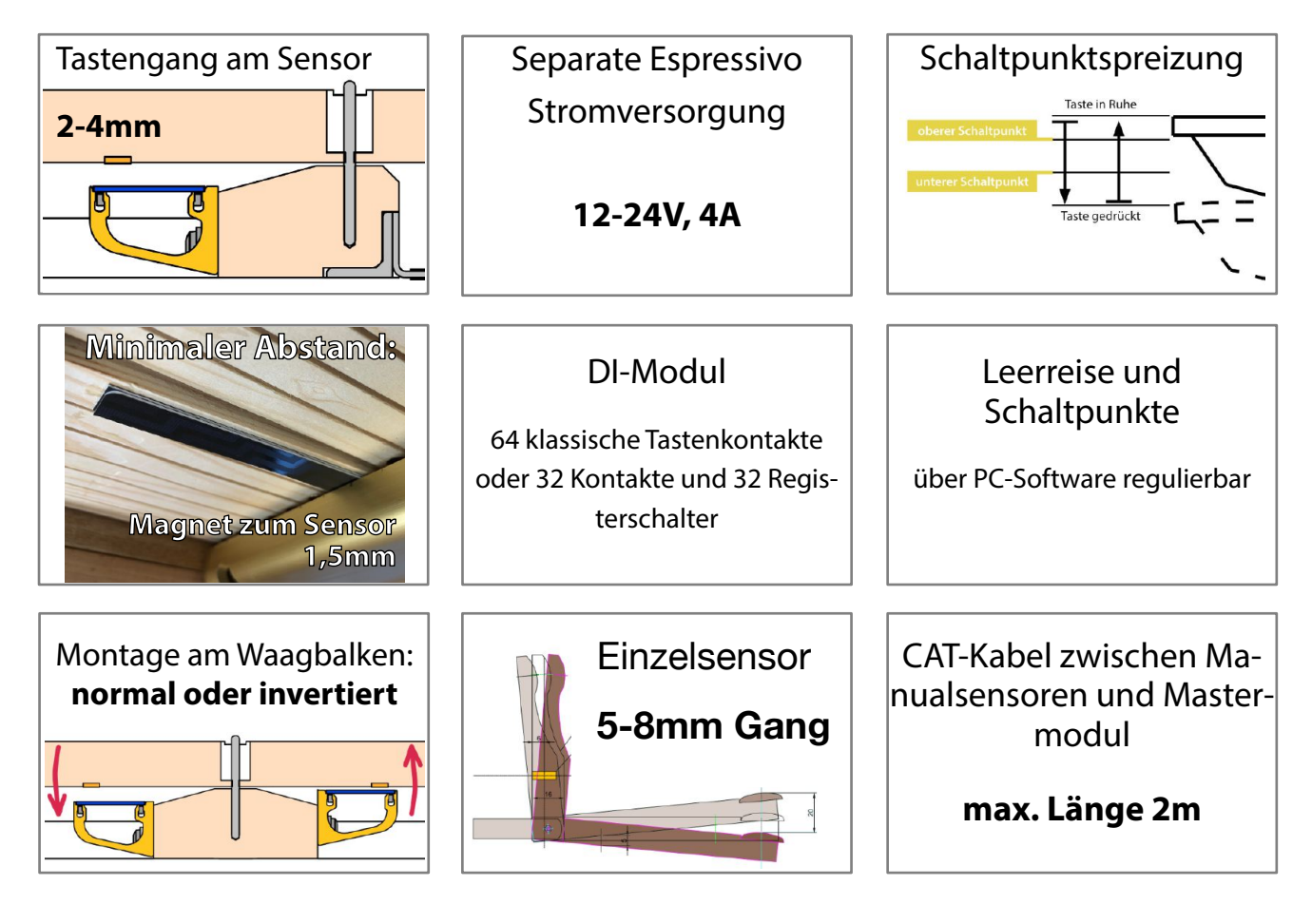

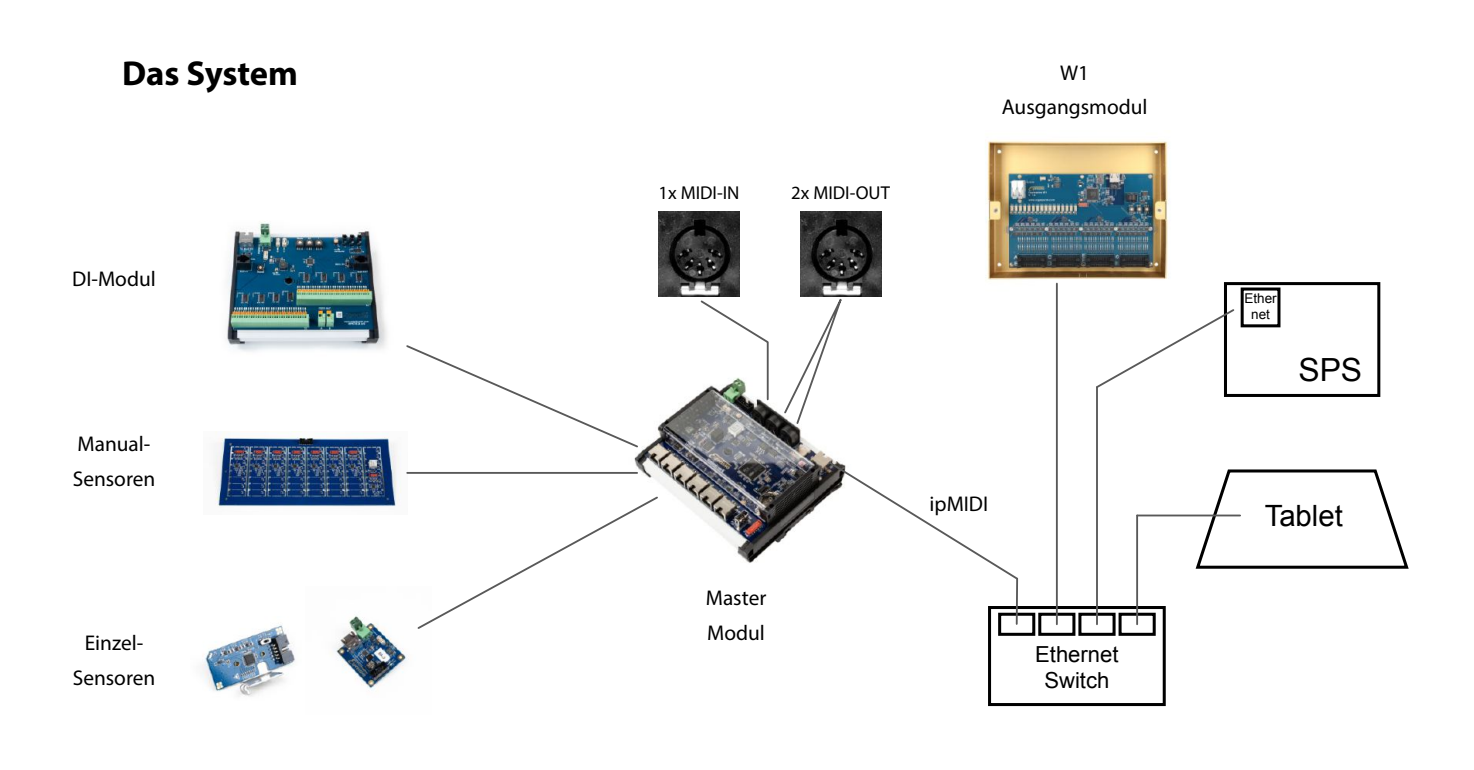

## **Die ersten Schritte**

- Schalten Sie die Orgel ein.
- Verbinden Sie den Ethernet-Port Ihres Laptops/Tablets mit dem Ethernet-Switch des Orgel-Steuerungssystem oder direkt mit dem Ethernet-Port auf der oberen Kante des Espressivo-Mastermoduls an (siehe S. 36).
- Schließen Sie Ihren Rechner nicht versehentlich an einem der sechs Manual-Anschlüsse auf der unteren Kante des Mastermoduls an!
- Prüfen Sie, ob am Mastermodul die grünen Power-LEDs leuchten und die gelbe Ethernet-LED flackert.
- Überprüfen Sie die Netzwerkadresse Ihres Laptops: In Standardsystemen sollte die Einstellung "automatisch" funktionieren. Zur Sicherheit können Sie auch manuell die IP-Adresse 169.254.1.100 einstellen.
- Verwendet Ihr Steuerungssystem spezielle Adressen für das Espressivo Mastermodul, wie 10.0.0.101 (in Laukhuff-Systemen mit zwei Spieltischen), muss auch Ihr Laptop auf dieses Netzwerk eingestellt sein, z.B. 10.0.0.99.
- Starten Sie die Espressivo-Einstellsoftware ("Espressivo Master"). Sie finden die aktuelle Version zum kostenlosen Download auf https://orgelpunkt.com/Support/. Für den Master 3 ist die Software der Version 4.x erforderlich. Ältere Versionen können mit dem neuen Mastermodul nicht kommunizieren.
- Wählen Sie die korrekte IP-Adresse des Espressivo Mastermoduls aus und klicken Sie auf "verbinden."
- Wählen Sie die gewünschte Funktion, z.B. "Manual einrichten" und folgen Sie den Hinweisen der Software. Nähere Informationen gibt dieses Handbuch ab S. 40.

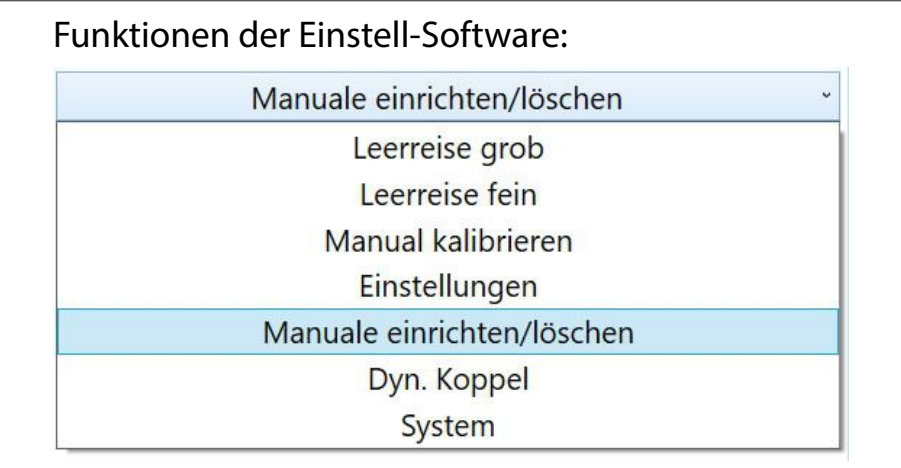

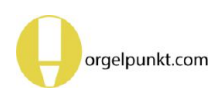

## **Inhalt**

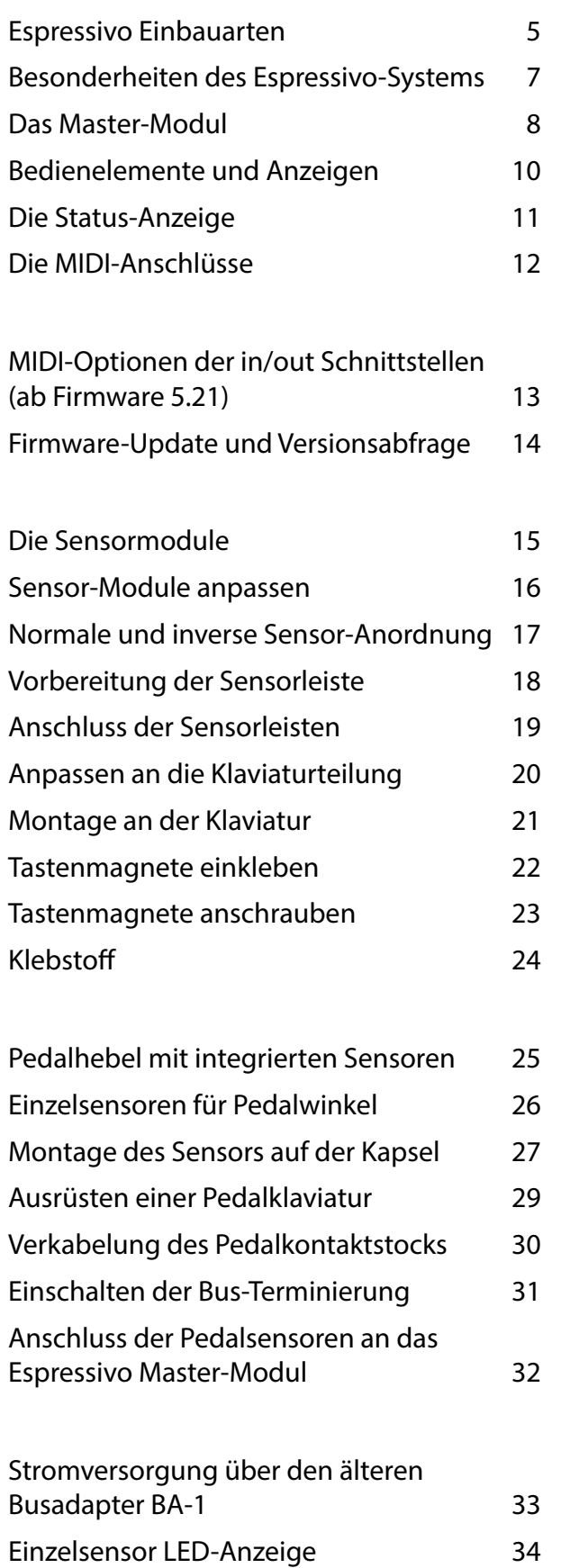

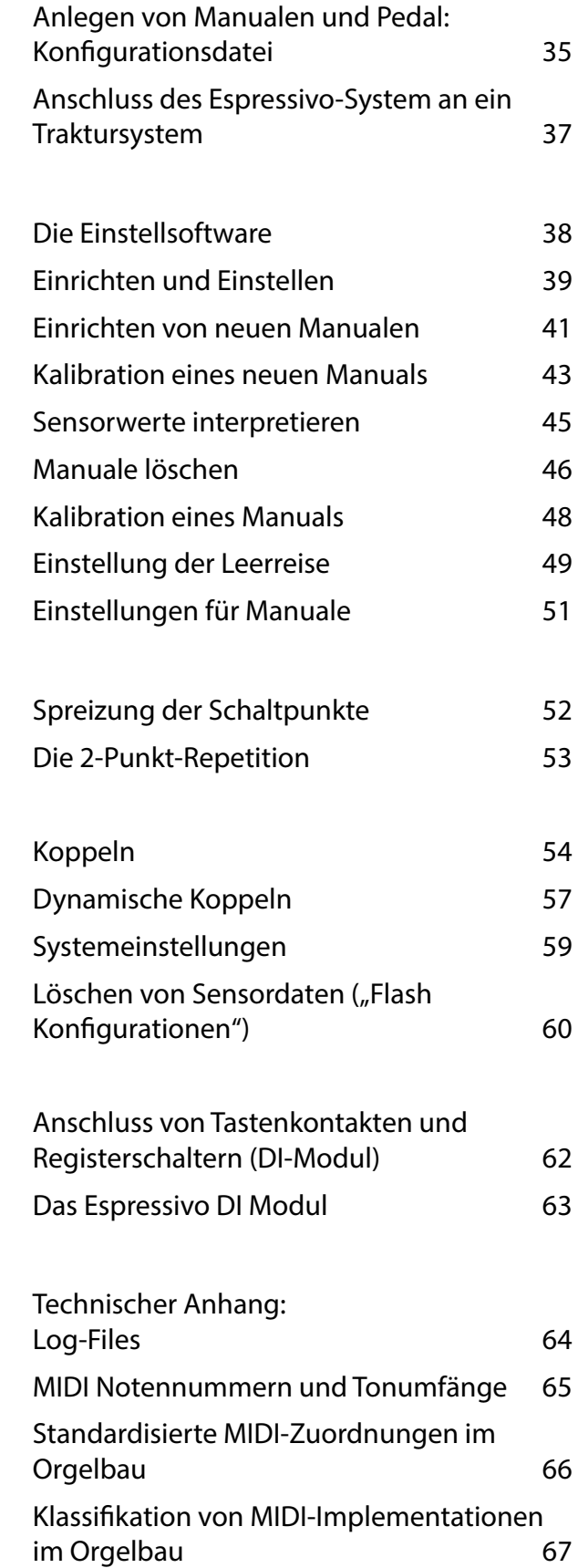

## <span id="page-4-0"></span>**Espressivo Einbauarten**

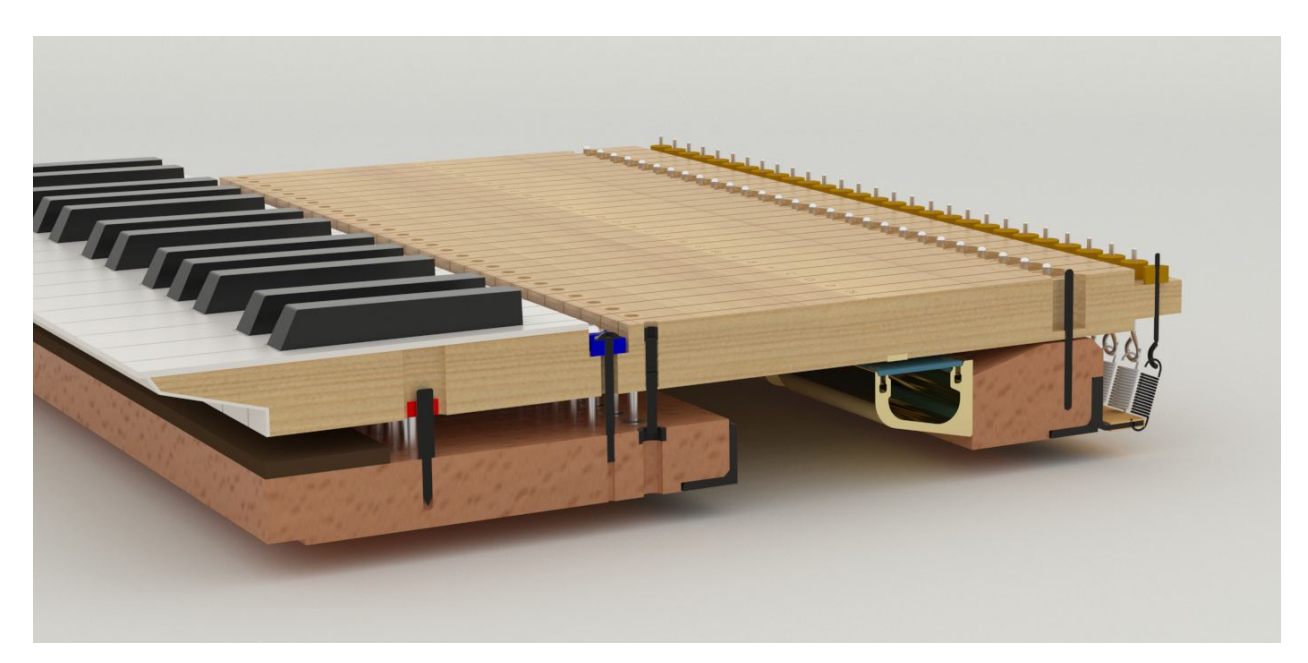

Einarmige Klaviatur mit Druckpunktsimulation und montierter Espressivo-Sensorleiste an der Vorderseite des Waagbalkens.

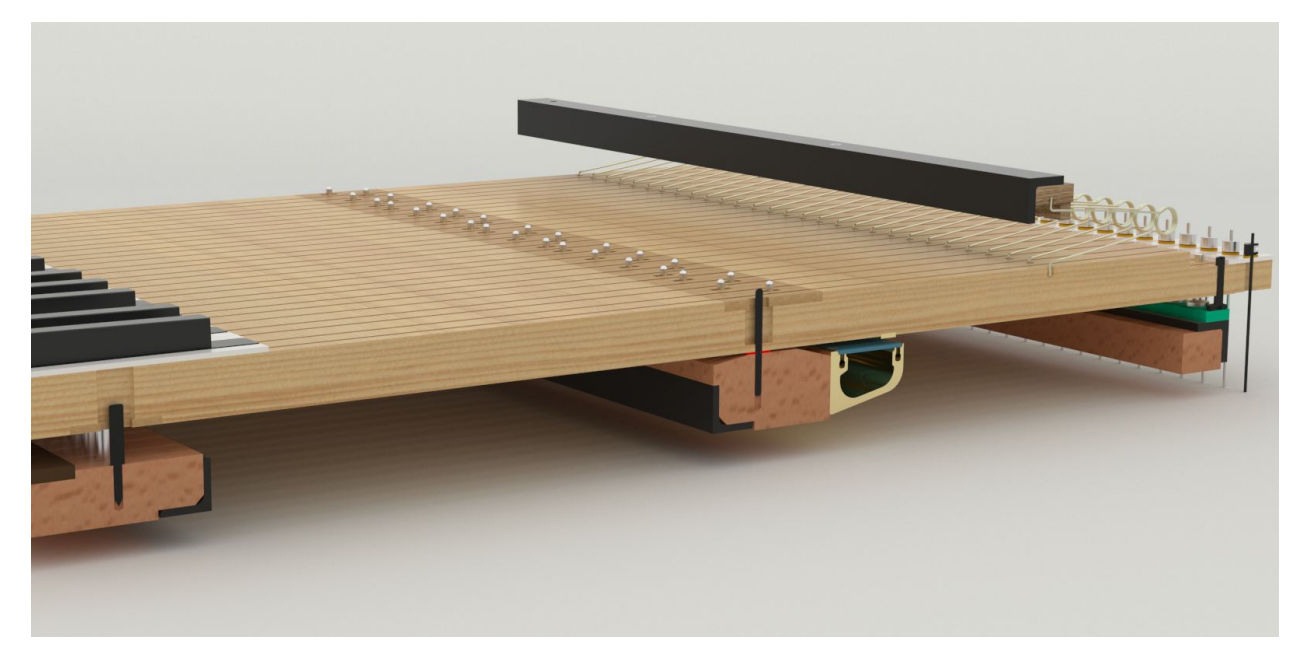

Zweiarmige Klaviatur mit Ruheleiste und invertiert montierter Espressivo-Sensorleiste am Waagbalken.

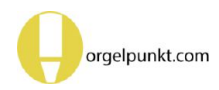

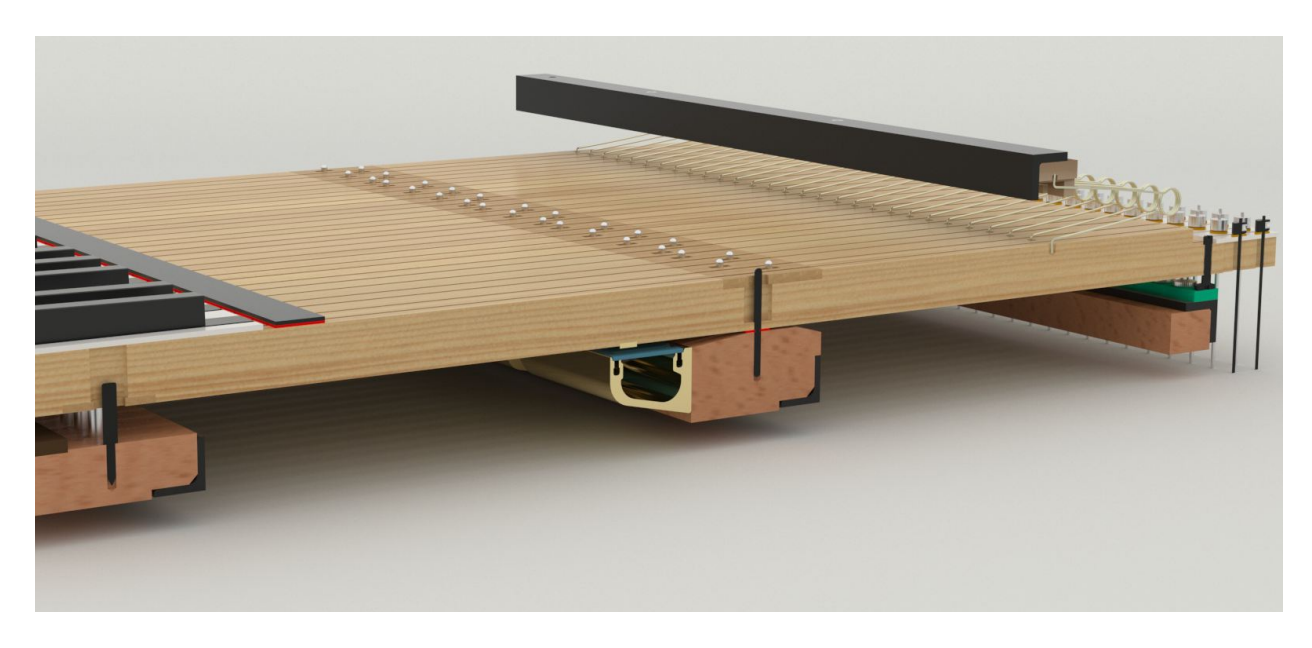

Zweiarmige Klaviatur mit Ruheleiste und montierter Espressivo-Sensorleiste an der Vorderseite des Waagbalken.

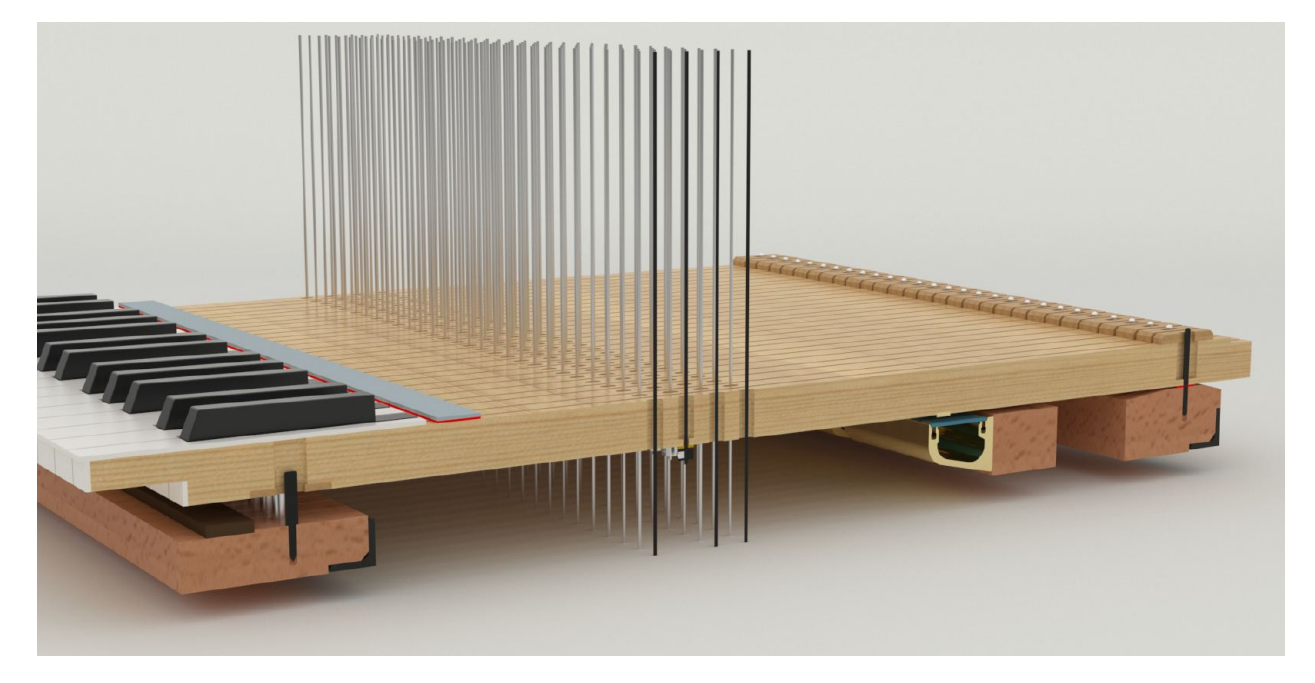

Klaviatur für hängende mechanische Traktur, mit montierter Espressivo-Sensorleiste an einem zusätzlichen Balken vor dem Waagbalken.

Bei hängender Traktur muss die Ruhelage der Tasten einen festen Bezugspunkt haben. Eine Bleischiene ist hierfür nicht ausreichend. Bei schnellem Spiel kann es ohne oberen Anschlag zu unbeabsichtigte Aktivierung von Sensoren kommen.

## <span id="page-6-0"></span>**Besonderheiten des Espressivo-Systems**

Das Espressivo-System enthält keine Kontakte im herkömmlichen Sinn. Mit Magnetfeldsensoren misst es kontinuierlich die Position der Tasten. Wann ein Ton ein- oder ausgeschaltet wird, wird nicht durch die mechanische Justage eines Schaltelements (wie einem Kontaktblech oder dem Unterbrecher einer Lichtschranke) bestimmt, sondern durch veränderliche Signalschwellen bei der Auswertung der Sensordaten ausgelöst.

Das macht Spieleigenschaften möglich, die mit konventionellen Kontakten nicht zu erzielen sind:

- Justage der Schaltpunkte ohne mechanischen Zugang zu den Kontakten
- Spreizung von Ein- und Ausschaltpunkt
- 2-Punkt-Repetition für schnelle Tonwiederholungen mit kleinen Tastenbewegungen
- dynamische Koppeln in Abhängigkeit von der Anschlagsgeschwindigkeit

Die Leerreise der Tasten bis zum Toneinsatz lässt sich beim Espressivo-System mit Genauigkeiten von ca. 0,1mm einstellen. Diese hohe Genauigkeit ist möglich, weil die Sensorleiste üblicherweise am stabilsten Punkt der Klaviatur, direkt am Waagbalken, angebracht wird. Zudem vermisst das System bei jedem Einschalten die aktuelle Ruheposition der Tasten und passt die Schaltschwellen daran an.

Espressivo-Klaviaturen geben mit den Midi-Daten Informationen über die Geschwindigkeit der Tastenbetätigung aus. Diese "Midi-Velocity" steuert bei geeigneten Klangerzeugern Lautstärke und Klangfarbe. Dadurch kann der Organist zum Beispiel Keyboads, die an die Midi-Schnittstelle angeschlossen sind, anschlagdynamisch spielen.

Bei der Einschalt-Kalibration erkennt das System auch Tasten, die durch technische Probleme zu Heulern führen könnten und schaltet diese stumm. Durch diesen Mechanismus werden auch Tasten stillgelegt, die beim Einschalten der Orgel gedrückt sind.

**Weisen Sie den Organisten daher darauf hin, dass er es vermeiden sollte, beim Einschalten der Orgel die Hand auf das Manual zu legen oder einen Fuß auf dem Pedal stehen zu lassen. Bei konventionellen Orgeln hat diese Nachlässigkeit keine Konsequenz, solange kein Register gezogen ist. Bei einer Espressivo-Traktur wird jedoch die betreffende Taste stillgelegt, bis die Orgel aus- und wieder eingeschaltet wird.**

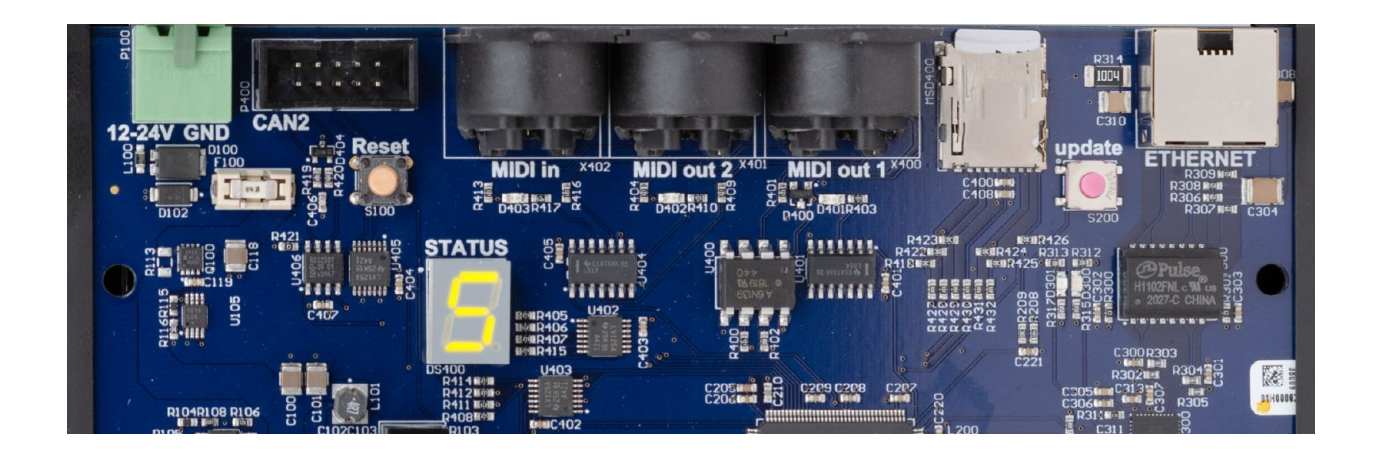

## <span id="page-7-0"></span>**Das Master-Modul**

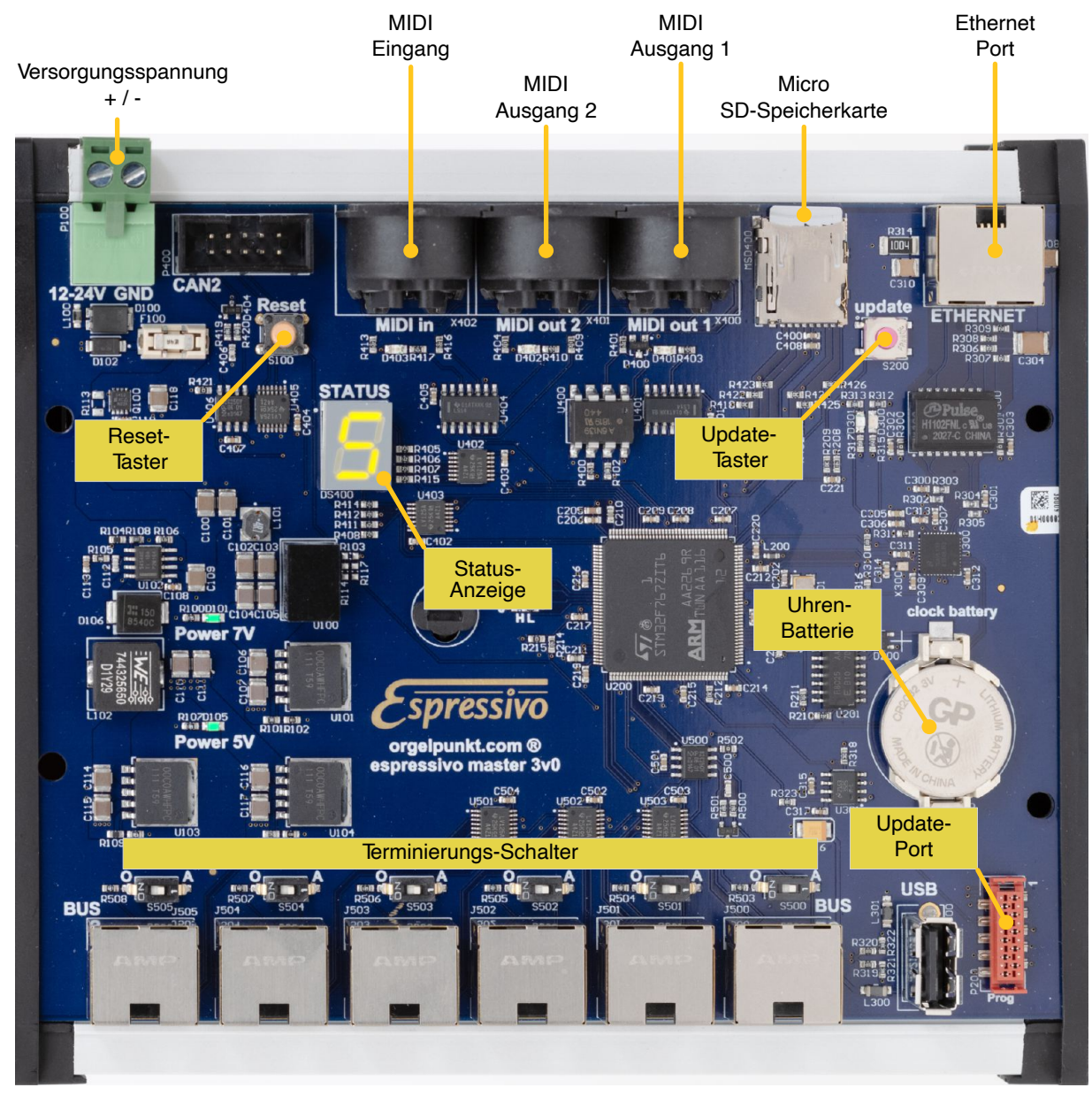

Bis zu sechs Manual-Sensorleisten und zwei Stränge mit Einzelsensoren können an das Mastermodul angeschlossen werden. Es versorgt die Sensormodule mit Strom, wertet die Daten aus und erzeugt die Midisignale zur Steuerung von elektrischer Traktur oder anderer Tongeneratoren.

Das Master-Modul wird über die steckbare Betriebsspannungsklemme versorgt.

**Die Master der Hardware-Version 1v1 (grüne Platine) können ausschließlich mit 12V versorgt werden. Neuere Module (blaue Platine) können mit Spannungen von 12-24V gespeist werden.**

Das Espressivo-System sollte nicht an einer gemeinsamen Stromversorgung mit den Leistungsteilen der Orgeltraktur betrieben werden. Ein **eigenes Netzteil** (zum Beispiel ein Hutschienen-montiertes Schaltnetzteil 24V) mit 4A sorgt für einen störungsfreien Betrieb. Das Netzteil muss mit der Orgel ein- und ausgeschaltet werden. Beim Start des Systems findet eine automatische Kalibration der Tastensensoren statt.

#### **Manuale nur ein- und ausstecken, wenn keine Betriebsspannung am Mastermodul anliegt.**

**Verbinden Sie die Manual-Busanschlüsse nicht mit der Ethernet-Schnittstelle eines PC! Es handelt sich zwar um die gleichen Kabel, jedoch unterscheidet sich die Anschlussbelegung. Ein Verwechseln der Anschlüsse kann zu Schäden am PC und am Espressivo Master führen.**

Schließen Sie keinen PC an die USB-Schnittstelle an. Diese Buchse ist ausschließlich zum Anschluss von Erweiterungsmodulen, wie Bluetooth-Empfängern, gedacht (derzeit noch nicht von der Firmware unterstützt).

Die Manuale werden über Ethernetkabel mit den sechs Anschlüssen der Manual-Busse am Master-Module verbunden. Verwenden Sie qualitativ hochwertige Kabel, damit die Stromversorgung der Sensoren zuverlässig ist. Die Kabellänge zwischen Manual und Mastermodul darf 2m nicht überschreiten. Am besten wird das Mastermodul dicht an den Manualen im Spieltisch platziert. Das ist auch deshalb sinnvoll, weil für den möglicherweise längeren Kabelweg zu Orgelsteuerung dann nur ein Ethernetkabel verlegt werden muss. Die Länge des Ethernetkabels zur Orgelsteuerung ist unkritisch (max. 100m).

Alle Bus-Buchsen sind identisch, es ist keine besondere Zuordnung von Manualen zu den Anschlüssen nötig.

**An benutzten Manual-Anschlüssen muss der zugehörige Terminierung-Schalter auf "A" (aktiv) stehen, an nicht benutzten Manual-Anschlüssen muss der Schalter auf "0" gestellt werden.**

Die Ton-Steuersignale werden über die Standard-Midischnittstelle (DIN-Buchse) ausgegeben. Zusätzlich können die Daten im Standardformat "ipMIDI" über die Ethernet-Schnittstelle als UDP-Pakete gesendet werden (siehe Konfiguration). Diese Schnittstelle arbeitet etwa 300-mal so schnell wie der Midi Standard. Verschiedene Hersteller von Traktursystemen, wie Laukhuff, Heuss oder Sinua verwenden bereits diesen Standard. Es sind auch Treiber für Macintosh- und Windows-PCs erhältlich, die den direkten Datenverkehr ohne den Umweg über ein Midi-Interface ermöglichen.

Die Knopfzelle dient zur Stromversorgung der eingebauten Echtzeituhr. Diese wird für die Logfile-Funktionen genutzt. Die Batterie sollte deutlich länger als 5 Jahre halten. Sollte die Batterie leer sein, bedeutet dies keine Einschränkung der Funktion des Geräts, da die Uhr nur für die Logfile-Funktionen von Bedeutung ist.

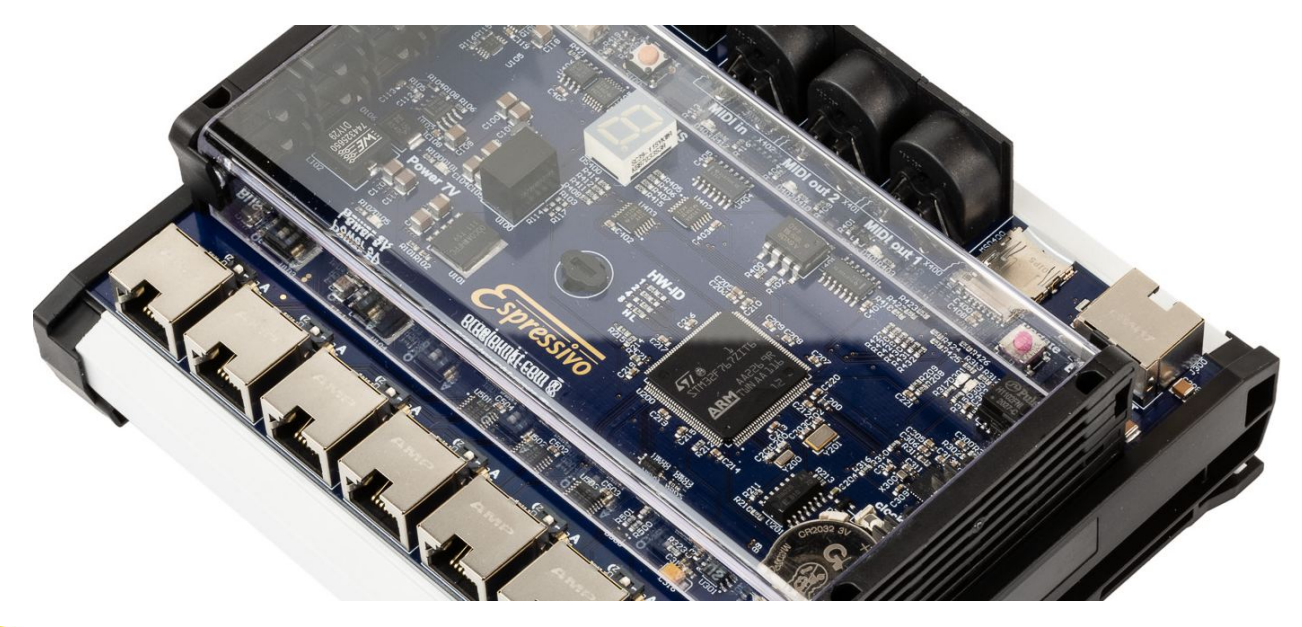

### <span id="page-9-0"></span>**Bedienelemente und Anzeigen**

Das Espressivo-Mastermodul hat für den normalen Betrieb keine Bedienelemente. Alle Einstellungen erfolgen über die Kommunikation per Ethernet-Schnittstelle. Diese Kommandos werden von der grafischen Oberfläche der kostenlosen Espressivo-Software (Windows) gesendet.

Der Reset-Taster dient zum Neustart des Systems nach bestimmten Einstellungsänderungen. Eine Basisdiagnose der Funktion ermöglichen die folgenden LED:

#### **POWER**:

zwei LED zeigen das Anliegen der Versorgungsspannungen für Master-CPU und Sensorleisten an. Sie sollten im Betrieb immer leuchten.

#### **MIDI:**

zeigt die Erzeugung von Mididaten an. Die LED sollte bei jedem Drücken oder Loslassen einer Taste kurz aufblinken – sofern das Manual vollständig konfiguriert ist.

**Platinen der Generation 3v0 verfügen nur über eine MIDI-LED.** Ab Version 3v2 sind drei LED (eine an jeder MIDI-Buchse), die auch den Eingang von MIDI-Signalen an der "MIDIin"-Buchse und die Ausgabe von Daten über die Buchse "MI-DIout 2" anzeigen (s. MIDI).

#### **ETHERNET:**

Die grüne LED leuchtet, wenn der Ethernetport mit einer funktionsfähigen Gegenstelle verbunden ist (PC oder Orgelsteuerung). Die gelbe LED flackert, wenn im Ethernet Datenverkehr stattfindet.

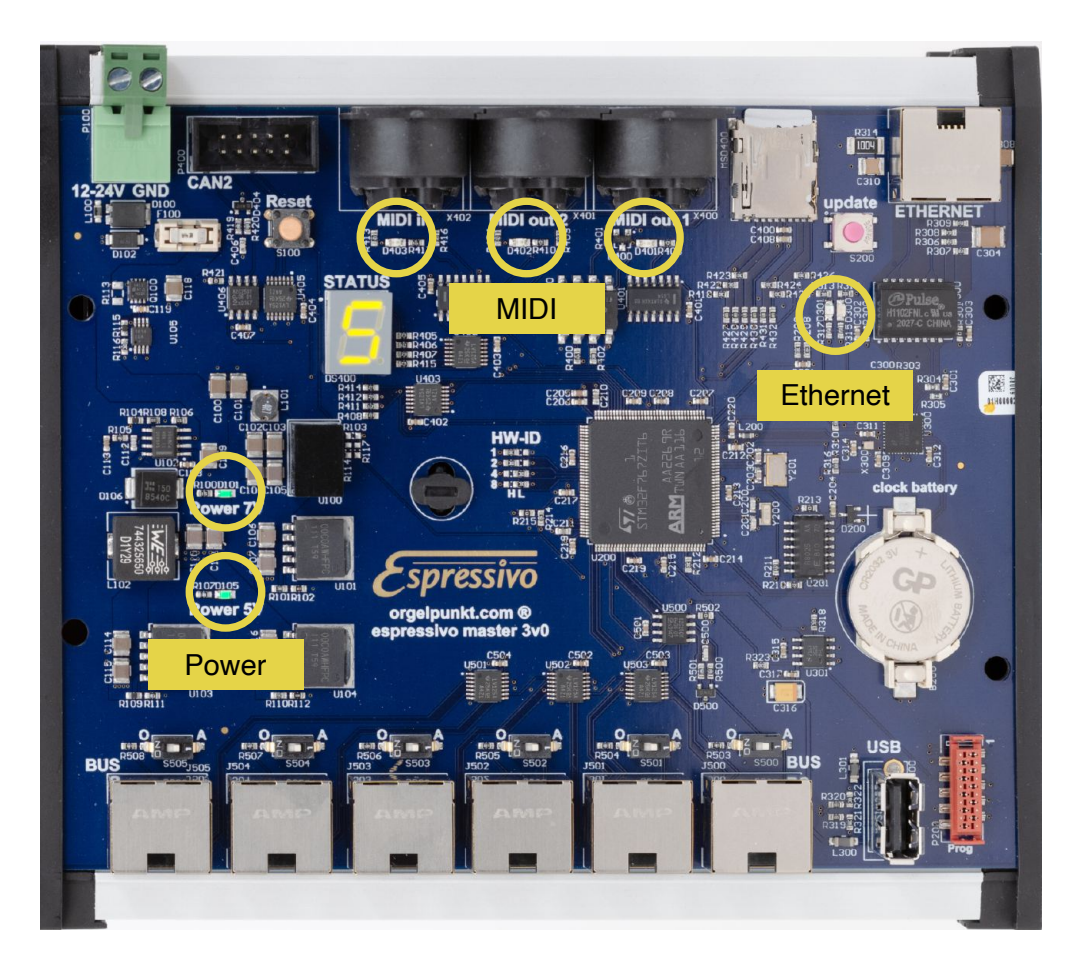

## <span id="page-10-0"></span>**Die Status-Anzeige**

Das Espressivo-Mastermodul 3 verfügt über eine LED-Anzeige, die Auskunft über die verschiedenen Betriebszustände gibt und bei Problemen Hinweise zur Fehlersuche gibt.

Nach dem Einschalten wird kurz "0" angezeigt, dann durchläuft der Bootvorgang die Stadien b0...b8. Die Zwischenstufen sind meist so kurz, dass sie nicht zu erkennen sind.

Sollten beim Start des Systems Fehler auftreten, gibt die Anzeige Hinweise zur Art des Problems.

Ein Abbruch mit "b1" zeigt eine fehlende oder nicht lesbare Speicherkarte an.

Während des normalen Betriebs leuchtet die Anzahl der eingerichteten und betriebsbereiten Manuale.

Fehlen eingerichtete Manuale, werden die Manualnummern im Wechsel mit einem Minus-Zeichen angezeigt, z.B. "-2".

Ergibt die automatische Kalibration beim Einschalten eine Abweichung der aktuellen Ruhelage von Tasten von der ursprünglichen Kalibration von mehr als der Leerreise dieser Tasten, wird eine Drift-Warnung angezeigt (z.B. "d1").

Das Manual wird dank der automatischen Einschalt-Kalibration weiterhin funktionieren, die Warnung gibt jedoch Hinweise auf mögliche mechanische Probleme einer Klaviatur oder den Bedarf für eine neue Grundkalibration.

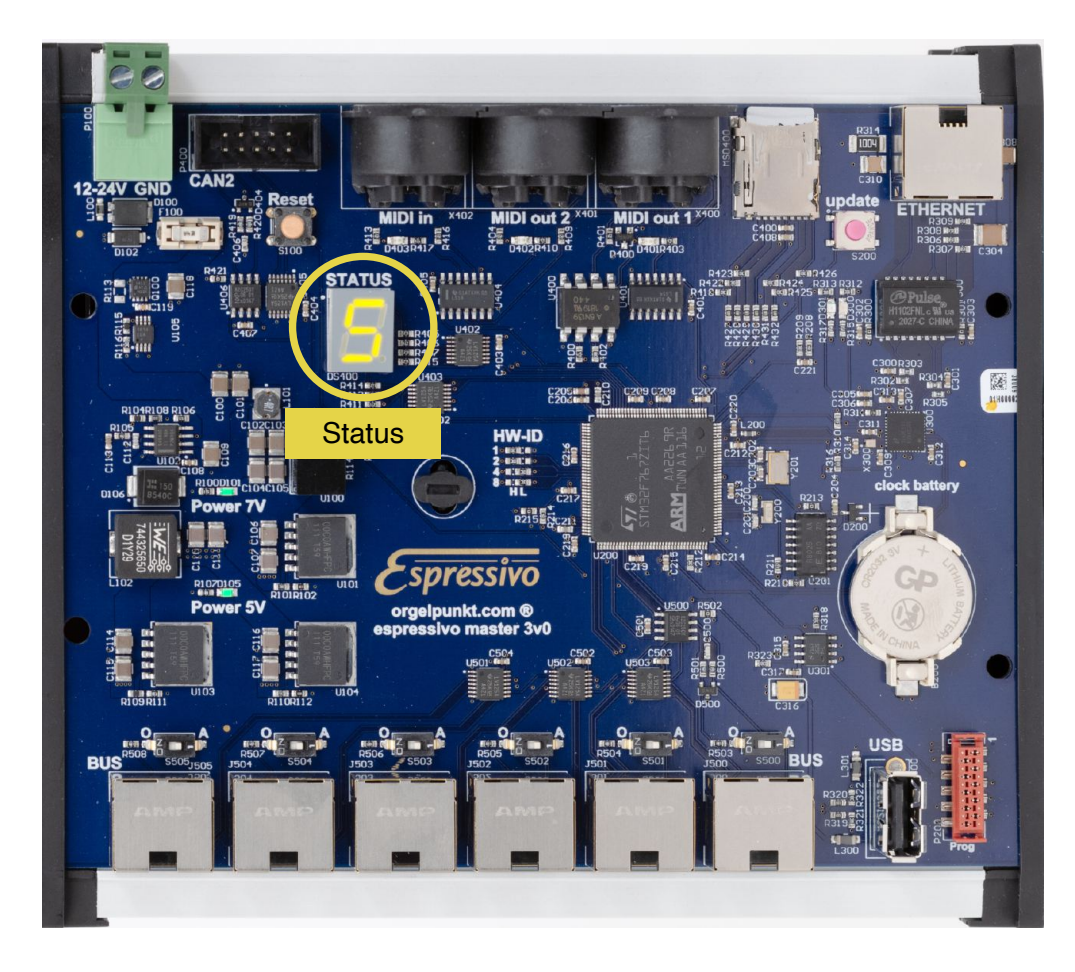

## <span id="page-11-0"></span>**Die MIDI-Anschlüsse**

Das Espressivo-System gibt die Trakturdaten durch standardisierte MIDI-Signale aus. Im technischen Anhang finden Sie die im Orgelbau übliche Belegung von Kanälen und Tonumfängen.

In den Standard-Einstellungen des Konfigurationsfiles werden die Signale sowohl über Ethernetport im ipMIDI-Format ausgegeben wie auch über eine klassische serielle MIDI-Buchse, die als "MIDI out 1" bezeichnet ist.

In der Regel wird die Orgelsteuerung über Ethernet verbunden, da diese Schnittstelle etwa 300mal schneller überträgt und sich problemlos über Netzwerkkomponenten mit beliebig vielen Geräten verbinden lässt.

Die MIDI-Buchsen eigenen sich, um zusätzliche Geräte anzuschließen, etwa Klangerzeuger, die dann über die Orgelklaviatur gespielt werden. Da Espressivo anschlagdynamische Daten ausgibt, können Sie beispielsweise Keyboards mit Pianoklängen auch nuanciert spielen.

Das Mastermodul 3 verfügt über zusätzliche MIDI Ein- und Ausgänge, mit denen die Verbindung zwischen klassischen MIDI-Geräten und der Orgelsteuerung auf ipMIDI-Basis hergestellt werden kann.

Das Schaubild auf der nächsten Seite zeigt die unterschiedlichen Möglichkeiten der Anschluss, wenn die entsprechenden Optionen im Konfigurationsfile auf der Speicherkarte aktiviert sind (orgel.cnf). Ohne diese Optionen haben die Buchsen "MIDI in" und "MIDI out2" keine Funktion.

*Die Firmware 5.12 bei der Auslieferung der ersten Geräte bediente diese zusätzlichen Buchsen noch nicht. Wenn Sie diese Funktionen nutzen möchten, senden Sie Ihr Modul gerne zum kostenlosen Update zu uns.*

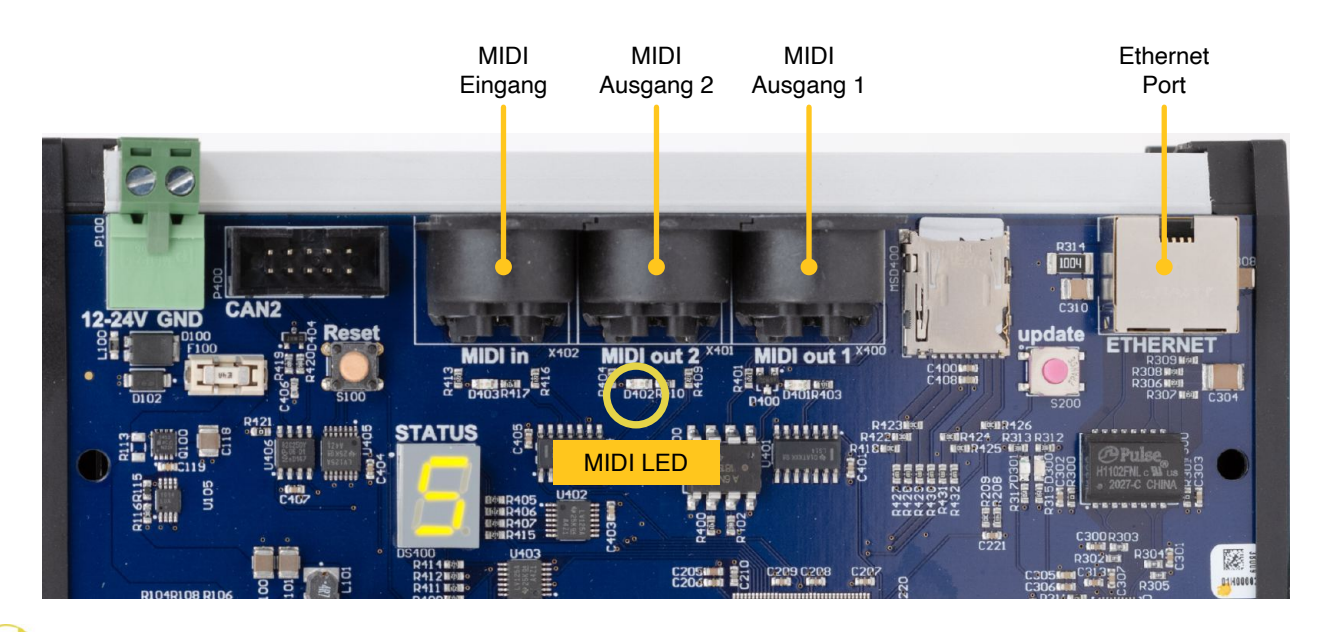

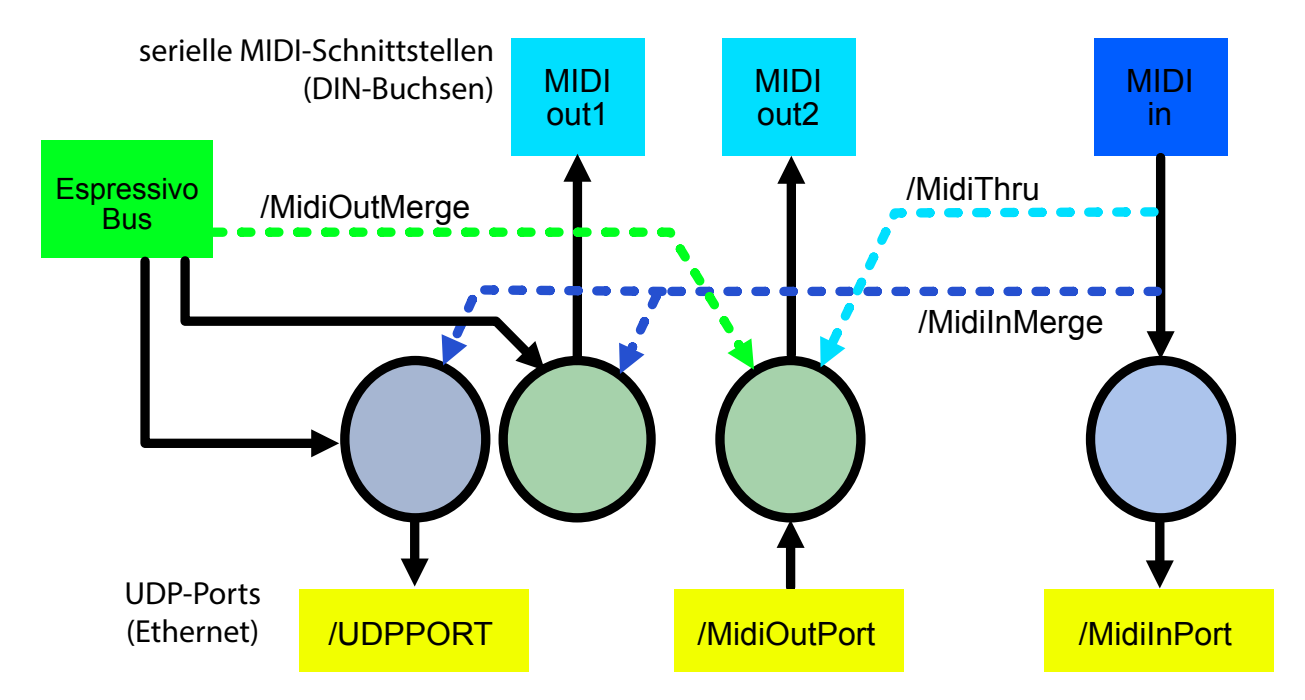

## <span id="page-12-0"></span>**MIDI-Optionen der in/out Schnittstellen** (ab Firmware 5.21)

Der Espressivo Master3 verfügt neben der klassischen MIDI-Buchse für Ausgabe von Klaviaturnoten ("MIDI out1") über ein weiteres Paar von MIDI Ein- und Ausgang.

Damit sind viele Szenarien möglich, in den MIDI-Daten zwischen seriellen Schnittstellen und ipMIDI-Daten im Ethernet hin- und hergeschickt werden können. So kann MIDI in und out2 für Midibuchsen am Spieltisch verwendet werden, um externe Klangerzeuger oder Recorder anzuschließen, oder von einem MIDI-Keyboard die Orgel zu spielen. Je nach Konfiguration kann das Orgel-Steuerungssystem diese Buchsen unabhängig von den Espressivo-Klaviaturen ansteuern, oder z.B. die Daten des externen Keyboards gemeinsam mit den Signalen der Espressivo-Manuale empfangen.

Die Konfiguration der MIDI-Schnittstellen erfolgt über Parameter im "orgel.cnf"-File auf der Speicherkarte des Espressivo-Masters:

# ---------- MIDI in/out configuration ----------------------------- /MIDIOUTPORT 21932 /MIDIINPORT 21931 /MIDIOUTMERGE /MIDIINMERGE /MIDITHRU # MIDIOUTPORT Wenn definiert, empfängt der Espressivo Master auf diesem Port ipMIDI-Daten und gibt diese über die Buchse "MIDI out2" aus. # MIDIINPORT Wenn definiert, empfängt der Espressivo Master über die Schnittstelle "MIDI in" Daten und sendet sie als ipMIDI-Nachrichten über diesen UDP-Port. # MIDIOUTMERGE Diese Option gibt die Daten der Espressivo-Komponenten neben der MIDI out1- Schnittstelle auch auf der MIDI out2-Schnittstelle aus gemeinsam mit ipMIDI-Daten des MidiOutPorts (merging). # MIDIINMERGE

Diese Option leitet Daten, die über die Schnittstelle "Midi in" empfangen werden, an den Haupt UDP-port und die Schnittstelle "MIDI out1" weiter gemeinsam mit den Daten der Espressivo-Komponenten (merging).

# MIDITHRU Diese Option leitet die Daten vom Eingang "MIDI in" an den Ausgang "MIDI out2" weiter.

## <span id="page-13-0"></span>**Firmware-Update und Versionsabfrage**

Ab Firmware Version 5.21 kann das Mastermodul auch ohne spezielle Werkzeuge mit neuer Firmware upgedated werden, wenn dies zur Fehlerbehebung oder Erweiterung des Funktionsumfangs nötig sein sollte.

In diesem Fall stellen wir Ihnen per email ein spezielles Update-File zur Verfügung, welches Sie mit einem Kartenleser von Ihrem Laptop auf die Speicherkarte des Moduls kopieren.

Der Vorgang im einzelnen:

- 1) Schalten Sie das System ein.
- 2) Nach dem Bootvorgang entnehmen Sie die Speicherkarte.
- 3) Kopieren Sie das Update-File auf die Speicherkarte. Es hat einen Namen wie "fwma0523.srec". Ändern Sie weder Namen noch Dateiendung. **Stellen Sie sicher, dass**  sich nur eine Datei mit der Endung "srec" **auf der Speicherkarte befindet. Sollte noch ein File von einem vorherigen Update auf der Karte sein, löschen Sie dieses.**
- 4) Stecken Sie die Speicherkarte wieder ein.
- 5) Drücken Sie den Reset-Taster.

Das Mastermodul erkennt das Update-File. Wenn es eine neuere Version als die aktuell installierte Firmware enthält, startet unmittelbar der Update-Vorgang.

**Während das Update läuft, zeigt das Display**  ein "F" an. Dieser Vorgang kann bis zu einer Mi**nute dauern. Unterbrechen Sie in dieser Zeit nicht die Stromversorgung und drücken Sie nicht erneut den Reset-Taster!**

Sobald der Update abgeschlossen ist, werden auf dem Display kurz drei Balken angezeigt, dann beginnt der normale Bootvorgang mit dem üblichen Anzeigen b0...b8 und der normalen Status-Anzeige.

Einspielen einer älteren Firmware:

Die Aktualisierung auf eine neuere Firmware geschieht von einem entsprechenden Update-File automatisch. Wenn aus irgendwelchen Gründen die Installation einer älteren Firmware gewünscht sein, muss während des Drucks auf den Reset-Taster zum Start des Updates zusätzlich der "Update"-Taster gehalten werden. Dann wird ohne Prüfung die Firmware von der SD-Karte geladen.

**Führen Sie solche Operationen nicht ohne Rücksprache mit dem Orgelpunkt-Support durch. Unter Umständen könnte das Mastermodul dadurch funktionsunfähig werden!**

#### **Abfrage der Firmwareversion und IP-Adresse:**

Wenn Sie im normalen Betrieb des Systems den Update-Taster drücken, wird auf dem Display die aktuelle Firmwareversion sowie die IP-Adresse des Mastermoduls angezeigt.

Die Anzeige geschieht durch Anzeigen einzelner Ziffern und Trennzeichen. Als erstes wird die Firmwareversion angezeigt zwischen den Signalzeichen "F" und "F.". Dazu erscheint z.B. die Zeichenfolge F 0 5 2 3 F. für die Firmware 5.23

Danach wird die IP-Adresse angezeigt beginnend mit den Signalzeichen "i" "P". Die Adresse wird dann Ziffer für Ziffer angezeigt mit einem Trennstrich zwischen den Dreiergruppen, z.B.

1 6 9 - 2 5 4 - 0 0 1 - 0 0 2

So lässt sich bei Unklarheiten die IP-Adresse feststellen, ohne die orgel.cnf-Datei auf der Speicherkarte zu untersuchen.

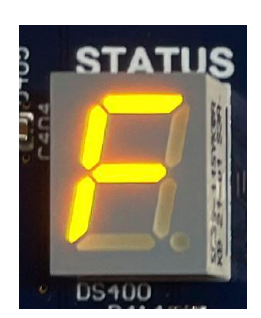

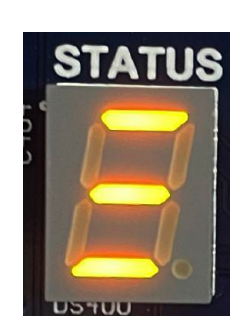

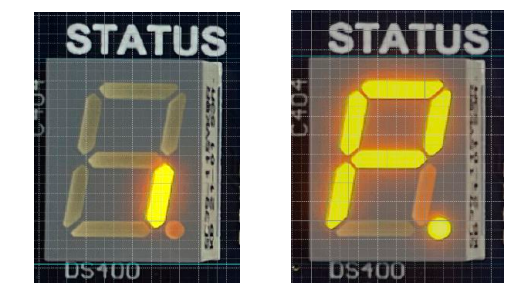

## <span id="page-14-0"></span>**Die Sensormodule**

Das Espressivo-System besteht je Manual aus bis zu 8 Sensormodulen je 8 Tasten ("Slave"), sodass bis zu 64 Tasten erfasst werden können. Für noch größere Manualumfänge können weitere Module montiert werden. Diese werden zunächst als weiteres Manual behandelt, können jedoch so konfiguriert werden, dass der Tonumfang nahtlos anschließt.

Die Module werden in einem Rahmen ("Nutzen") geliefert. Die Haltestege des Rahmens können leicht mit einem Seitenschneider durchtrennt werden

**Sensoren der Hardware-Version 1 (grüne Platinen) dürfen im Nutzen nicht an das Mastermodul angeschlossen werden! Interne Verbindungen auf dem Rahmen führen hier zu Kurzschlüssen in der Spannungsversorgung. Blaue Platinen können zu Testzwecken auch im Nutzen mit Manual-Flachbandkabeln untereinander verbunden und an das Mastermodul angeschlossen werden.**

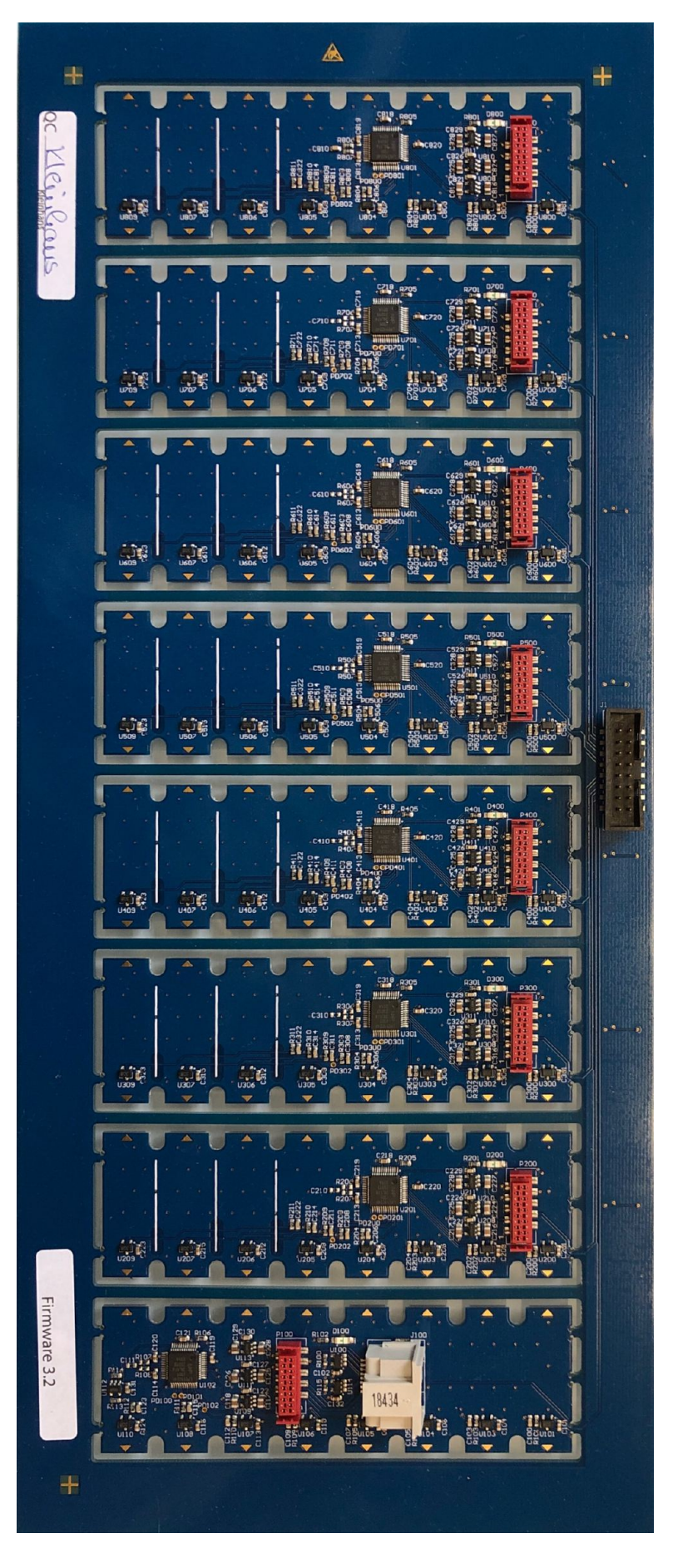

## <span id="page-15-0"></span>**Sensor-Module anpassen**

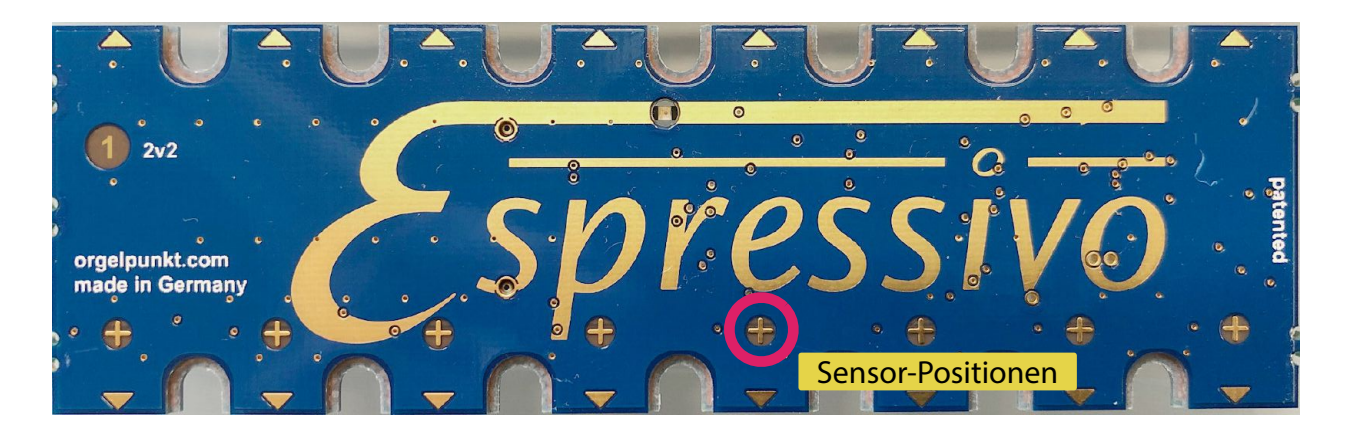

Um unterschiedliche Manualumfänge auszurüsten, können ein oder mehrere Sensorplatine an den Markierungslinien auf der Bauteileseite gekürzt werden. Benutzen Sie dazu eine Schlagschere oder eine Metallsäge. Die Schnittstellen sollten möglichst glatt sein (wenn nötig mit der Feile nachbearbeiten), um Kurzschlüsse von getrennten Leiterbahnen zu verhindern.

Benutzen Sie keine Schleifscheibe zum Glätten der Schnittkanten. Dadurch wird das Kupfer der Leiterbahnen erwärmt und verformt, was zu einer erhöhten Gefahr von Kurzschlüssen führt.

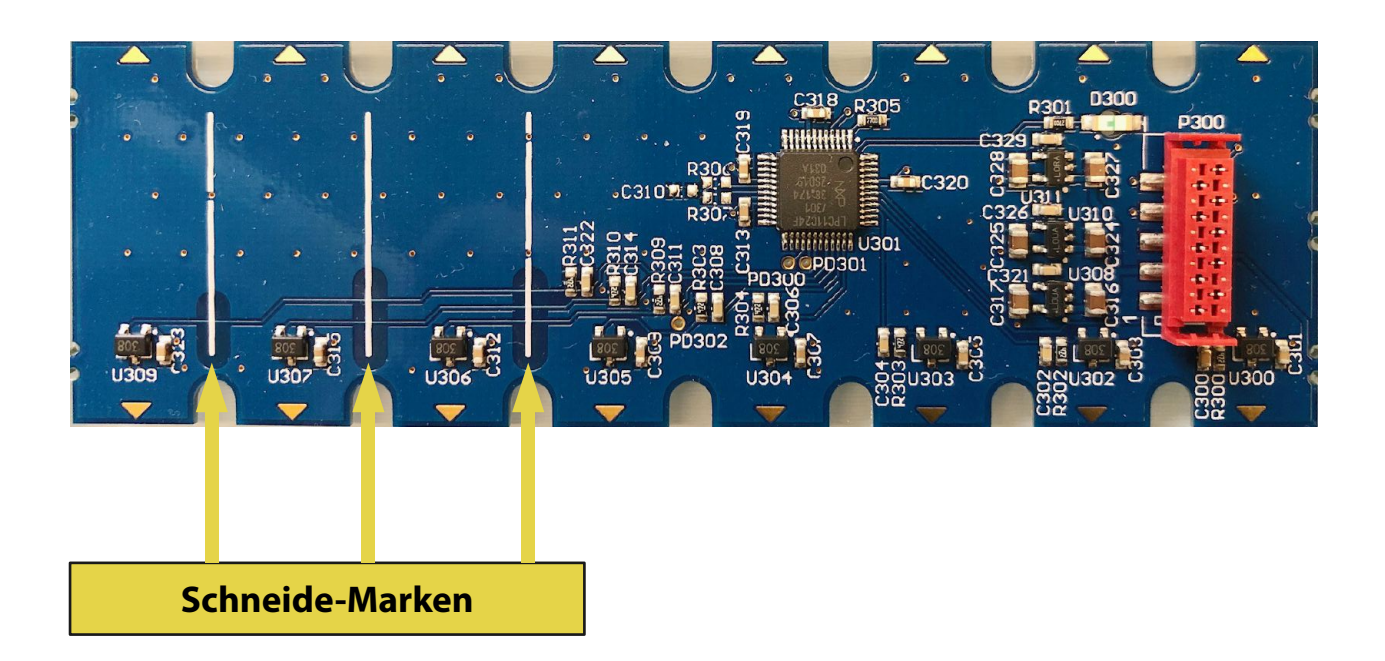

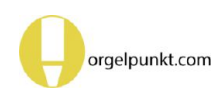

## <span id="page-16-0"></span>**Normale und inverse Sensor-Anordnung**

Die Module können in verschiednen Positionen montiert werden

a) "normal": der Tastenmagnet nähert sich bei Betätigung der Taste an die Sensorplatine an. Hier wird die Leiste am vorderen Arm unter der Klaviatur oder am hinteren Arm über der Klaviatur montiert.

b) "invers": der Tastenmagnet entfernt sich bei Betätigung der Taste von der Sensorplatine. Diese Situation entsteht bei Montage unter der Klaviatur am hinteren Arm einer zweiarmigen Klaviatur oder bei hängender Montage über dem vorderen Arm der Klaviatur.

Die Position der Sensoren ist immer vom Waagbalken entfernt. Daher ist bei normaler Montage die Platine mit der Nummer 1 links am Spieltisch angeordnet, bei inverser Montage rechts.

Das System erkennt die Montageart beim Einrichten selbständig. Die Vergabe der ModulNr erfolgt immer von links nach rechts. Bei inverser Montage ist die Tastenreihenfolge also entgegengesetzt der Platinen-Nummerierung.

Die Kanäle jedes Moduls sind bei lesbarer Platinenbeschriftung von links nach rechts nummeriert. Bei inverser Montage ist die Zuordnung der Tasten zu den Kanälen daher auf jedem Modul abschnittweise entgegengesetzt.

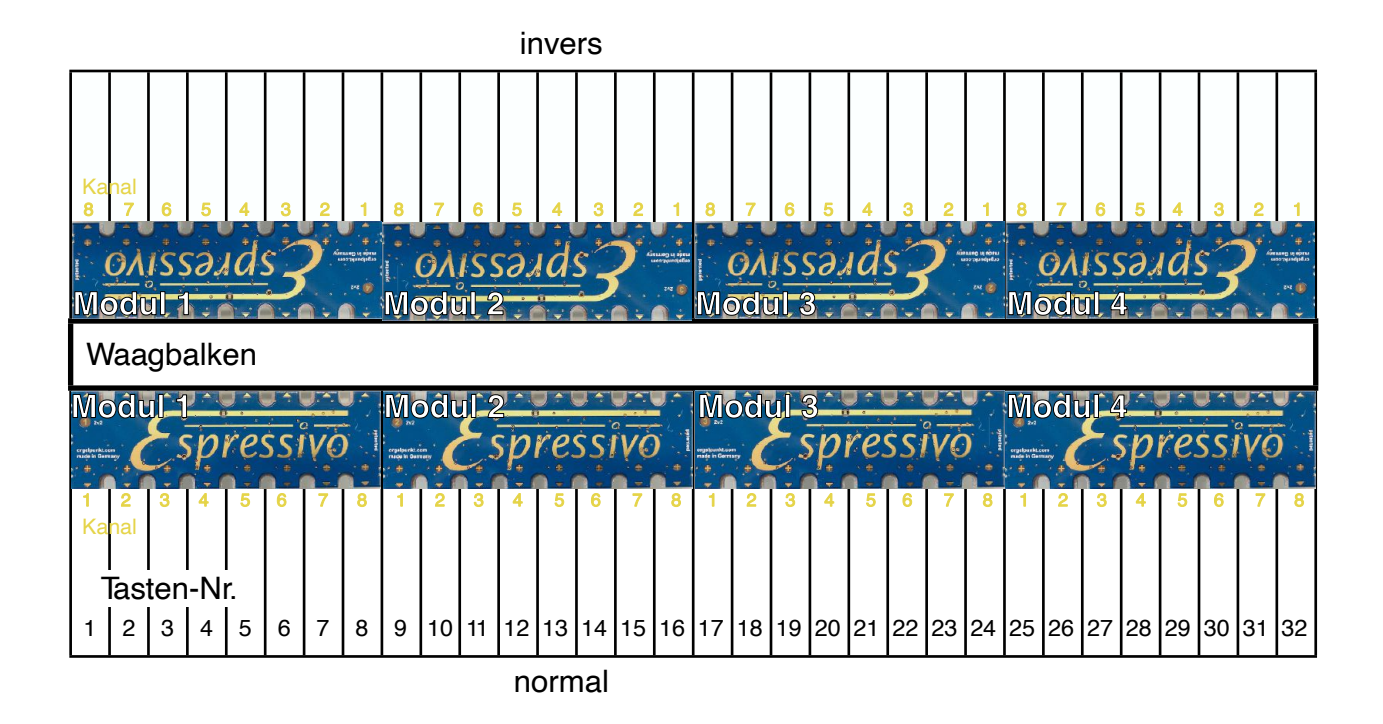

## <span id="page-17-0"></span>**Vorbereitung der Sensorleiste**

Die Espressivo-Sensormodule werden in einem speziellen Aluminium-Profil montiert, das es erlaubt, die Module entlang des Manualumfangs zu verschieben, um die Sensorpositionen einfach an alle gängigen Manualteilungen anzupassen.

Das Montageprofil hat eine Länge von 100cm. Zur Anpassung an die Manualbreite sollte es von links und von rechts gekürzt werden, so dass die eingefrästen Langlöcher zur Befestigung gleichmäßig über die Klaviatur verteilt sind. Die Module werden untereinander mit dem mitgelieferten Flachbandkabel verbunden und in die Leiste eingelegt.

Die goldenen Dreiecks-Markierungen am Platinenrand werden an der Manualteilung ausgerichtet, dann wird jede Platine mit vier Schrauben im Profil fixiert. Die Platinen sollten an der hinteren Montagekante des Profils anliegen.

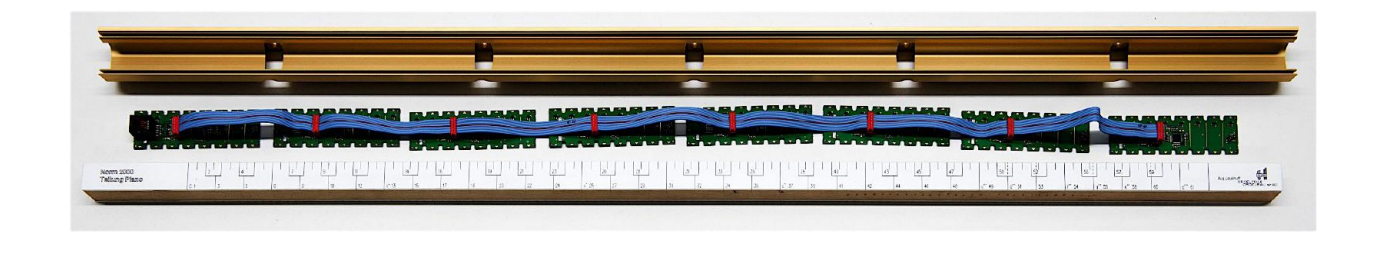

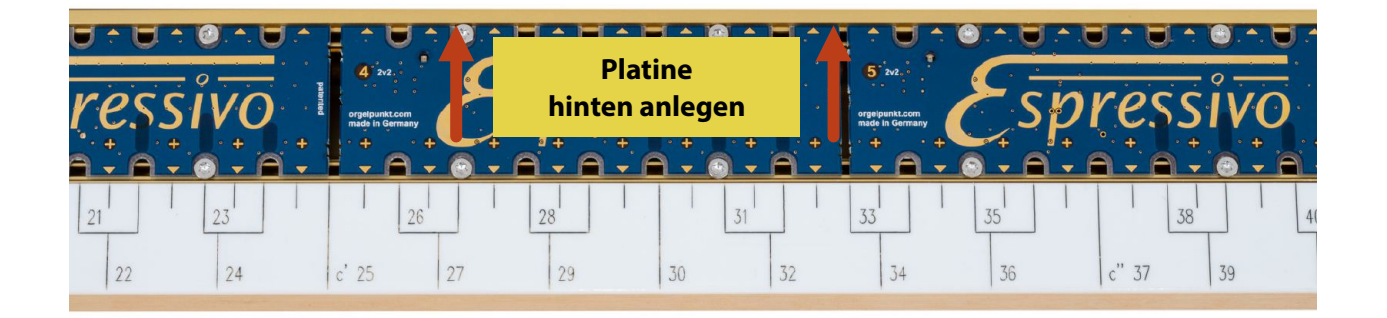

**Verwenden Sie ausschließlich die mitgelieferten Spezialschrauben, die sich ohne weitere Arbeitsschritte (wie Vorbohren oder Ankörnen) leicht an beliebiger Stelle in die Profilnut einschrauben lassen.**

Es handelt sich um gewindefurchende Schrauben, DIN7500, ISO 14581 M2,5x6 oder M2,5x5 (z.B. Würth Art. Nr. 0209722506). Zum Einschrauben wird ein Torx-Schraubendreher TX8 benötigt.

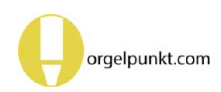

## <span id="page-18-0"></span>**Anschluss der Sensorleisten**

#### Anordnung der Module:

Die Slave-Module sind elektronisch identisch, sie können in beliebiger Reihenfolge am Manual angeordnet werden. Die Ziffern auf den Platinen dienen lediglich zur Unterscheidung und schreiben keine Einbaureihenfolge vor.

#### **Einzige Ausnahme:**

**Modul 8 enthält die Abschlusswiderstände für das Bussystem, es muss immer an letzter Position im Flachband angesteckt werden.**

**Werden weniger als 8 Module eingesetzt, muss an letzter Position das mit der Platinennummer 8 eingebaut werden.**

#### **Kabel:**

**Verwenden Sie nur hochwertige und hochflexible Kabel zum Anschluss der Espressivo-Sensoren (z.B. Dätwyler CU 7702 4P flex).**

**Da die Sensoren über das Kabel auch mit Strom versorgt werden, führen minderwertige Steckverbinder zu Funktionsstörungen. Starre Standardkabel sind schwierig zu verlegen und belasten die Anschlussbuchsen mechanisch.**

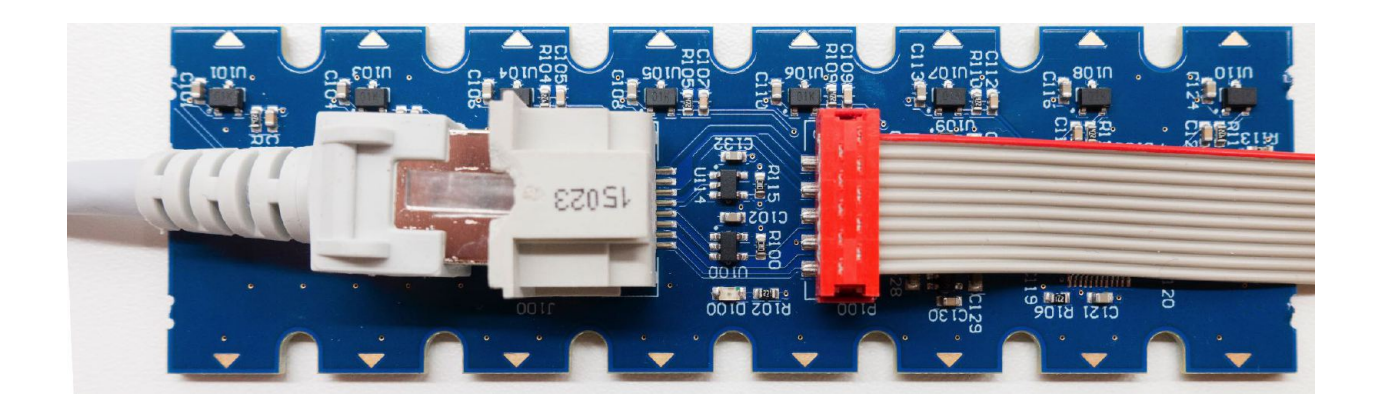

Modul 1 enthält die RJ45-Buchse (Ethernet‐ kabel) zur Verbindung mit dem Master. Am einfachsten ist die Montage am Ende der Sensorschiene, so dass das Verbindungskabel jederzeit im eingebauten Zustand gesteckt werden kann.

In manchen Situationen kann es vorteilhaft sein, das Modul 1 an zweiter Position im Flachband zu positionieren. Dann liegt der Anschluss-Stecker vollständig innerhalb der Alu-Schiene. So ist es einfacher, z.B. das Kabel auf der anderen Seite der Sensorleiste austreten zu lassen.

Das Datenkabel von der Klaviatur zum Mastermodul sollte nicht länger als 2m sein. Daher montiert man das Mastermodul normalerweise in der Nähe des Klaviaturblocks. Die Länge des Ethernetkabels vom Mastermodul zur Orgelsteuerung ist dagegen unkritisch (maximal 100m).

## <span id="page-19-0"></span>**Anpassen an die Klaviaturteilung**

Da die Abstände der Sensoren auf jeder Platine identisch sind, kommt es zwangsläufig zu geringen Abweichungen von der Manualteilung innerhalb eines Moduls. Jede Platine sollte so an der Teilung ausgerichtet werden, dass der maximale Fehler möglichst nicht größer als 1mm in jede Richtung ist.

Besonders deutlich wird das bei Teilungen, deren Abstand nicht konstant ist. So kommt es beispielsweise bei der Pianoteilung zu recht großen Abweichungen bei Modul Nr. 3 in positiver Richtung am linken Platinenrand und negativer Richtung am rechten Rand. Für die Funktion des Systems sind solche Abweichungen völlig unkritisch, es sollte aber darauf geachtet werden, dass die Differenzen vermittelt werden.

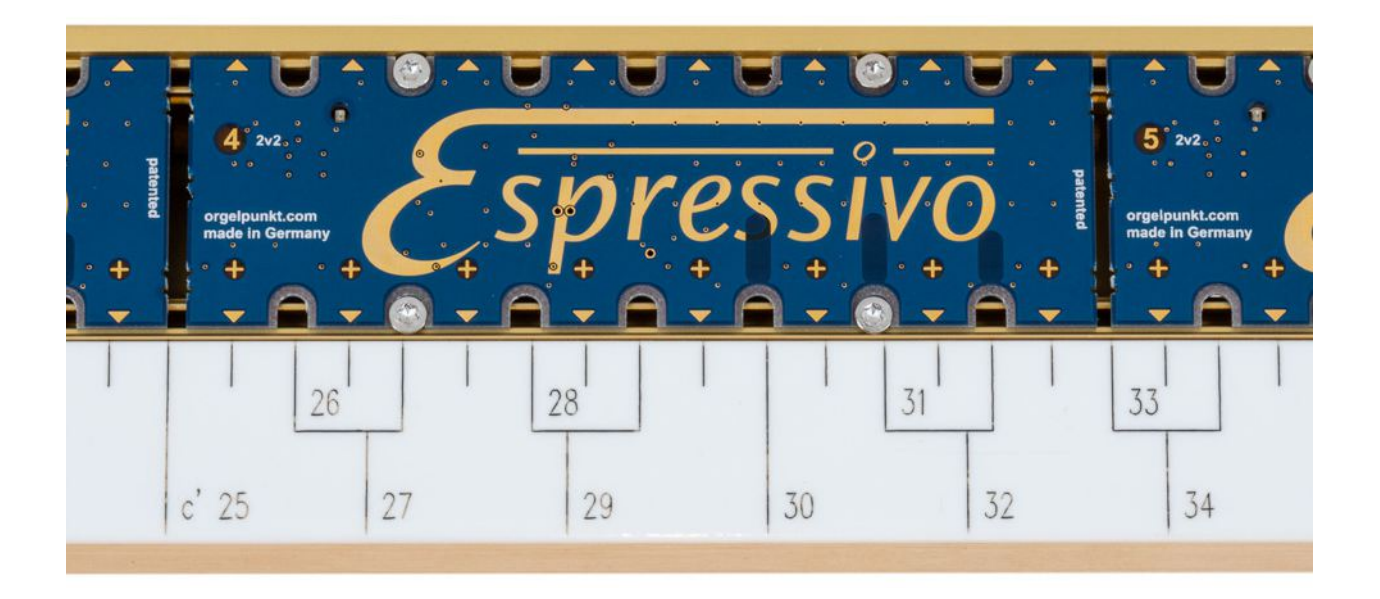

#### **Fertig montierte Leiste:**

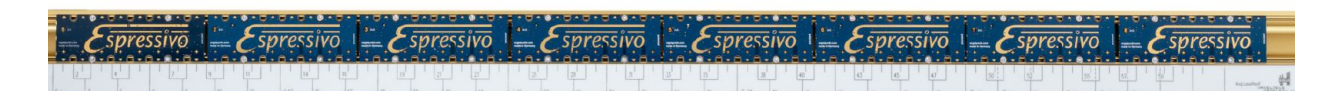

In diesem Zustand kann die Funktion der Leiste bereits überprüft werden. Dazu verbindet man sie mit dem Master Modul (s.unten) und schaltet das System ein. Die Kontroll-LED jedes Moduls (im Espressivo-E) blinkt beim Einschalten für ca. eine Sekunde lang.

Führt man danach einen Tastenmagneten (Polung beachten) oder den Teststift (gelbe Spitze) zu einer Sensorposition, leuchtet bei jedem Sensor die LED des entsprechenden Sensormoduls kurz auf.

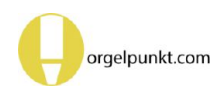

## <span id="page-20-0"></span>**Montage an der Klaviatur**

Das Espressivo-System ist auf einen Tastengang von ca. 2-4mm ausgelegt. Die Montage der Sensorleiste kann daher meist direkt am Waagbalken erfolgen. Die Abbildung zeigt typische Abmessungen einer elektrischen Klaviatur und die Verhältnisse der Hebelarme, die einen geeigneten Tastengang am Sensor erzielen.

mechanischen Trakturen verwendet werden, kann der Tastengang in der Nähe des Waagbalkens zu gering sein. In diesen Fällen ist es nötig, einen stabilen Träger für die Sensorschiene weiter vorne am Klaviaturrahmen zu schaffen.

Bei besonders langen Tasten, wie sie in manchen

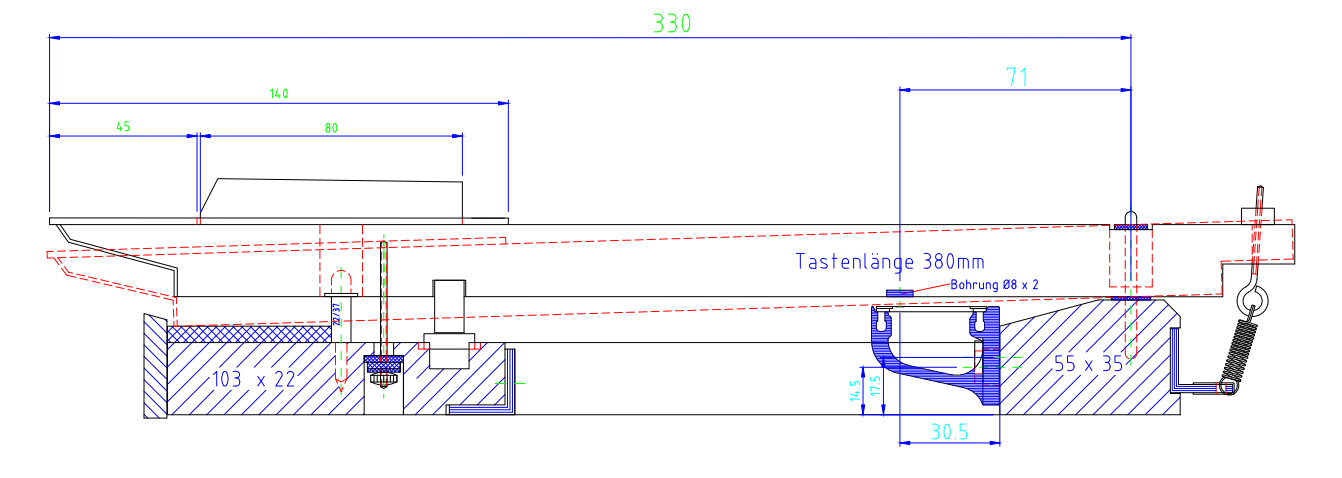

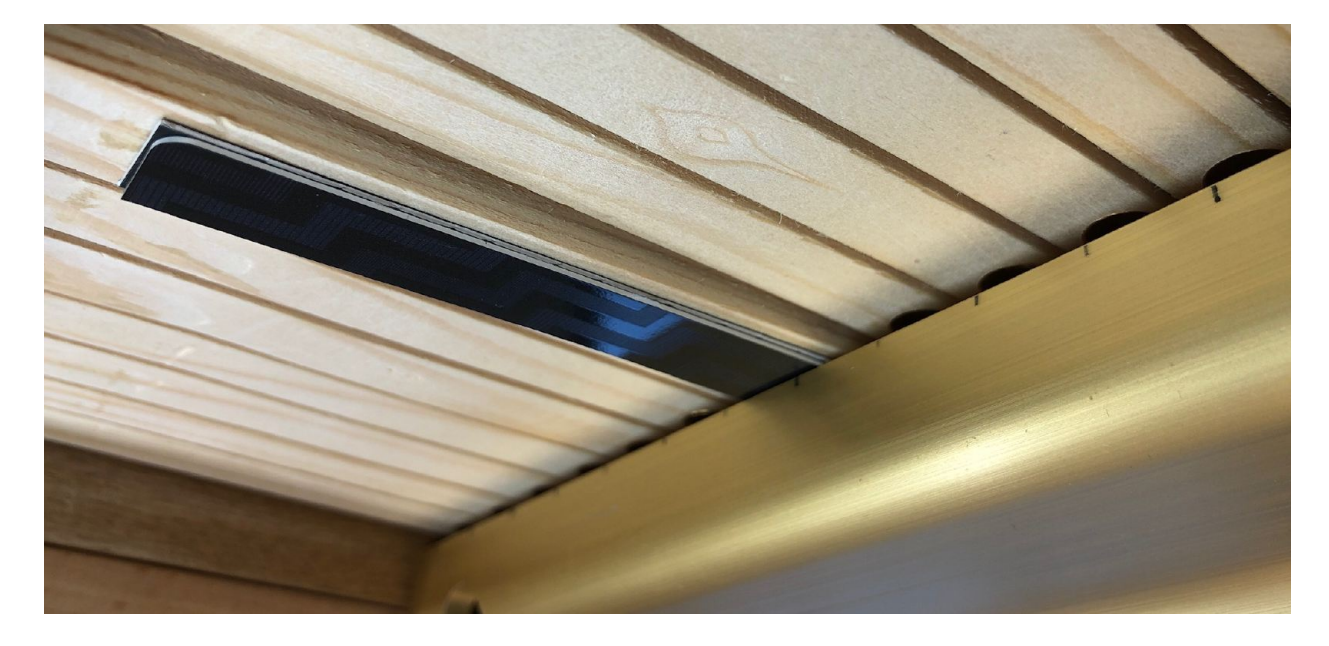

**Bei niedergedrückter Taste sollte zwischen Sensorleiste und Tastenunterseite kein unnötig großer Abstand eingestellt werden. Ideal sind 1,5mm. Dies lässt sich einfach mit einem Abstandhalter aus zwei übereinander geklebten Kreditkarten-Streifen feststellen.**

Verwenden Sie zur Befestigung der Sensorschiene unbedingt die mitgelieferten Schrauben, Unterlagscheiben und Federringe, damit eine dauerhaft stabile Verbindung zwischen Sensorleiste und Klaviaturrahmen gewährleistet ist. Instabile Verbindungen führen zur Verschiebung der präzisen Schaltpunkte, wenn Metallprofil und Holz gegeneinander arbeiten.

## <span id="page-21-0"></span>**Tastenmagnete einkleben**

Die Sensoren des Espressivo-Systems erfassen die Tastenbewegung durch die Veränderung der Feldstärke von Magneten, die an den Tasten befestigt werden. Der Abstand der Sensoren von der Montagefläche der Sensorleiste beträgt 30,5mm (siehe Zeichnung auf der vorherigen Seite). An entsprechender Position muss auch der Magnet an der Taste montiert werden.

Am genauesten gelingt dies, wenn schon bei der Herstellung der Tasten dort eine Sackbohrung 8mm x 2mm vorgesehen wird. Die Abweichung von der optimalen Zentrierung über den Senso-

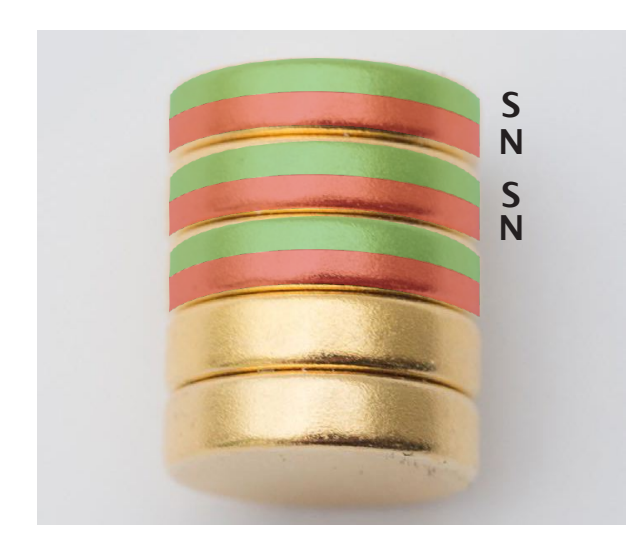

ren sollte nicht mehr als einen Millimeter betragen.

Zur Nachrüstung von Klaviaturen ohne Bohrungen empfehlen wir die Magneten zum Anschrauben (s. nächste Seite).

**Verwenden Sie ausschließlich die mit dem Espressivo-System gelieferten Magneten. Ihre Stärke ist exakt auf die Abstände und den Tastengang ausgelegt, sodass eine optimale Aussteuerung der Sensoren und damit die gewünschte Präzision erzielt wird.**

Die Magnete haben zwei Pole, bezeichnet als Nordpol (üblicherweise Rot gekennzeichnet) und Südpol (üblicherweise Grün gekennzeichnet).

**Damit die Espressivo-Sensoren funktionieren, muss der Südpol zur Sensorplatine zeigen.**

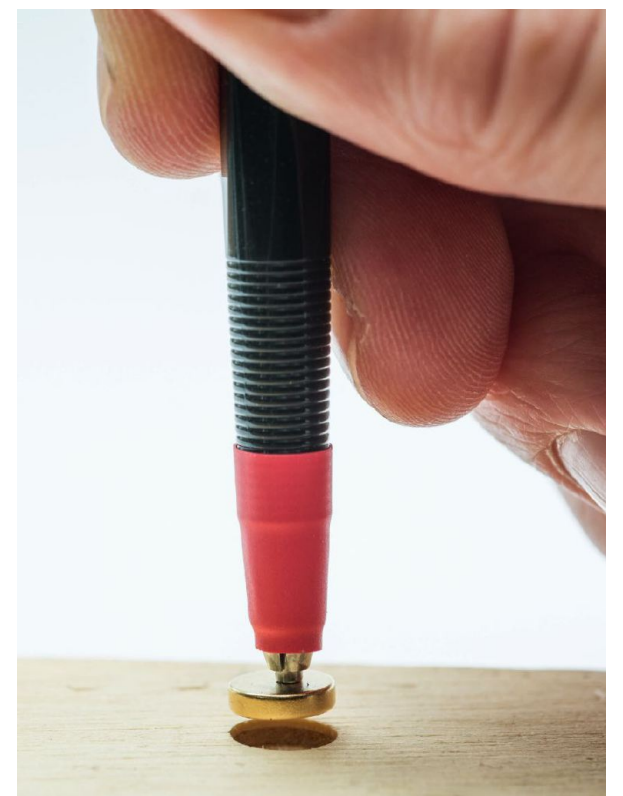

Die korrekte Ausrichtung der Magnete lässt sich leicht mit dem Montagestift (rote Spitze) sicherstellen. Der Stift enthält an seiner Spitze einen magnetischen Nordpol. Da sich gegensätzliche Magnetpole anziehen, haftet ein Klaviaturmagnet stets mit dem Südpol am Stift.

Legen Sie den Magneten auf eine nicht-magnetische Unterlage und berühren Sie ihn mit dem Montagestift. Nur wenn er richtig gepolt ist, wird er angezogen, ansonsten weicht er aus. Mit etwas Fingerspitzengefühl ist es sogar möglich, einen falsch herum liegenden Magneten in die richtige Orientierung umzukippen.

Setzen Sie den Magneten mit dem Montagestift in die vorbereitete Bohrung in der Taste und ziehen Sie den Stift seitlich weg.

## <span id="page-22-0"></span>**Tastenmagnete anschrauben**

Beim Nachrüsten älterer Klaviaturen kann das präzise Bohren von Löchern problematisch sein. Es erfordert die komplette Demontage der Tasten, und mancher Orgelbauer misstraut der Langzeitstabilität der Klebeverbindung zwischen Holz und Metall.

Daher haben wir diesen Sondermagneten mit Senkbohrung entwickelt. Er wird einfach auf die Taste aufgeschraubt. Eine spezielle Schraube aus kaum magnetischem Edelstahl haben wir auch im Programm, ebenso das ideal dazu passende Kreuzschlitz-Bit der Größe PH00 mit verlängertem Schaft.

Trotz der winzigen Schraubengröße ist das Antriebssystem so robust, dass es genügt, ein Loch mit einer Reißnadel vorzustechen, um die Schraube einzudrehen. Die Nachrüstung bestehender Klaviaturen geht mit dem neuen Magnetsystem einfacher denn je, und der Eingriff in möglicherweise historische Substanz ist so gering wie mit keinem anderen Kontaktsystem.

Ebenso wie die Standardmagnete, haben die gelochten Magnete ein Maß von 8mmx2mm. Auch hier liegt der Tastengang am Magnet zwischen 2mm-4mm. Der Minimalabstand zur Sensorplatine wurde von 1,5mm auf 0,5- 0,7mm verringert (einfache Dicke einer Kreditkarte). Der Platzbedarf beim Einbau unter dem Manual erhöht sich gegenüber der versenkten Klebemontage also nur um etwa 1,5mm.

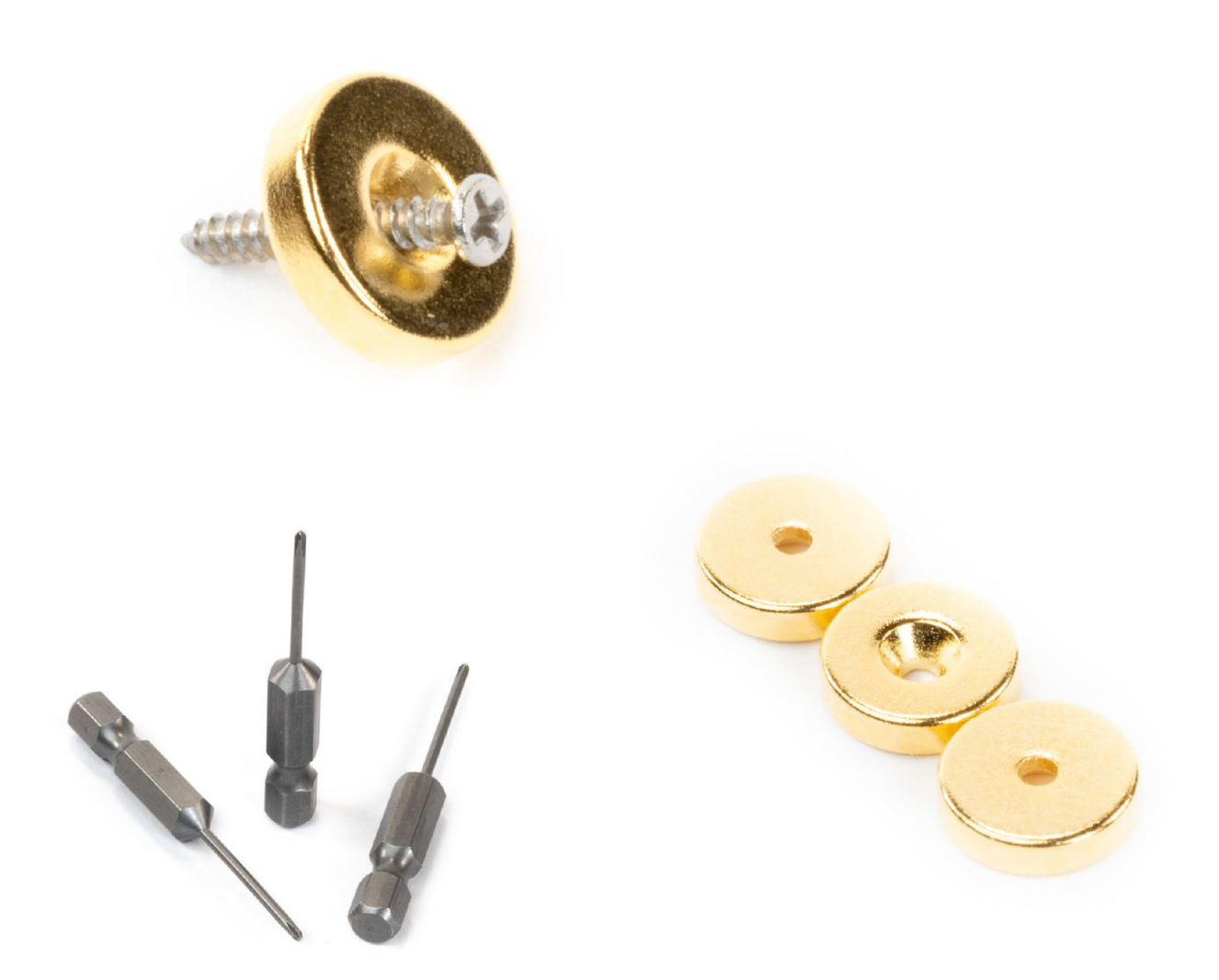

## <span id="page-23-0"></span>**Klebstoff**

Zum Einkleben der Magneten empfiehlt sich ein dickflüssiger Acrylatkleber ("Sekundenkleber"), z.B. Toolcraft "Ropid 200".

Dünnflüssige Kleber haben eine schlechte Haftung auf rauen Holzoberflächen, insbesondere in Bohrlöchern.

#### **Verwenden Sie frischen Klebstoff!**

**Acrylatkleber beginnt nach dem ersten Öffnen der Dosierflasche zu altern. Klebestellen, die mit älterem Kleber ausgeführt werden, werden nach einigen Monaten spröde und brüchig. Die Magnete können dann von den Tasten fallen.**

Beachten sie die Sicherheitshinweise des Klebers!

So sollten Sie zumindest an einer Hand einen Handschuh tragen, wenn Sie den Magneten nach dem Einlegen mit dem Finger in die Bohrung drücken.

Der Klebstoff ist auch in unserem online Shop erhältlich.

https://shop.orgelpunkt.com

**Leider können wir wegen aktueller Sicherheitsvorschriften keinen Klebstoff in Länder liefern, die Luftfracht erfordern.**

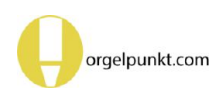

## <span id="page-24-0"></span>**Pedalhebel mit integrierten Sensoren**

Rein elektrische Pedalklaviaturen rüsten Sie am einfachsten mit den Pedalhebeln mit integriertem Espressivo-Sensor aus.

Der Gang von 20mm am Auflagepunkt der Taste wird perfekt auf den Arbeitsbereich des Sensors übersetzt. Hochwertige Igus-Gleitlager, eine vorgespannte Zugfeder und ein überdimensioniertes Filzpolster sorgen für geräuschlosen Lauf.

Die Hebel müssen nur in passender Teilung auf eine Trägerplatte aufgeschraubt werden.

Dank der besonders schlanken Konstruktion des Aluminiumhebels bauen Sie den Pedalstock als flachen Einschub, den Sie gut zugänglich von vorne in den Spieltisch einschieben können.

Auf https://shop.orgelpunkt.com finden Sie Zeichnungen mit allen Bezugsmaße, die eine korrekte Positionierung zur Pedaltaste enorm vereinfachen.

Die Sensoren einer Pedalklaviatur werden mit einem vorgefertigten Flachbandkabel untereinander verbunden. Über eine Adapterplatine erfolgt die Verbindung zum Standard-Busstecker RJ45 (Ethernet), mit dem die Verbindung zum Espressivo-Master hergestellt wird.

Alle vom Espressivo-Manual bekannten Funktionen (Einstellung der Leerreise, Schaltpunkt-Spreizung etc.) stehen auch für das Pedal zur Verfügung. Für eine zuverlässige Funktion sollte beim Pedal bei der Inbetriebnahme grundsätzlich eine Schaltpunkt-Spreizung von mindestens 10% eingestellt werden (siehe "Spreizung der Schaltpunkte").

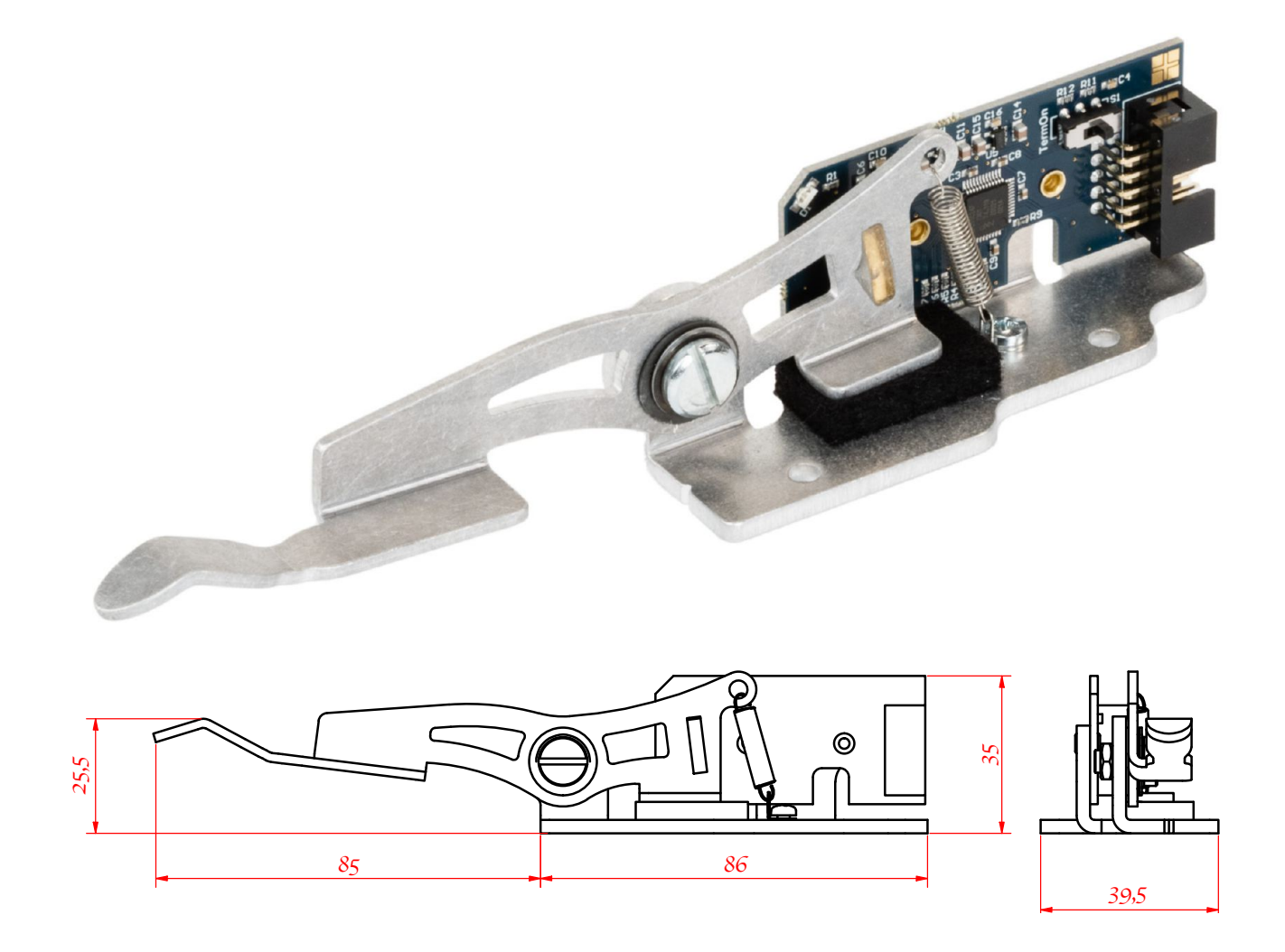

## <span id="page-25-0"></span>**Einzelsensoren für Pedalwinkel**

Für die Ausrüstung von mechanischen Pedalklaviaturen mit elektrischen Koppeln stehen Espressivo-Einzelsensoren zur Verfügung. Diese werden seitlich am Trakturwinkel montiert. Der zugehörige Magnet 4mm x 12mm wird in eine Bohrung im Winkel eingeklebt und bewegt sich seitlich am Sensor vorbei.

#### **Der seitliche Abstand zwischen Sensorplatine und Trakturwinkel sollte nicht mehr als 2mm betragen.**

Die Platine ist an einem Alu-Winkel befestigt, der auf der Kapsel des Trakturwinkels befestigt wird.

Der Winkel besitzt zur leichteren Positionierung eine Führungsnase, die auf die standardisierte Laukhuff-Kapsel abgestimmt ist. Steht diese Nase der Positionierung auf anderen Kapseln im Wege, kann sie an der Sollbruchstelle leicht abgebrochen werden.

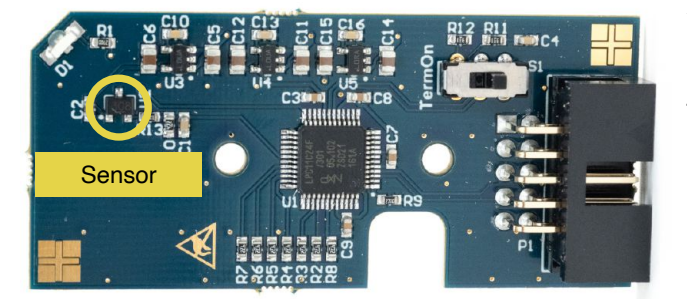

Der maximal erfassbare Weg des Pedalhebels an der vorderen Auflage beträgt aus der Horizontalen +/- 15mm. Üblich sind +/- 10mm.

**Bitte beachten Sie:**

**Der Magnet im Pedalwinkel und der Sensor auf der Platine müssen so zu einander angeordnet sein, dass sich die Enden des Magneten über den gesamten Betätigungsweg nicht am Sensor vorbeibewegen.**

**Verlässt der Magnet das Messfeld des Sensors, ist das magnetische Signal nicht mehr eindeutig. Dadurch kann zum Beispiel ein Pedalton wieder ausgeschaltet werden, wenn die Pedaltaste tiefer gedrückt wird.**

Die Sensoren einer Pedalklaviatur werden mit einem vorgefertigten Flachbandkabel untereinander verbunden. Über eine Adapterplatine erfolgt die Verbindung zum Standard-Busstecker RJ45 (Ethernet), mit dem die Verbindung zum Espressivo-Master hergestellt wird.

Alle vom Espressivo-Manual bekannten Funktionen (Einstellung der Leerreise, Schaltpunkt-Spreizung etc.) stehen auch für das Pedal zur Verfügung. Für eine zuverlässige Funktion sollte beim Pedal bei der Inbetriebnahme grundsätzlich eine Schaltpunkt-Spreizung von mindestens 10% eingestellt werden (siehe "Spreizung der Schaltpunkte").

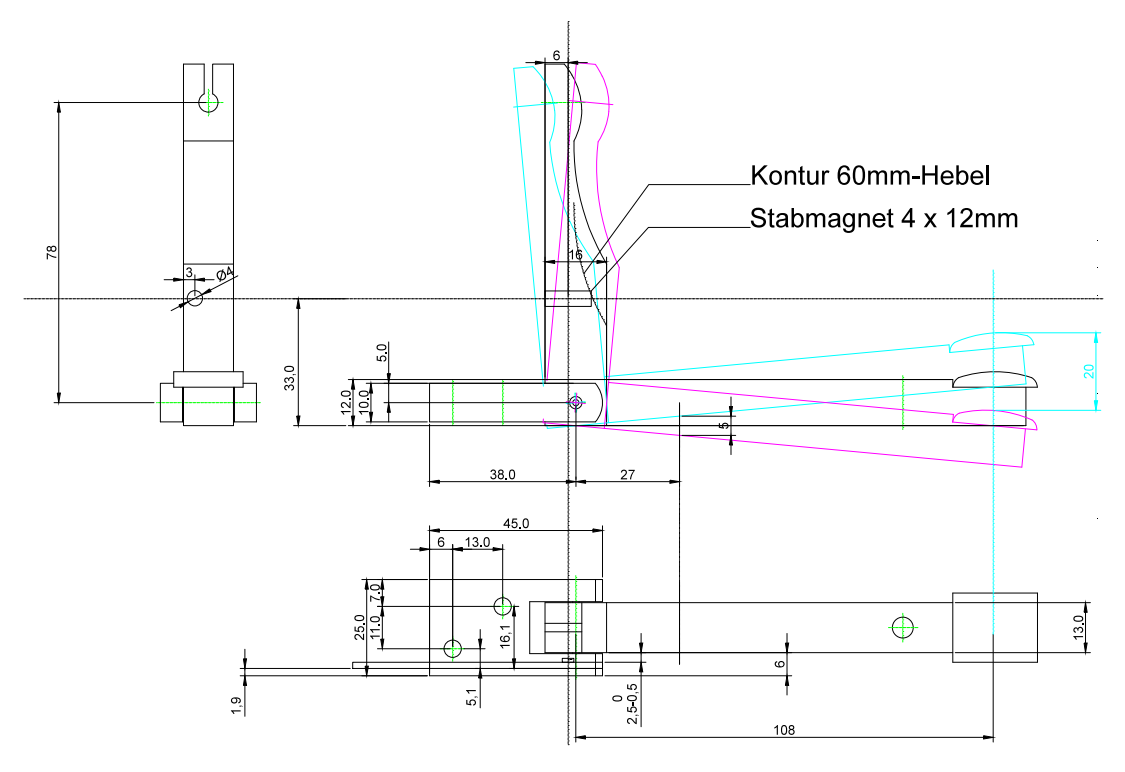

## <span id="page-26-0"></span>**Montage des Sensors auf der Kapsel**

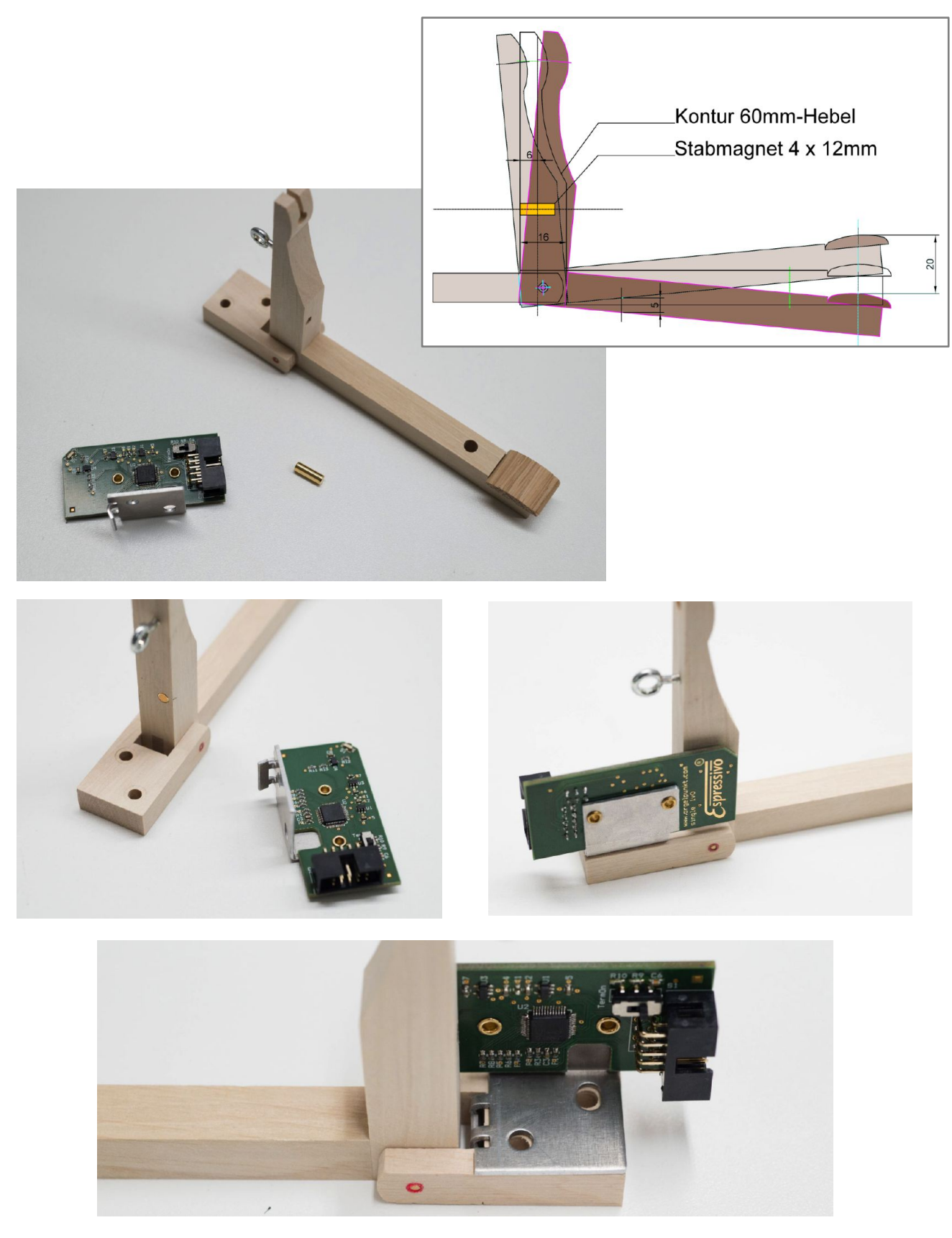

Espressivo-Einzelsensor mit Montagewinkel, Magnet, Trakturwinkel

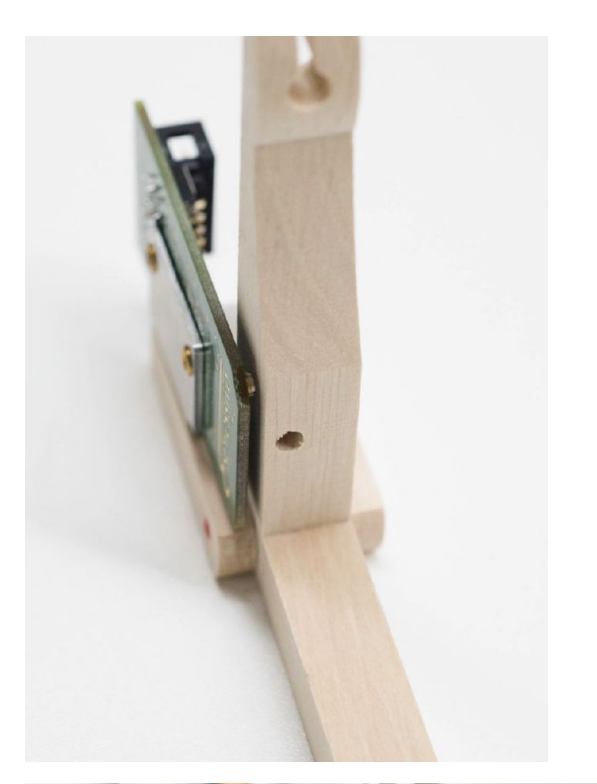

Positionierung des Sensors am Trakturwinkel. Die Polung des Magneten in der Bohrung des Trakturwinkels spielt keine Rolle. Sie wird bei der Einrichtung des Pedals automatisch erkannt.

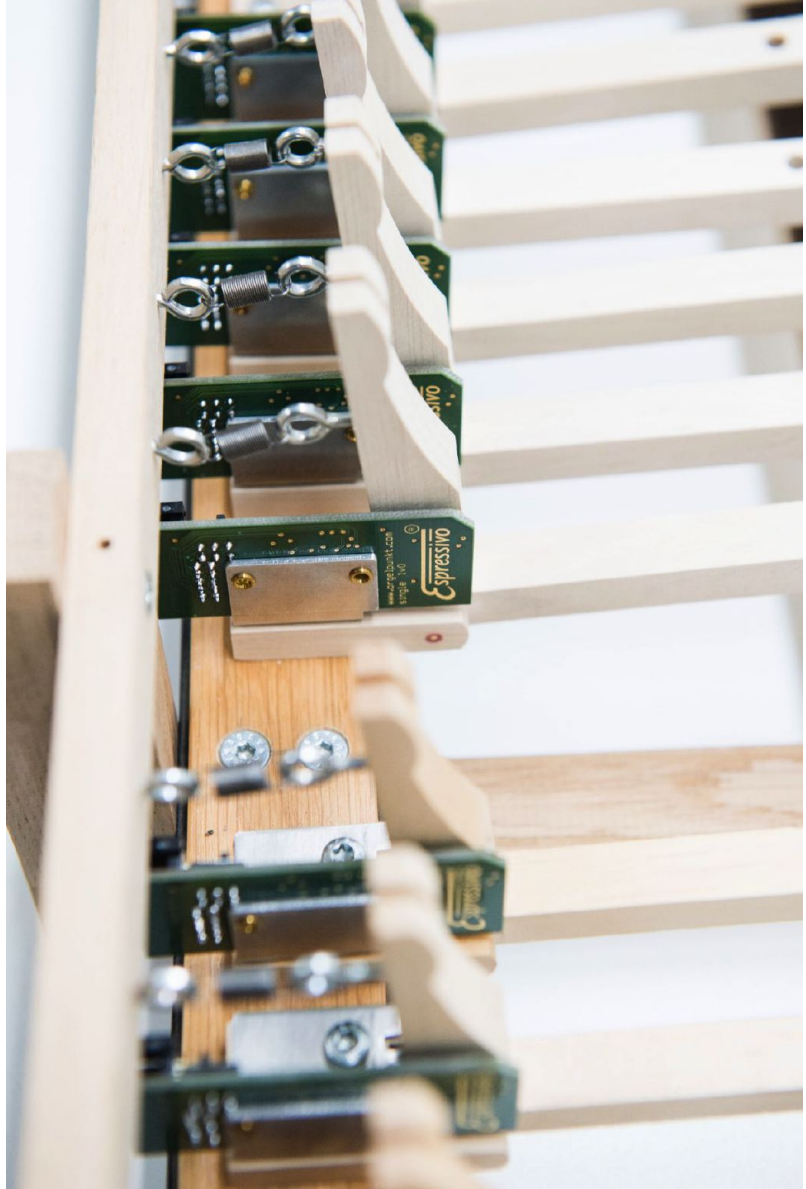

## <span id="page-28-0"></span>**Ausrüsten einer Pedalklaviatur**

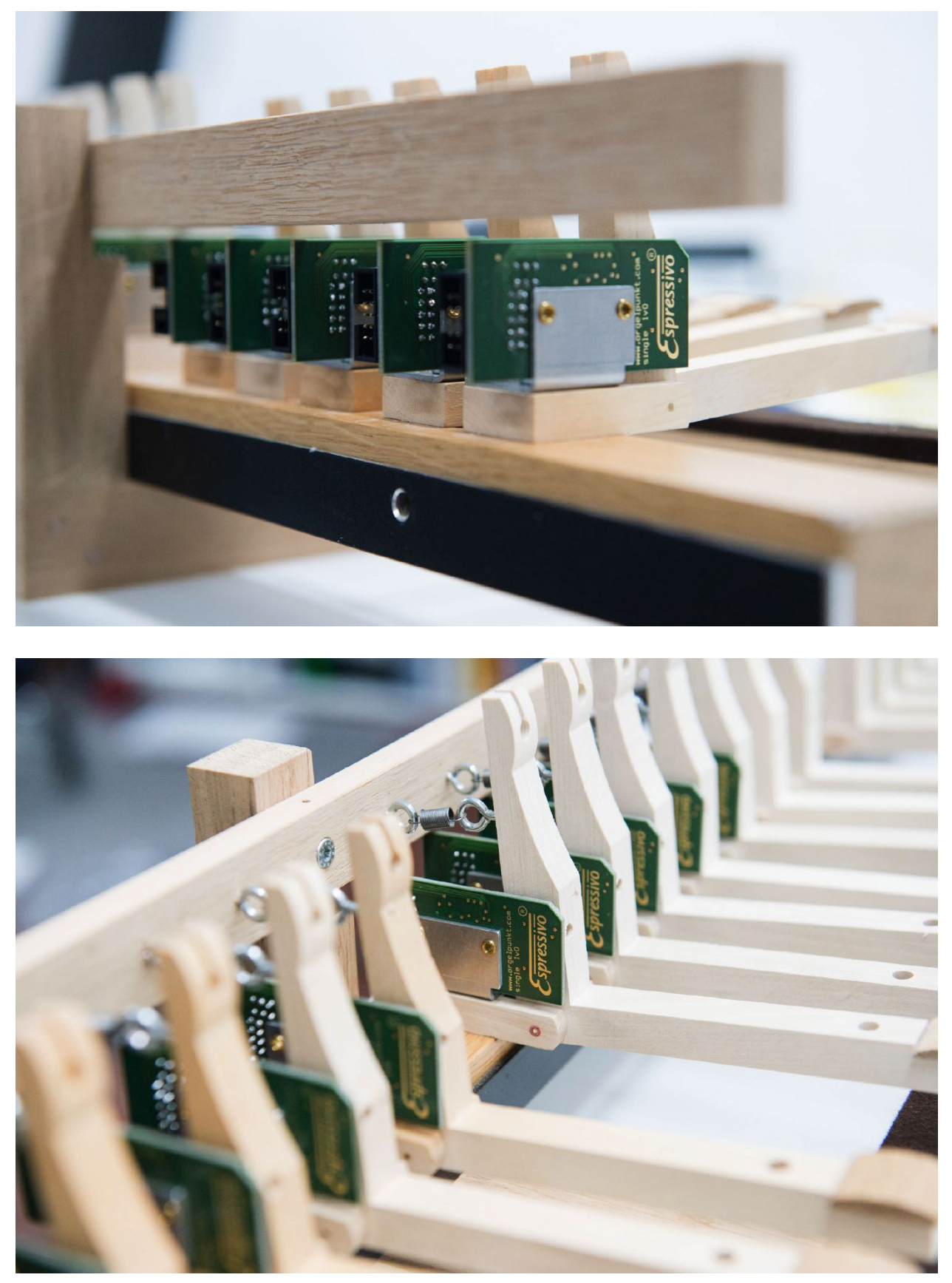

(hier mit Stoppleisten und Rückholfedern zur Traktursimulation)

## <span id="page-29-0"></span>**Verkabelung des Pedalkontaktstocks**

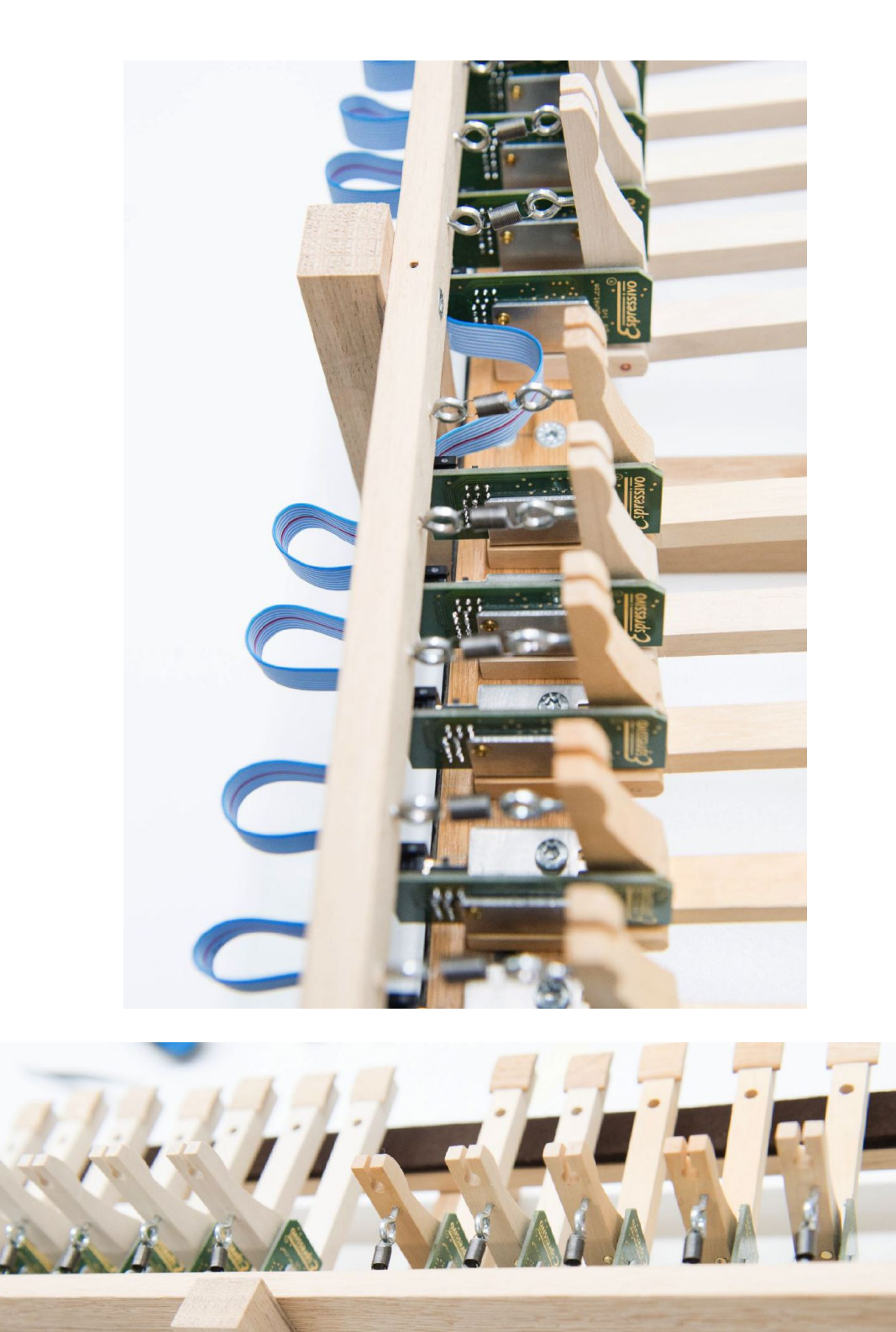

## <span id="page-30-0"></span>**Einschalten der Bus-Terminierung**

Alle Einzelsensoren besitzen einen Schalter, mit dem die Busleitung mit einem Abschlusswiderstand abgeschlossen wird. Dies ist nötig, um Störungen auf dem Buskabel zu vermeiden. Auf dem letzten Sensor (und nur an diesem!) in der Flachbandkette muss dazu der Schalter auf "term. on" (Terminierung) geschaltet werden.

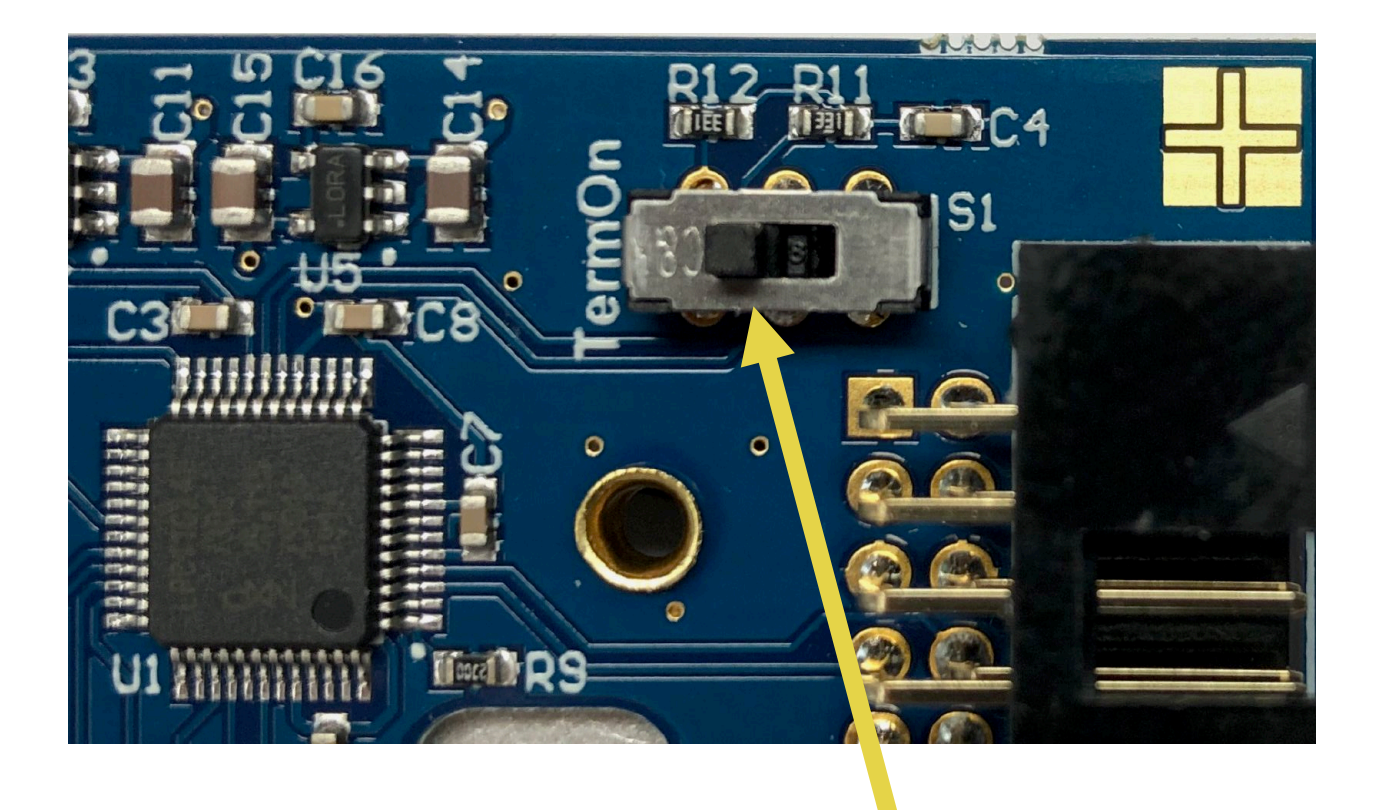

"Term.On" am letzten Sensor in der Flachbandkette einschalten

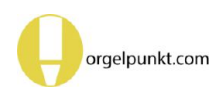

## <span id="page-31-0"></span>**Anschluss der Pedalsensoren an das Espressivo Master-Modul**

Das Flachbandkabel ist mit 33 Steckern ausgerüstet. Der erste Stecker (mit einem etwas größeren Kabelabstand) dient zur Verbindung mit dem Mastermodul. Dazu ist der Busadapter erforderlich. Bis zu 32 Pedalkontakte können angesprochen werden. Benötigen Sie weniger Pedalkontakte, schneiden Sie das überflüssige Kabelende bitte direkt am letzten Stecker ab. Ein ungenutztes längeres Kabelende ist eine Störquelle.

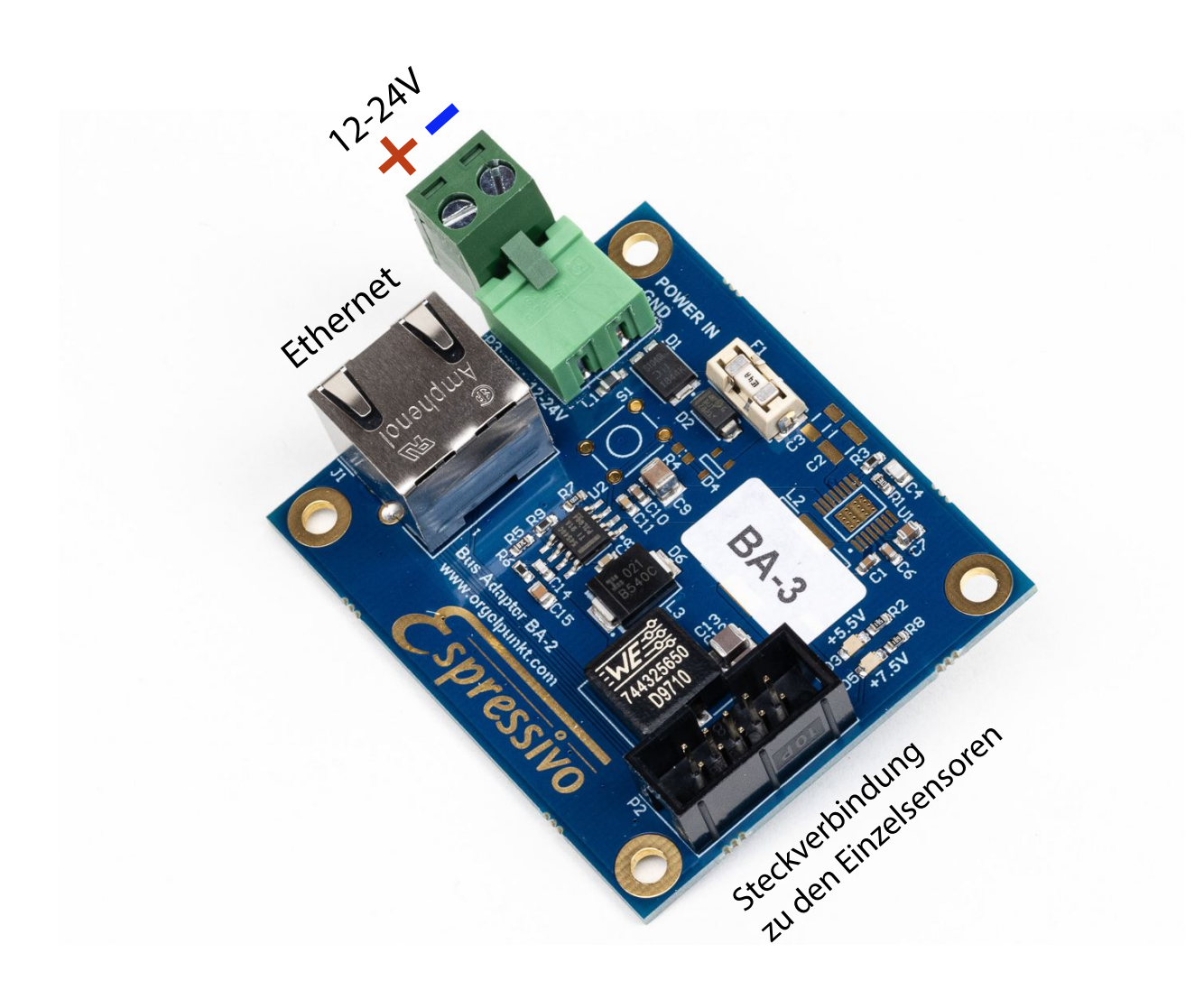

Der Pedalkontaktstock benötigt eine eigene Spannungsversorgung. Schließen Sie den Busadapter BA-2, BA-3 oder BA-4 über die steckbare Versorgungsklemme an dasselbe Netzgerät (12 - 24V) an, das auch den Espressivo-Master versorgt. Grüne LED zeigen die Funktion der Versorgungselektronik auf dem Busadapter an.

Stecken Sie das Flachbandkabel in die passende Buchse (hier rechts) ein.

In die RJ45-Buchse (links) wird ein Ethernetkabel eingesteckt und wie die Manuale mit der Espressivo-Mastereinheit verbunden.

**Aktuell wird der Bus-Adapter BA-4 ausgeliefert. Dieser ist nicht mehr kompatibel mit älteren Bestandsanlagen mit grünen Pedalsensor-Platinen. Wenn Sie für eine solche Anlage einen Ersatz-Adapter vom Typ BA-1 benötigen sollten, teilen Sie das bitte Ihrem Vertriebspartner bei der Bestellung mit.**

## <span id="page-32-0"></span>**Stromversorgung über den älteren Busadapter BA-1**

Die frühere Ausführung des Busadapters BA-1 bot die Möglichkeit, die Pedalsensoren wahlweise über das Buskabel oder mit externer Spannungsversorgung zu speisen.

**Verwenden Sie jedoch ausschließlich die externe Speisung, da sich die Versorgung über das Ethernetkabel als unzuverlässig herausgestellt hat. Dazu muss der "Power"-Schalter auf "external" stehen.**

Eine rote LED zeigt das Anliegen der Versorgungsspannung an.

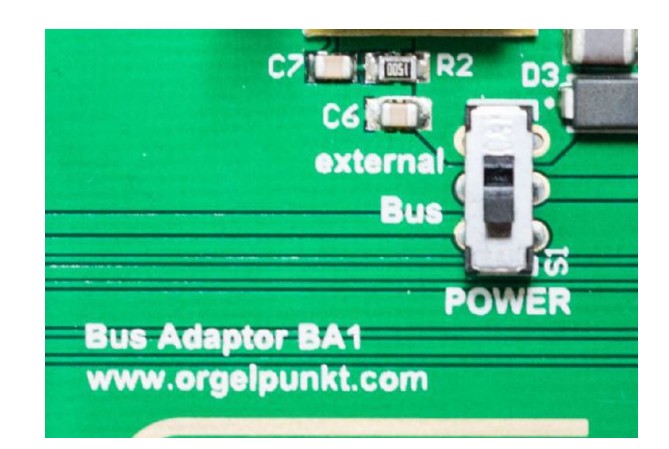

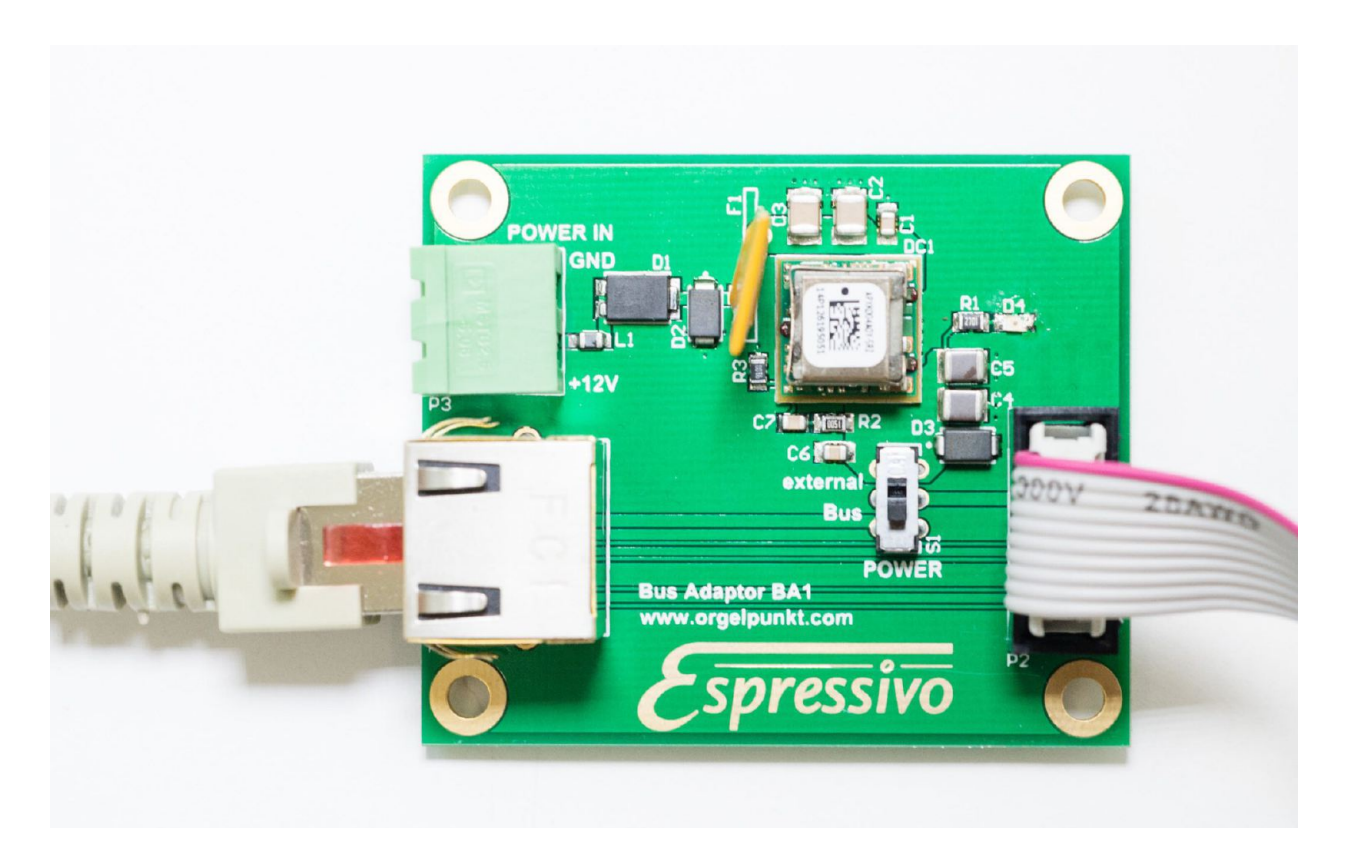

**Der BA1-Adapter kann nur mit 12V, nicht mit 24V betrieben werden!**

**Wird dieser Adapter verwendet, muss das gesamte Espressivo-System mit einem 12V Netzteil versorgt werden.**

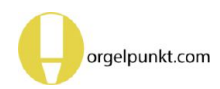

## <span id="page-33-0"></span>**Einzelsensor LED-Anzeige**

Jeder Sensor besitzt eine LED zur Funktionsanzeige.

Beim Einschalten des System blinken alle LED für ca. 1-2s, während sie vom Mastermodul erkannt werden.

Blinkt eine LED länger (ca. 5s), wurde es nicht erkannt. Dann liegt ein Fehler in der Master-Konfiguration vor, oder das Pedal wurde noch nicht konfiguriert.

Im normalen Betrieb blinkt die LED sehr kurz auf, wenn die Taste betätigt oder losgelassen wird.

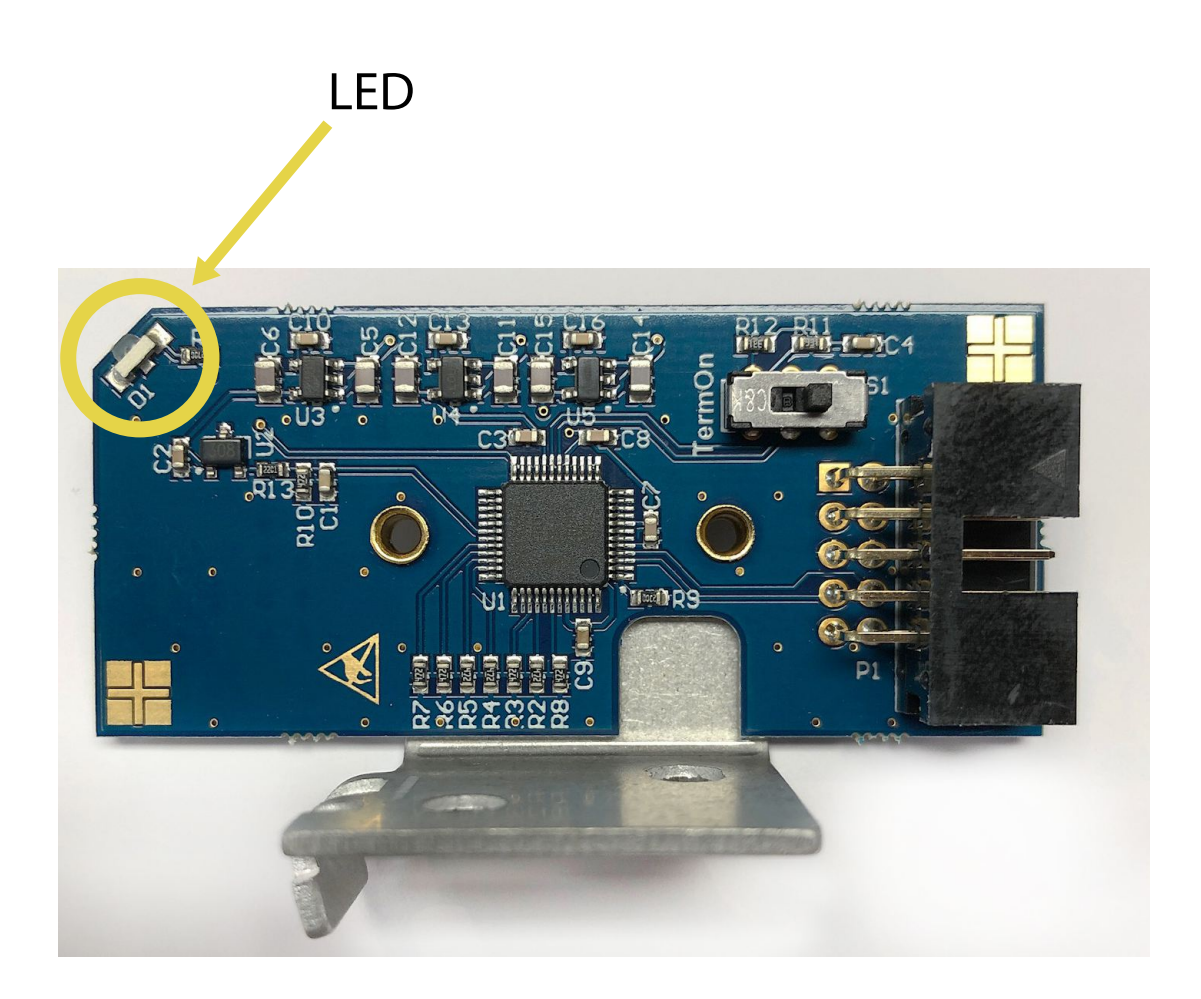

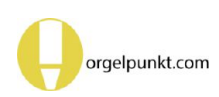

## <span id="page-34-0"></span>**Anlegen von Manualen und Pedal: Konfigurationsdatei**

Alle Konfigurationsdaten des Systems sind auf der MicroSD-Speicherkarte abgelegt. Sollte es nötig sein, das Mastermodul auszutauschen, kann die Speicherkarte einfach in das neue Modul eingesteckt werden, und das System ist ohne weitere Einstellungsarbeiten betriebsbereit.

Auf der Karte befindet sich eine Konfigurationsdatei (orgel.cnf), die mit Standard Text-Editoren bearbeitet wird:

#### **# ======= Espressivo configuration =======**

- # kompatibel mit Espressivo Master Firmware 4.2 oder höher
- # Parameter werden durch Schlüsselwörter definiert, die mit "/" eingeleitet und
- # in Großbuchstaben geschrieben sind, z.B. /CONFIG
- # Zeilen, die mit dem Kommentarzeichen "#" beginnen, werden nicht ausgewertet
- # Durch Löschen oder Vorstellen des Kommentarzeichens werden Optionen aktiviert oder deaktiviert.

#### **# --------- Ethernet configuration ---------------------------------------**

# Hier wird die IP-Adresse des Espressivo-Masters und weitere Netzwerkeinstellungen konfiguriert,

# sowie der UPD-Port für die Ausgabe von IP-MIDI-Nachrichten.

# Use the following options to set the IP-Address and related network settings of the

# Espressivo master module# as well as the UPD-Port for IPMIDI-messages.

# /IPADDRESS 10.0.0.101 # /IPADDRESS 10.0.0.102 # /IPADDRESS 192.168.1.6 # /IPADDRESS 192.168.1.7 # /NETMASK 255.255.255.0 # /GATEWAY 10.30.0.254 # /USEDHCP # /UDPPORT 12345 # /MULTICAST

# Ohne explizite Einstellung werden folgende Parameter verwendet:

- # IP 169.254.1.2 (kompatibel mit einem Windows-PC, der mit automatischen Netzwerk-Einstellungen
- # ohne Kontakt zu einem DHCP-Server läuft)

# Die Adressen 10.0.0.x werden üblicherweise in Laukhuff-Anlagen mit mehreren Spieltischen benutzt,

- # die Adressen 192.168.1.x werden in SSOS-Anlagen benutzt
- # Die Subnetzmaske sollte nur verändert werden, wenn spezielle Netzwerkkonfigurationen
- # zum Einsatz kommen
- # Die Gateway-Adresse spielt keine Rolle
- # Die DHCP-Option zur automatischen Vergabe einer IP-Adresse sollte nur in Ausnahmefällen

# verwendet werden.

# In diesem Fall kann sich die IP-Adresse des Masters jederzeit ändern, was die Verbindung mit der

# PC-Einstellsoftware erschwert.

- # Ohne extra Angabe werden IPMIDI-Nachrichten auf UDP-Port 21928 gesendet.
- # Dieser Port ist kompatibel zu IPMIDI-Treibern auf dem PC https://www.nerds.de/en/ipmidi.html
- # Als Standard wird im Broadcast gesendet (Ziel-IP 255.255.255.255)
- # Mit der Option /MULTICAST wird auf Multicast umgestellt (Ziel-IP 225.0.0.37)
- # Alle IP-Einstellungen verwenden keine ":"

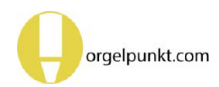

#### **# --------- IPMIDI configuration ---------------------------------------**

#### /MIDIOVERIP

# Diese Option aktiviert die Ausgabe von IPMIDI-Nachrichten auf der Ethernet-Schnittstelle

# (normalerweise an).

# Es werden einzelne 3-Byte MIDI-Nachrichten in Ethernet-Paketen der Minimallänge 60 Bytes ausgegeben.

- # Die Datenrate beträgt konstant 1ms.
- # Für eine schnellere Datenrate, die das Potential der Ethernet-Schnittstelle ausnutzt,

# bitte die Option "IPLONG" unten aktivieren.

# Die folgenden fortgeschrittenen IP-Optionen sind ab Firmware 4.2 implementiert

# Sie erhöhen die Datenrate der MIDI-signale auf dem Ethernetport um einen Faktor von über 20

- # Normalerweise wird die Anwendungssoftware auf der Empfängerseite von dieser Änderung auf der
- # Netzwerkebene nicht beeinträchtigt.

# Testen Sie Ihre Anlage auf Kompatibilität.

#### /IPLONG

# Gibt bis zu 64 MIDI-Nachrichten in einem Midipaket von bis zu 252 Bytes aus.

# Dies nutzt die Bandbreite der Ethernet-Schnittstelle wesentlich besser aus.

#### #/IPFAST

# Gibt mit derselben Nachrichtenrate aus, sendet aber nur eine MIDI-Nachricht pro Ethernetpaket

# Die hohe Burstrate kann den Eingangspuffer auf der Empfangsseite überlasten!

# Eventuell sind diese ineffizienten Nachrichten jedoch für manche System einfacher zu dekodieren

#### **# --------- keyboard configuration ---------------------------------**

/CONFIG ManualNo: 1 filename: Manual1.txt midichannel: 1 /CONFIG ManualNo: 2 filename: Manual2.txt midichannel: 2 /CONFIG ManualNo: 3 filename: Manual3.txt midichannel: 3 /CONFIG ManualNo: 4 filename: Manual4.txt midichannel: 4 # /CONFIG ManualNo: 5 filename: Manual5.txt midichannel: 5 # /CONFIG ManualNo: 6 filename: Manual6.txt midichannel: 6

#### **# --------- pedal configuration -----------------------------------**

/CONFIGSINGLE PedalNo: 1 filename: Pedal1.txt midichannel: 8

# /CONFIGSINGLE PedalNo: 2 filename: Pedal2.txt midichannel: 9

# Bitte keine Schlüsselwörter und ":" verändern.

# Manuale 5 und 6 bei Bedarf durch Entfernen des Kommentarzeichens am Zeilenanfang aktivieren

# Midikanäle der einzelnen Manuale bei Bedarf ändern.

# Nur die Midikanäle 1-15 werden direkt ausgegeben.

# Ist ein Manual auf Kanal 16 eingestellt, wird die Ausgabe am Mastermodul unterdrückt.

# Über Koppeln (s.u.) kann die Ausgabe auf verschiedenen Kanälen aktiviert werden.

# z.B. /CONFIG ManualNo: 1 filename: Manual1.txt midichannel: 16

## <span id="page-36-0"></span>**Anschluss des Espressivo-System an ein Traktursystem**

Das Espressivo Mastermodul hat zwei Schnittstellen, über die es Trakturdaten an das Orgel-Steuersystem senden kann – die Midi-Schnittstelle und die Ethernet-Schnittstelle.

Wenn Sie die Midi-Schnittstelle benutzen, bleibt die Ethernet-Schnittstelle frei. So kann bei Bedarf ein Windows-PC (vorzugsweise ein Tablet) zur Einrichtung und Einstellung des Systems angeschlossen werden.

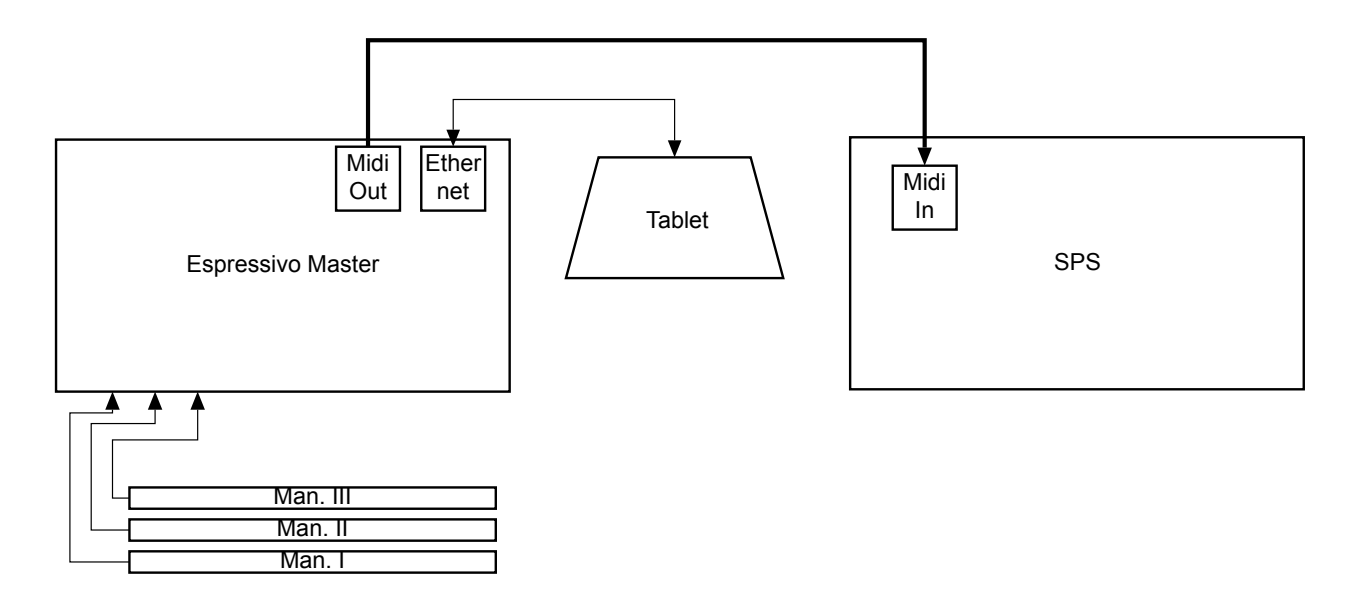

Wenn Sie die Ethernet-Schnittstelle benutzen, um Trakturdaten an das Orgel-Steuersystem zu senden, sollten Sie diese Verbindung über einen Ethernet-Switch führen.

Dort steht dann eine weitere Schnittstelle für das Tablet zur Verfügung. So können Sie während der Einstellarbeiten über das Tablet gleichzeitig die Orgel spielen, um das Ergebnis akustisch zu überprüfen.

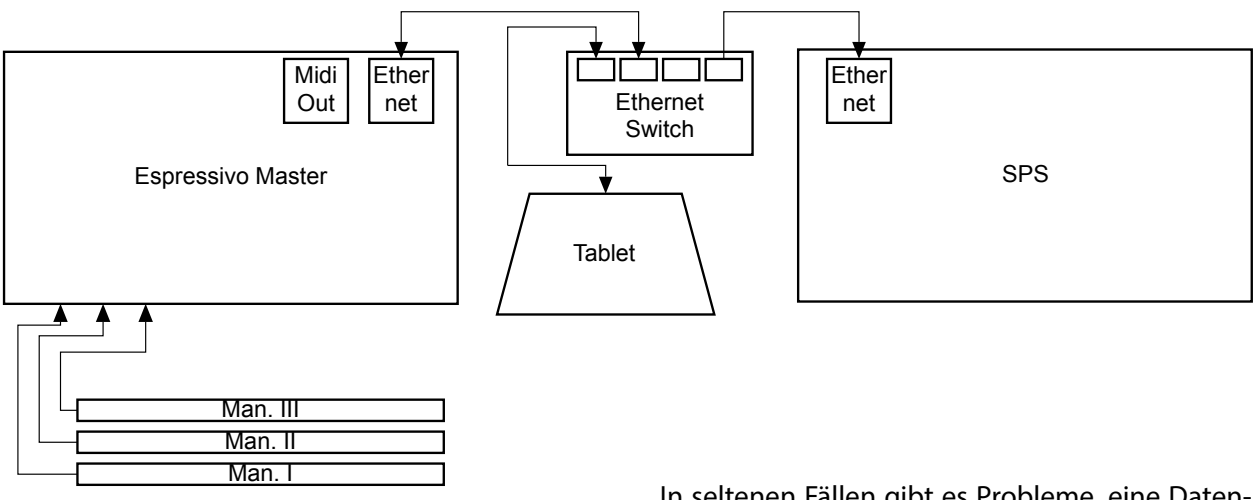

In seltenen Fällen gibt es Probleme, eine Datenverbindung zwischen dem Tablet und dem Espressivo-Master herzustellen. Die Ursache liegt meist in der IP-Konfiguration des Windows-Betriebssystems auf dem tablet.

## <span id="page-37-0"></span>**Die Einstellsoftware**

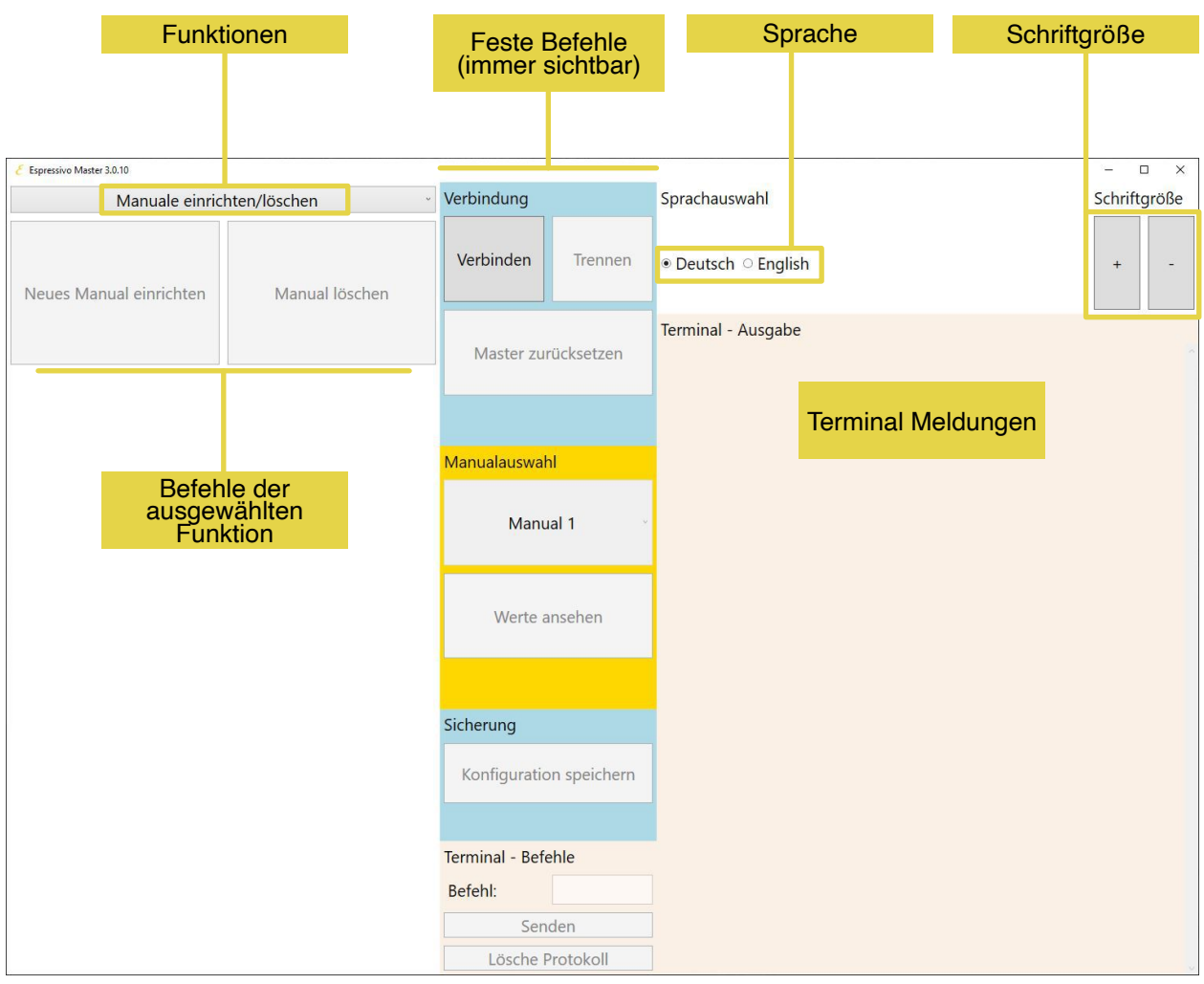

#### Funktion:

Über dieses Pulldown-Menü können Sie zu allen im weiteren Verlauf der Anleitung beschriebenen Funktionen navigieren.

#### Sprache:

Sie können zwischen zwei Sprachen wählen (Deutsch und Englisch). Nachdem Sie eine andere Sprache ausgewählt haben, müssen Sie das Programm neu starten.

#### Schriftgröße:

Je nach Bildschirmauflösung erscheint die Schrift der Bedienelemente unterschiedlich groß. Sie können die Schriftgröße individuell für optimale Lesbarkeit anpassen.

#### Individuelle Befehle:

Diese werden im weiteren Verlaufe der Anleitung beschrieben.

#### Feste Befehle:

Diese Befehle sind stets sichtbar. Während der Einrichtung von Manualen und Kalibration, können diese Schaltflächen nicht bedient werden.

#### Terminal Meldung:

Hier werden neben chronologisch aufgelisteten Systemmeldungen auch Manualwerte angezeigt.

## <span id="page-38-0"></span>**Einrichten und Einstellen**

Das Einrichten und Einstellen des Espressivo-Systems geschieht mit der zugehörigen Windows-Software.

Sie kann kostenlos über den Espressivo Support Bereich heruntergeladen werden.

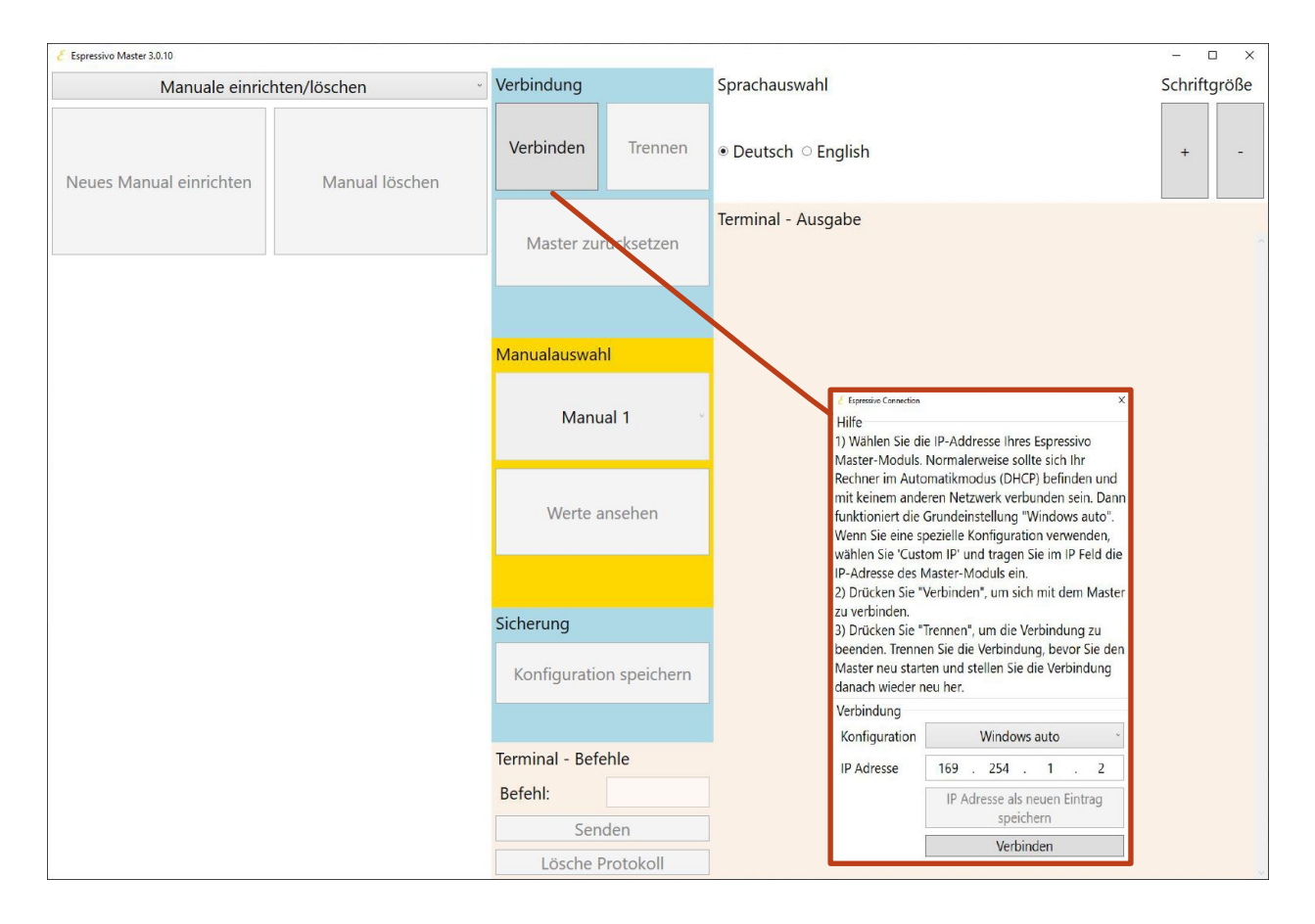

Überprüfen Sie die IP-Einstellung und stellen Sie mit der Schaltfläche "verbinden" die Verbindung zum Master-Modul her:

Wählen Sie die IP-Adresse Ihres Espressivo Master-Moduls. Normalerweise befindet sich Ihr Rechner im Automatikmodus ("DHCP") und ist mit keinem anderen Netzwerk verbunden. Dann funktioniert die Grundeinstellung "Windows auto".

Das Pull-Down Menü enthält weitere, häufig verwendete Einstellungen, z.B. die "Sigmatek-Standard"-Konfigurationen im Subnetz 10.0.0.x, die in Laukhuff-Anlagen mit mehreren Spieltischen verwendet werden.

Sie haben auch die Möglichkeit, die IP-Adresse frei einzutragen, wenn Sie eine eigene IP im Config-File hinterlegt haben.

Klicken Sie auf "verbinden" um das Hauptprogramm zu starten.

Sollten Sie trotz korrekt konfigurierter IP-Adresse keine Verbindung zum Espressivo-Master herstellen können, drücken Sie die Reset-Taste am Master-Modul und versuchen Sie einige Sekunden später den Verbindungsaufbau erneut.

Manche Windows-Systeme können im Auto-Modus keine Verbindung herstellen. Ändern Sie die IP-Adresse Ihres PC manuell (auf 169.254.1.100).

Damit Sie eine Verbindung zu einem Espressivo-System mit spezieller IP-Adresse herstellen können, muss der Netzwerkadapter Ihres Rechners in jedem Fall manuell auf eine passende IP-Adresse im gleichen Subnetz konfiguriert sein. Sollten Sie in diesem Punkt Hilfe benötigen, dann können Sie gerne einen der Orgelpunkt Mitarbeiter anrufen.

Das Programm startet nun auf der Konfigurationsseite.

Die verschiedenen Optionen werden über die Reiter "Einrichten", "Kalibrieren" etc. ausgewählt. Die Hinweistexte erklären, wie die jeweils ausgewählte Option zu benutzen ist.

Mit der Schaltfläche "Trennen" beenden Sie die Verbindung zum Espressivo Master. Tun Sie dies zum Beispiel, bevor Sie mit dem Reset-Knopf am Master einen Neustart durchführen.

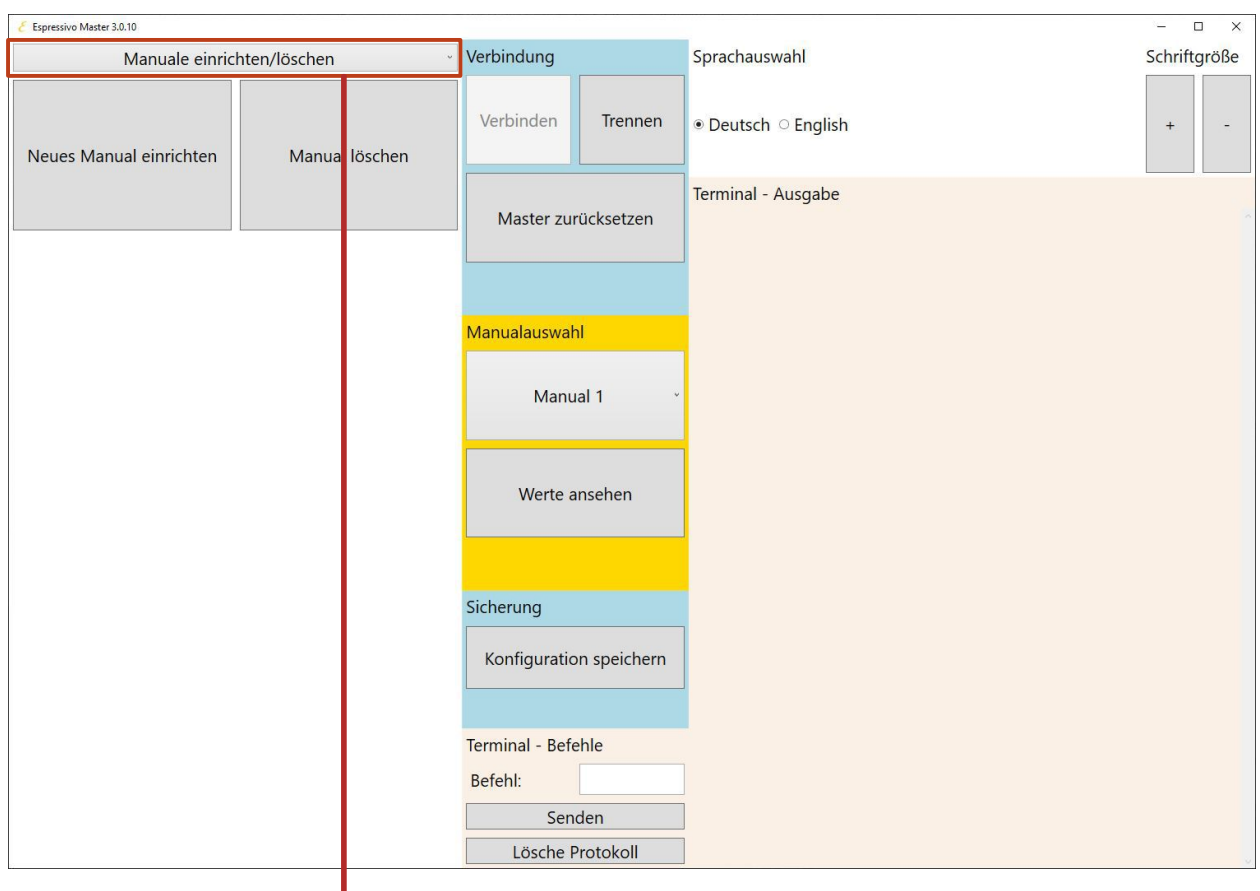

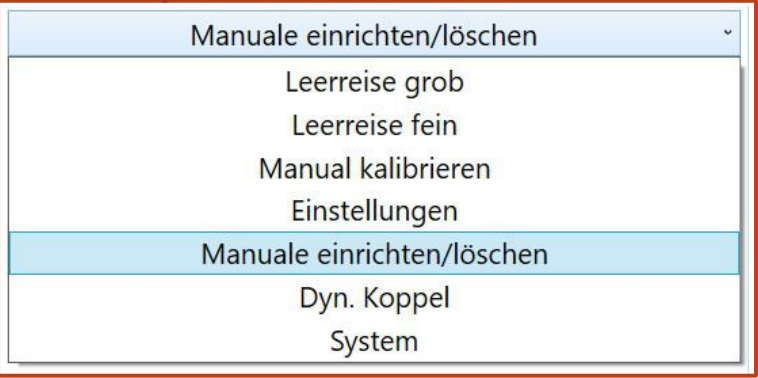

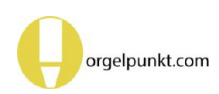

## <span id="page-40-0"></span>**Einrichten von neuen Manualen**

Nach dem Einbau oder dem Austausch von Sensoren müssen diese Sensoren zunächst den entsprechenden Manualen zugeordnet werden. Da die Sensoren selbst keinerlei Kodierschalter oder Ähnliches besitzen und auf verschiedene Weise an der Klaviatur angeordnet werden können, geschieht diese Zuordnung, indem Sie in jedem Manual alle Tasten einmal von links nach rechts betätigen.

**Führen Sie dieses Einrichten nach Möglichkeit noch in der Werkstatt aus, bevor der Spieltisch in die Orgel eingebaut wird! So können Sie kontrollieren, ob alle Komponenten richtig angeschlossen und funktionsfähig sind. Zu diesem Zeitpunkt können Sie die Sensoren bei Bedarf noch leicht wieder ausbauen oder die Position korrigieren, ohne aufwendige Demontagen vornehmen zu müssen.**

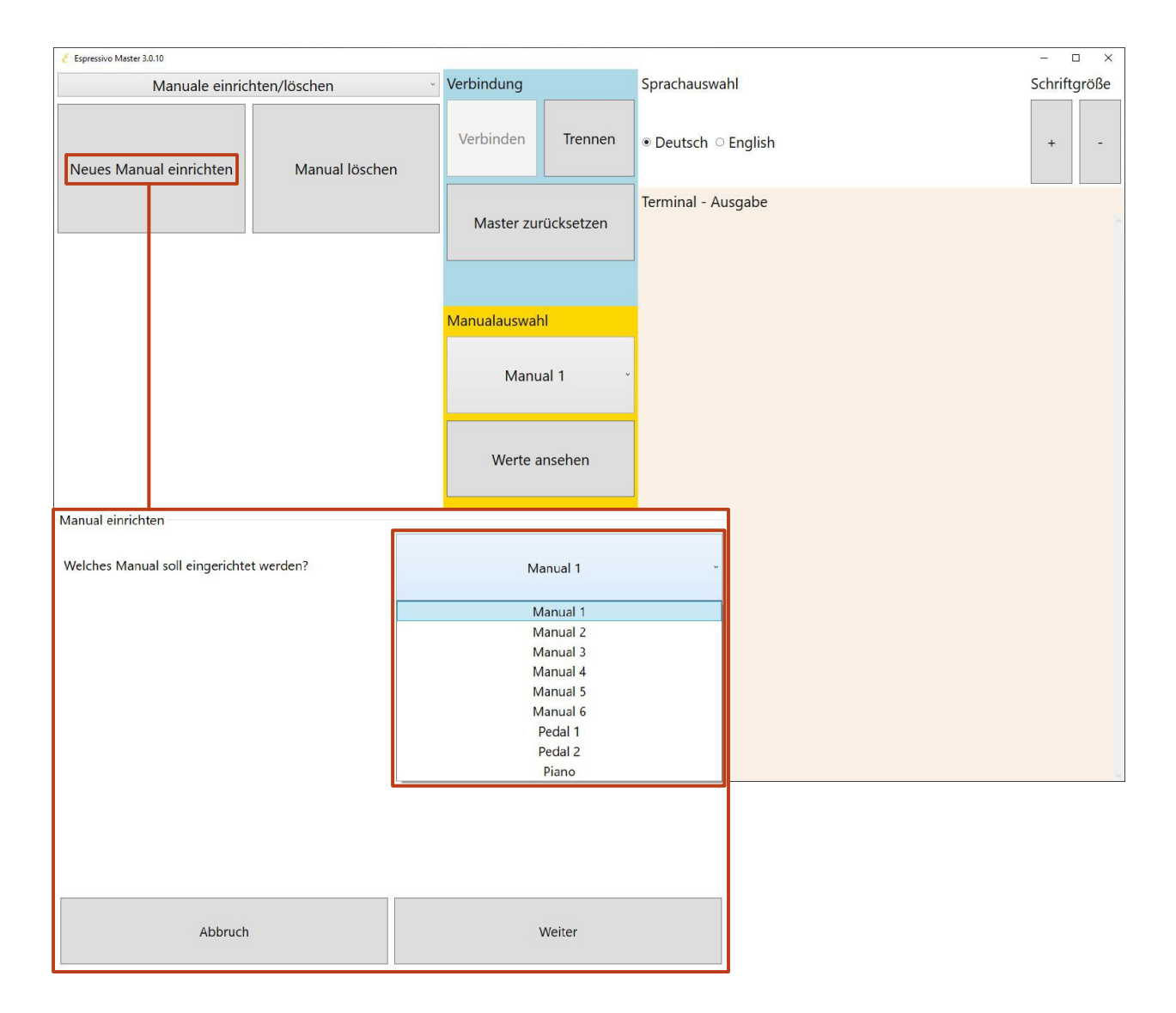

- 1) Klicken Sie auf "Neues Manual einrichten"
- 2) Es öffnet sich ein weiteres Fenster, dass Sie sowohl durch die Einrichtung als auch die Kalibration des Manual leitet.
- 3) Wählen Sie das zu einzurichtende Manual aus und klicken Sie auf "Weiter".

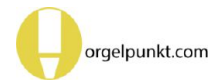

#### Manual einrichten

Zum Einrichten klicken Sie 'Start' und drücken alle Tasten des Manuals nacheinander einmal, beginnend mit dem tiefsten Ton. Achten Sie darauf, dass rechts im Terminalfenster jeder Tastendruck quittiert wird. Nach der letzten Taste klicken Sie 'Abschließen'.

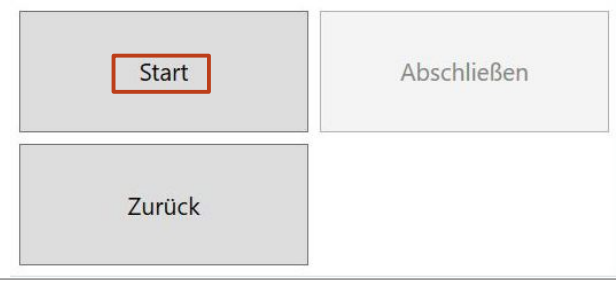

- 4) Klicken Sie auf "Start".
- 5) Betätigen Sie nacheinander von links nach rechts jede einzelne Taste des zu kalibrierenden Manuals einmal. Mit jeder neu erkannten Taste wird eine Meldung am Bildschirm ausgegeben, die die Anzahl der Tasten mitzählt und anzeigt, welcher Sensor auf welchem Sensormodul angesprochen hat.

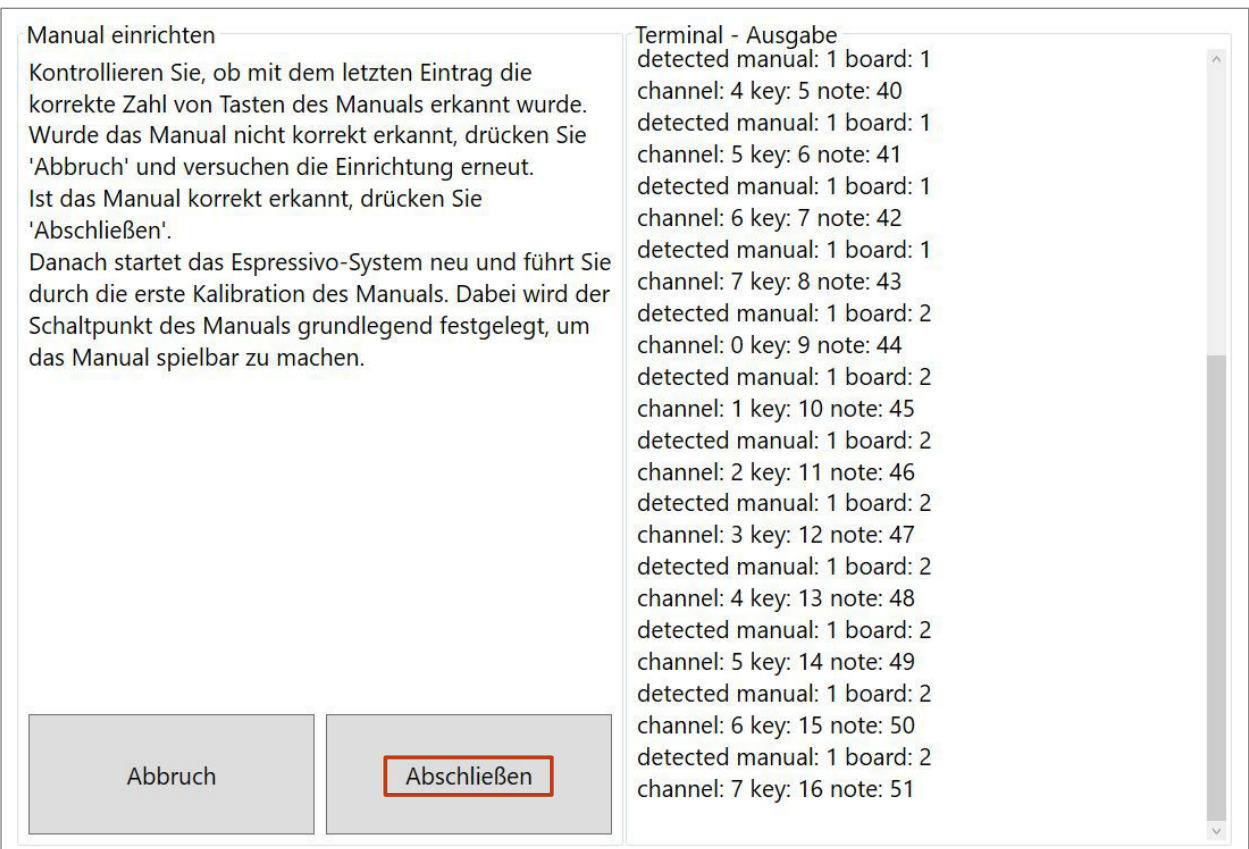

- 6) Kontrollieren Sie, ob die richtige Anzahl von Tasten erkannt wurde.
- 7) Drücken Sie "Abschließen".

**Das Einrichten der Manuale muss je Manual nur einmal vorgenommen werden.** 

Das Mastermodul führt anschließend eigenständig einen Reset durch und öffnet das Fenster zur Kalibration des Manuals.

## <span id="page-42-0"></span>**Kalibration eines neuen Manuals**

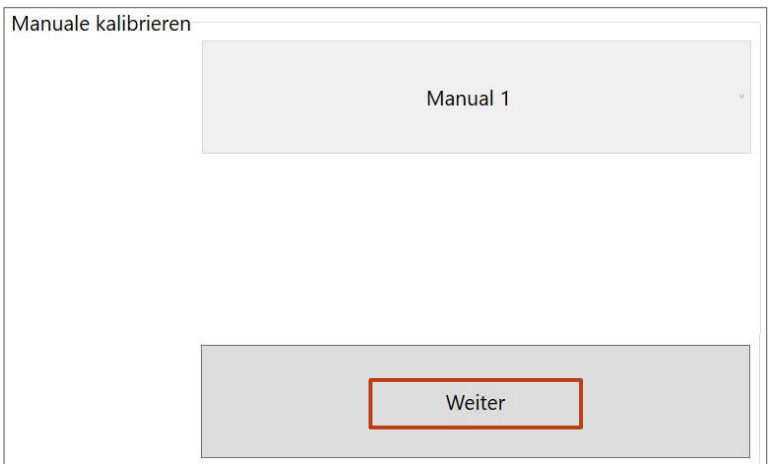

Da die Kalibration nach dem Einrichten eines Manuals automatisch aufgerufen wird, ist das vorher eingerichtete Manual vorausgewählt.

#### 8) Klicken Sie auf "Weiter"

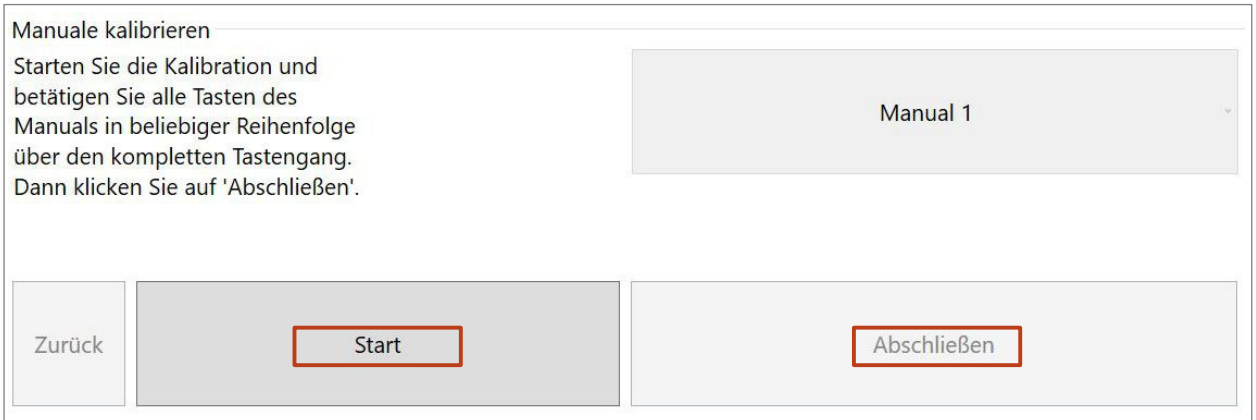

9) Klicken Sie auf "Start"

Drücken Sie nun jede einzelne Taste einmal ausgehend von der Ruhelage vollständig bis zum tiefsten Punkt.

10) Anschließend klicken Sie auf "Abschließen"

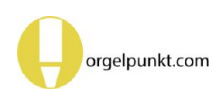

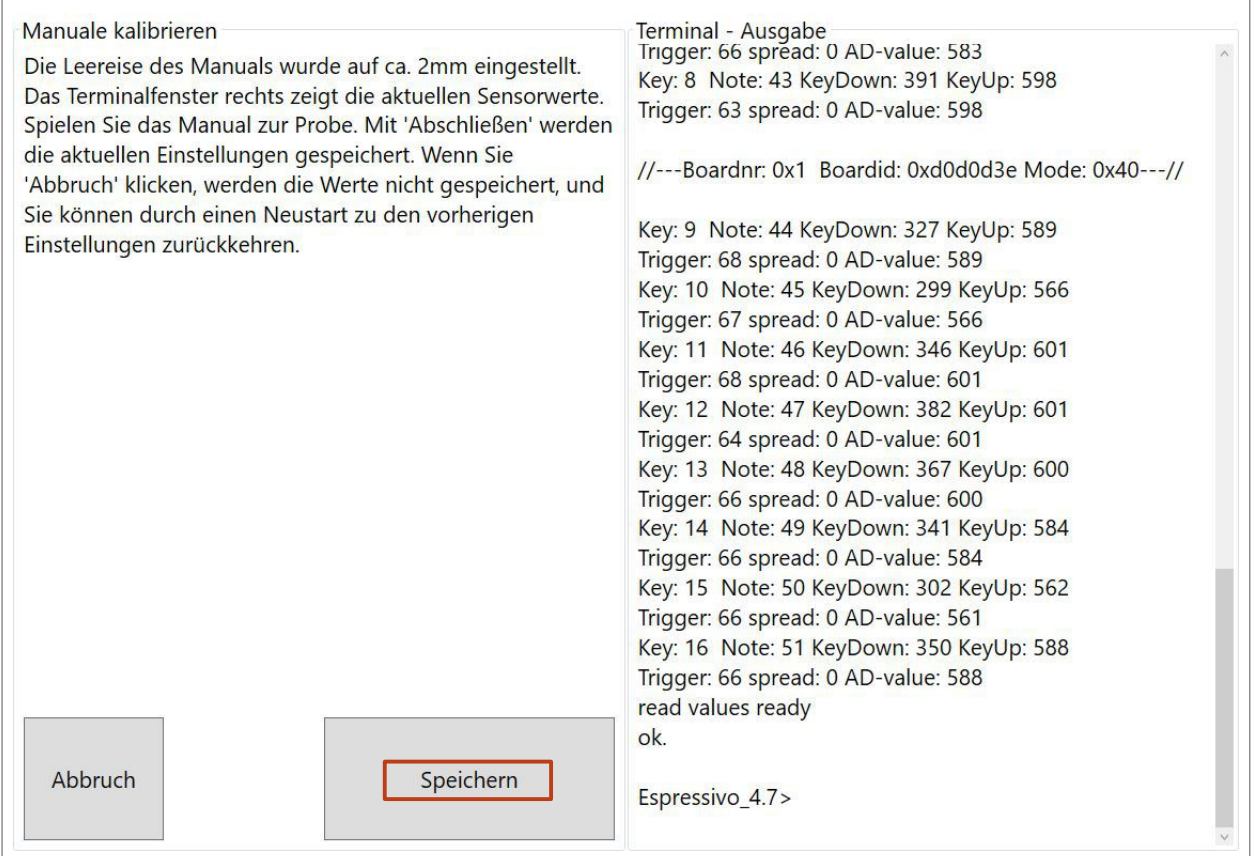

- 10) Überprüfen Sie die angezeigten Werte der einzelnen Sensoren im Logtext-Feld auf der rechten Seite.
- 11) Klicken Sie zum Abschluss der Kalibration auf "Speichern"

#### **Erklärung der Terminalmeldungen:**

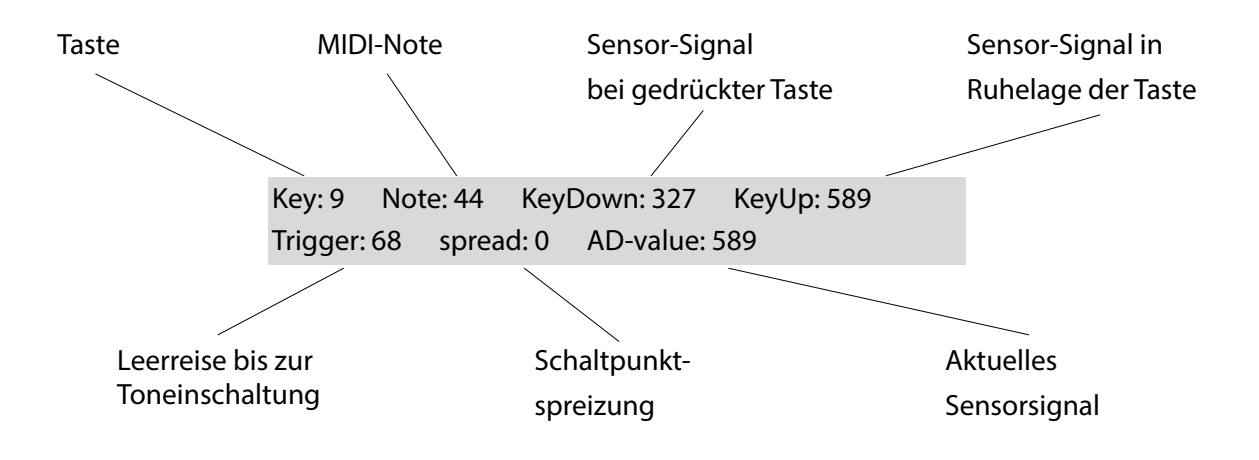

### <span id="page-44-0"></span>**Sensorwerte interpretieren**

Die Microcontroller der Slavemodule erfassen analoge Spannungswerte der Hall-Sensoren auf einer Skala von 0 - 1023. Das Magnetfeld der Tastenmagnete ist so gepolt, dass eine Erhöhung der Feldstärke das Sensorsignal sinken lässt. In der "normalen" Anordnung unter dem vorderen Tastenarm entspricht also eine tiefer gedrückte Taste einem niedrigeren Sensorwert.

#### **Typische Parameter eines normal montierten (Mode: 0x1) Moduls sehen so aus:**

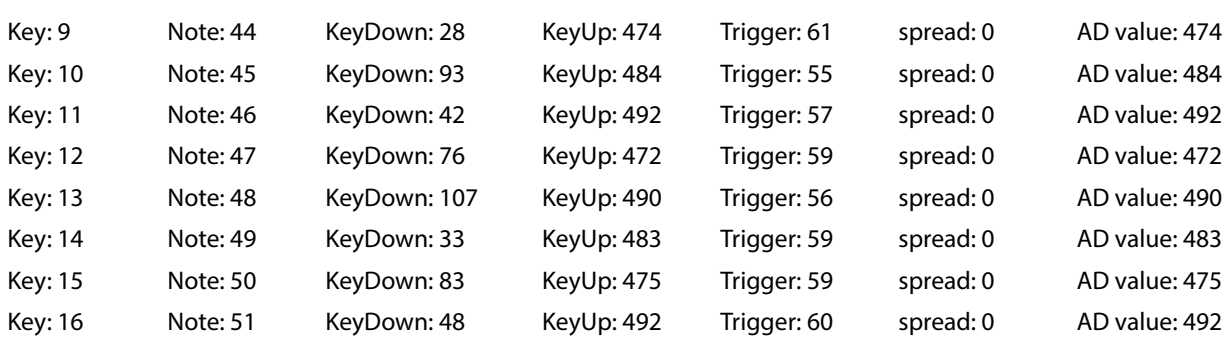

Boardnr: 33 Boardid: 0xd0dec40 NrofChannels: 8 Mode: 0x3

#### **Beim invers montierten Modul (Mode: 0x3) steigt das Signal beim Betätigen der Taste, weil sich der Magnet entfernt:**

#### Boardnr: 33 Boardid: 0xd0dec40 NrofChannels: 8 Mode: 0x3

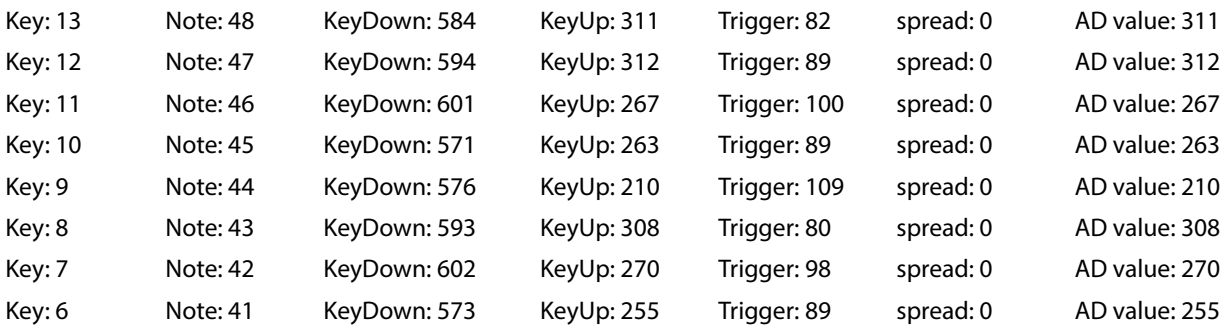

Die Stärke der Tastenmagnete ist so gewählt, dass das optimale Sensorsignal entsteht, wenn der Minimalabstand zwischen Taste und Sensorleiste etwa 1,5mm beträgt. Das Minimalsignal der Sensoren liegt bei ca. 30 Einheiten (typisch 26-28). Damit ist der Sensor voll ausgesteuert und kann keine Signaländerung mehr detektieren. Bei normal montierten Modulen tritt das am unteren Anschlag der Taste auf.

Sollten einige wenige Kanäle einen KeyDown-Wert an der Aussteuerungsgrenze zeigen, ist das akzeptabel. Treten viele solcher Werte auf, sollte die Leiste mechanisch etwas (0,5mm) weiter entfernt von den Tasten eingestellt werden.

Bei invers montierten Modulen sollte kein KeyUp-Wert bei 30 liegen, da sonst eine Übersteuerung im kritischen Bereich der Leerreise auftreten kann. Tritt das Problem auf, muss die Sensorleiste mechanisch auf etwas größeren Abstand eingestellt werden.

**Nach jeder mechanischen Änderung der Sensorposition ist eine neue Kalibration (nicht aber das Einrichten) des Manuals nötig.**

## <span id="page-45-0"></span>**Manuale löschen**

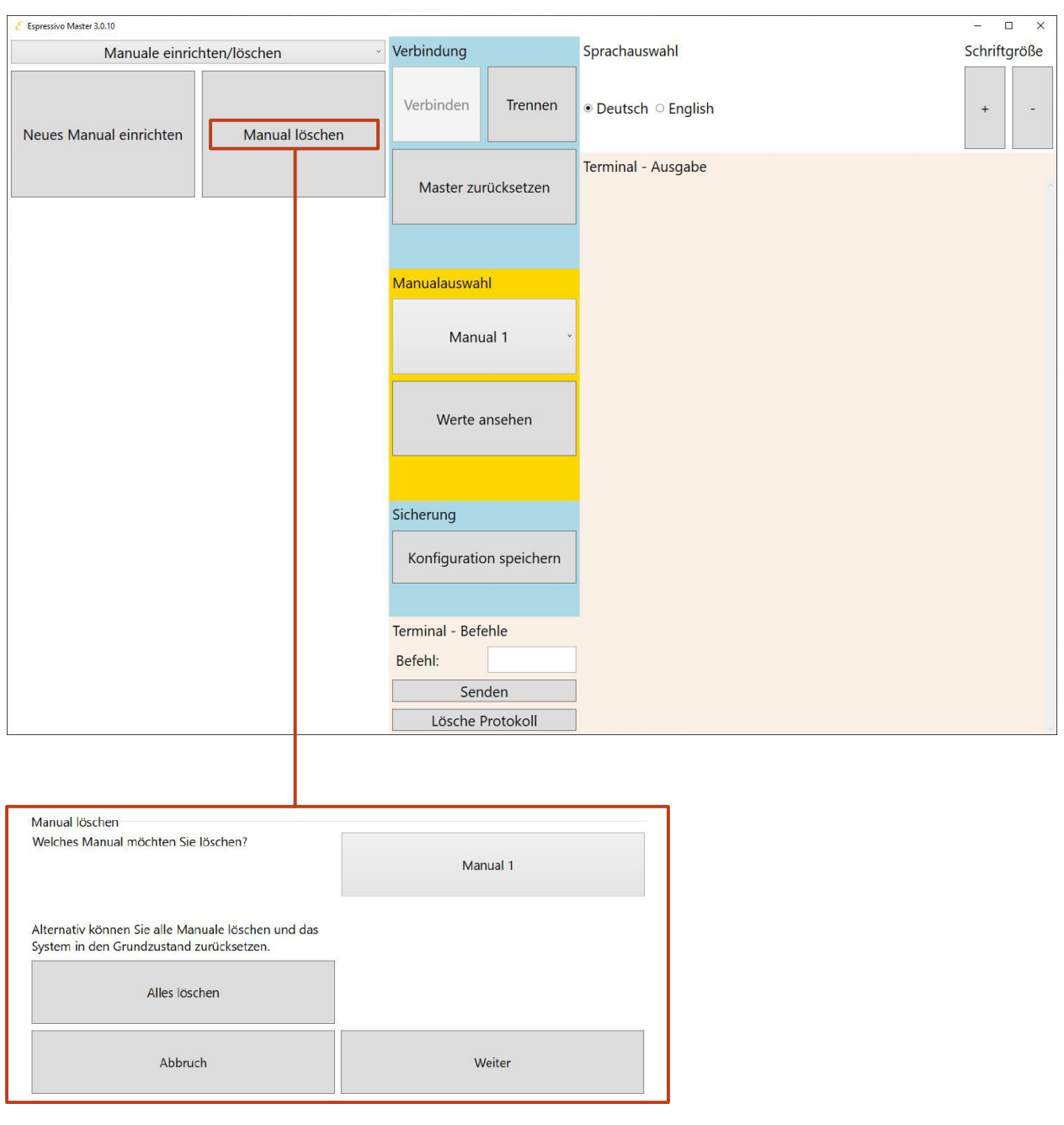

Unter Umständen kann es notwendig werden, ein bereits eingerichtetes Manual zu löschen und noch einmal komplett neu einzurichten und zu kalibrieren. Das ist der Fall, wenn ein Manual bereits mit einem anderen Mastermodul eingerichtet worden war.

Hier haben Sie zwei Möglichkeiten, die im Folgenden weiter beschrieben werden.

- A) Alles löschen
- B) Ein einzelnes Manual löschen
- 1) Klicken Sie auf "Manual löschen"

#### **A) Alles löschen**

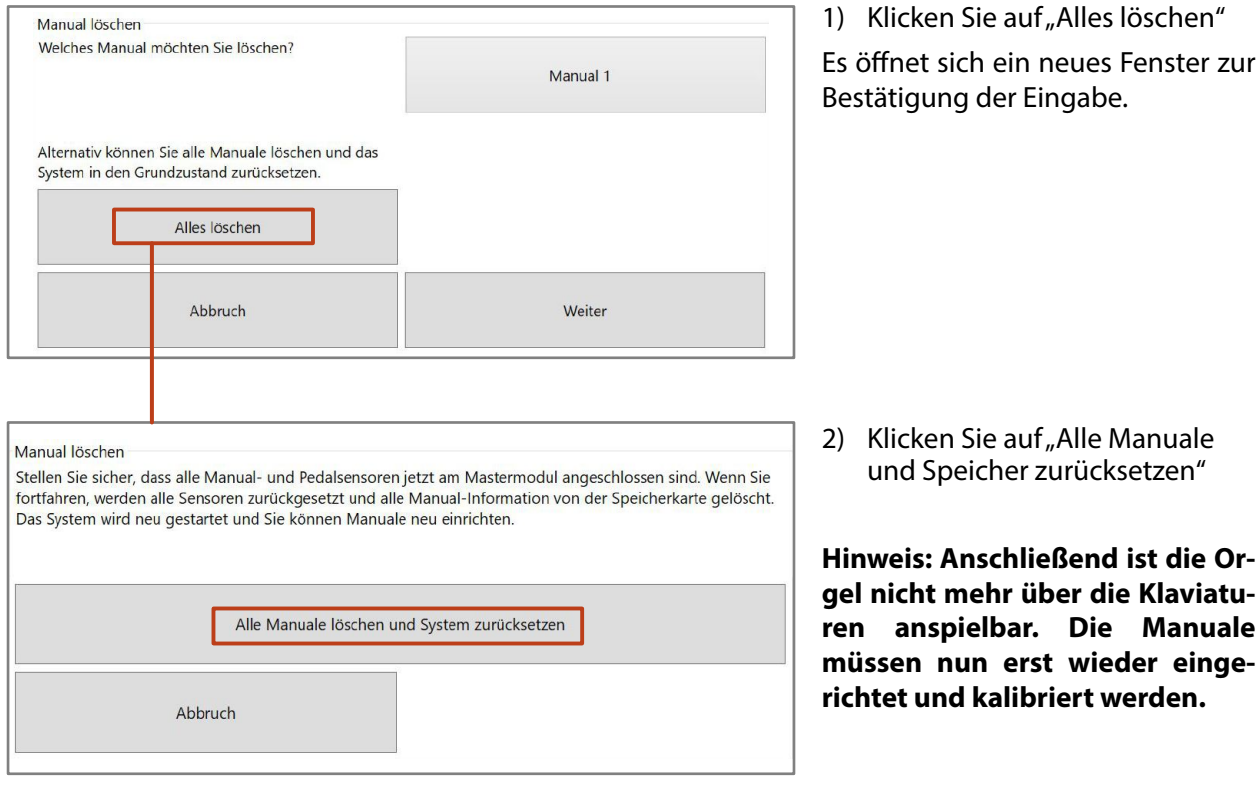

#### **B) Manual löschen**

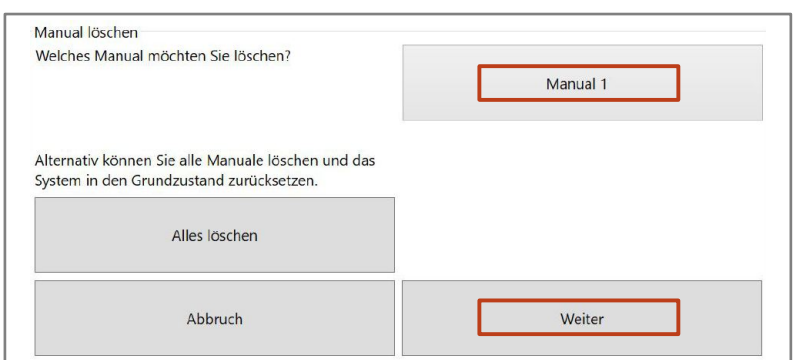

Wenn Sie fortfahren, werden die Informationen des Manuals von der Speicherkarte gelöscht und des Sensoren zurückgesetzt. Das System wird neu gestartet. Das Manual kann dann neu eingerichtet werden.

- 1) Wählen Sie das zu löschende Manual über das Pulldown Menü aus
- 2) Klicken Sie auf "Weiter"

Es öffnet sich ein neues Fenster zur Bestätigung der Eingabe.

2) Klicken Sie auf "Manual löschen"

**Hinweis: Um das Manual wieder nutzen zu können, muss es erst wieder neu eingerichtet und kalibriert werden.**

Manual löschen

Abbruch

Manual löschen

## <span id="page-47-0"></span>**Kalibration eines Manuals**

Beim Einrichten eines neuen Manuals wird automatisch auch eine erste Kalibration durchgeführt. Die so eingestellte Leerreise bleibt auch über längere Zeit erhalten, weil sich das System bei jedem Einschalten auf den aktuellen Sensorwert nachkalibriert. Wenn Sie jedoch mechanische Änderungen vornehmen, z.B. durch neues Einregulieren der Klaviatur oder den Ausbau und Wiedereinbau der Sensorleisten, sollten Sie eine neue Kalibration vornehmen.

Auch wenn Sie nach mehreren Jahren den Eindruck haben, dass die Leerreise der Tasten ungleichmäßig geworden ist, sollten Sie vor dem Nachstellen einzelner Tasten zunächst eine Kalibration des gesamten Manuals einleiten.

Wenn eine mechanische Traktur mit Espressivo-Sensoren für Koppeln oder Midi-Ausgabe ausgerüstet ist, sollte nach dem endgültigen Einregulieren der mechanischen Traktur zunächst eine Kalibration durchgeführt werden, bevor Sie mit der Feineinstellung der elektrischen Koppeln beginnen..

In allen Fällen ist das Vorgehen gleich:

- 1) Klicken Sie auf "Kalibrierung starten"
- 2) Wählen Sie das Manual über das Pulldown-Menü aus und klicken Sie anschließend auf "Start".

Folgen Sie den weiteren Schritten wie auf S. 43ff erläutert.

**Verwechseln Sie die neue** *Kalibration* **nicht mit dem erneuten** *Einrichten* **von Manualen. Ein neues Einrichten ist nur nach dem Austausch von Sensoren nötig.** 

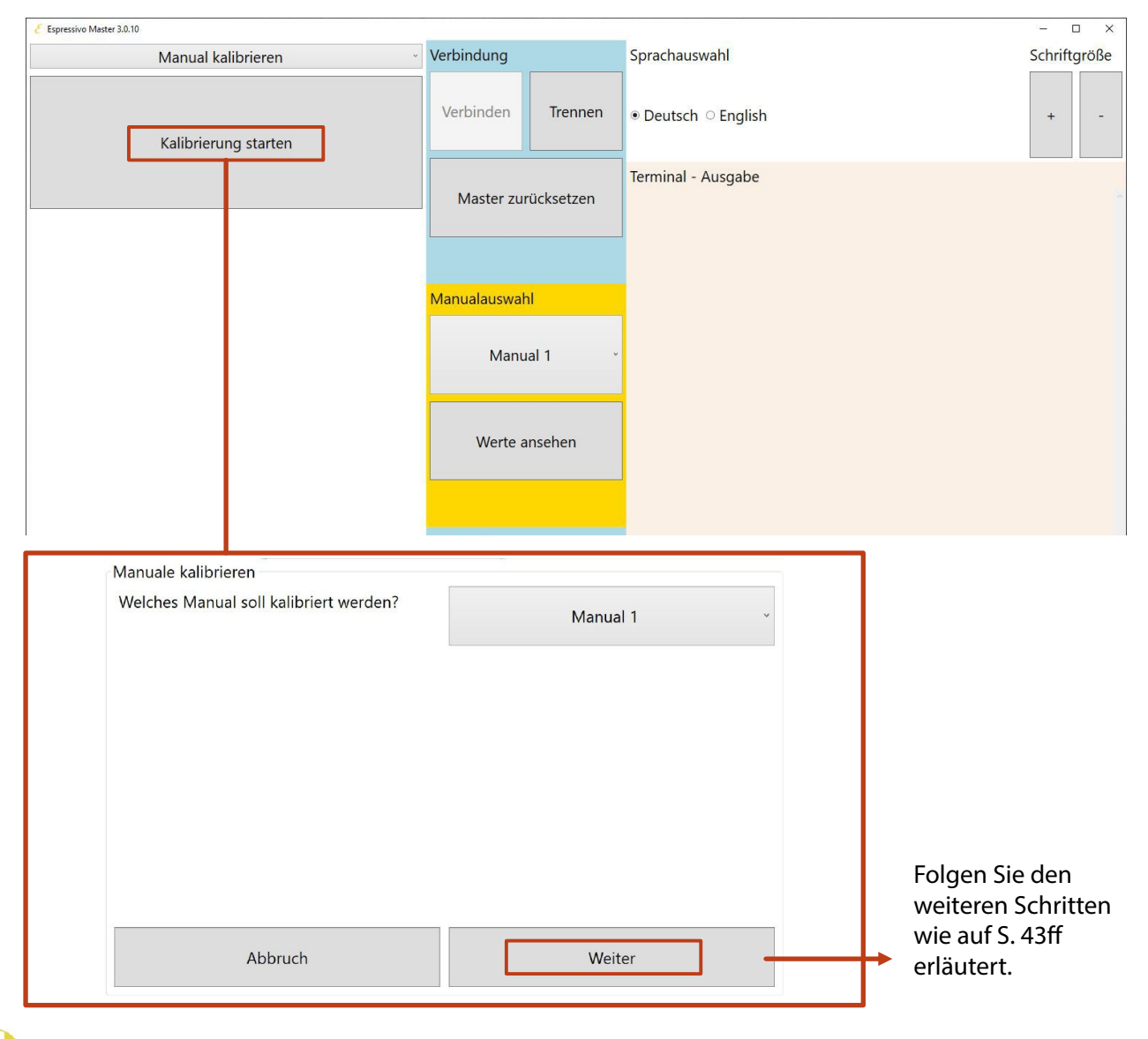

## <span id="page-48-0"></span>**Einstellung der Leerreise**

Die Leerreise kann auf zwei Arten eingestellt werden. Zunächst empfiehlt sich eine Grobeinstellung aller Tasten eines Manuals.

#### **A) Grobeinstellung**

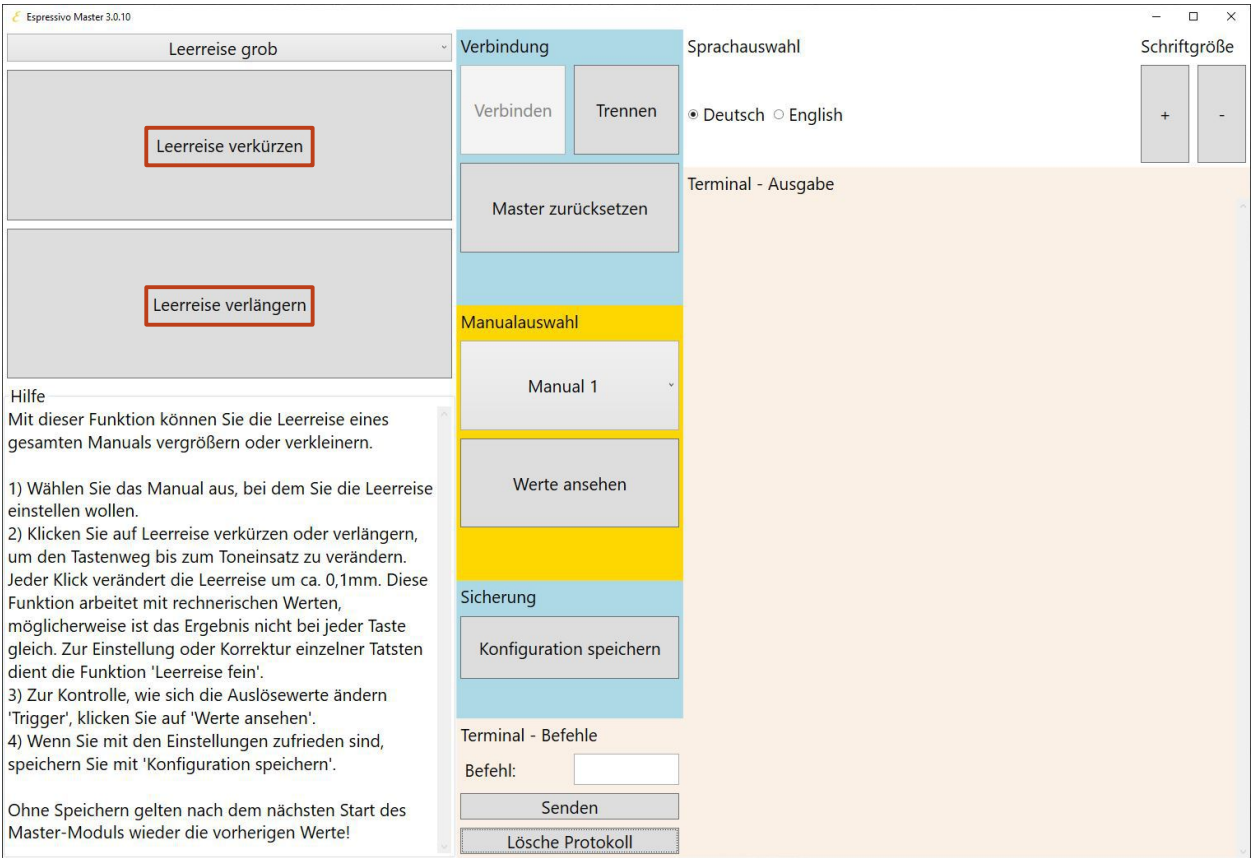

Mit dieser Funktion können Sie die Leerreise eines gesamten Manuals vergrößern oder verkleinern.

- 1) Wählen Sie das Manual aus, für das Sie die Leerreise einstellen wollen.
- 2) Klicken Sie auf Leerreise verkürzen oder verlängern, um den Tastenweg bis zum Toneinsatz zu verändern. Jeder Klick verändert die Leerreise um ca. 0,1mm. Diese Funktion arbeitet mit rechnerischen Werten, deshalb ist das Ergebnis möglicherweise nicht bei jeder Taste gleich. Zur Einstellung oder Korrektur einzelner Tasten dient die Funktion "Leerreise fein".
- 3) Während Sie die Einstellung ändern, können Sie auf der Klaviatur spielen und so das Ergebnis akustisch kontrollieren.
- 4) Wenn Sie mit den Einstellungen zufrieden sind, speichern Sie mit "Konfiguration speichern".

**Ohne Speichern gelten nach dem nächsten Start des Master-Moduls wieder die vorherigen Werte!**

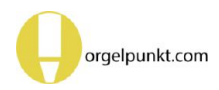

## **B) Feineinstellung**

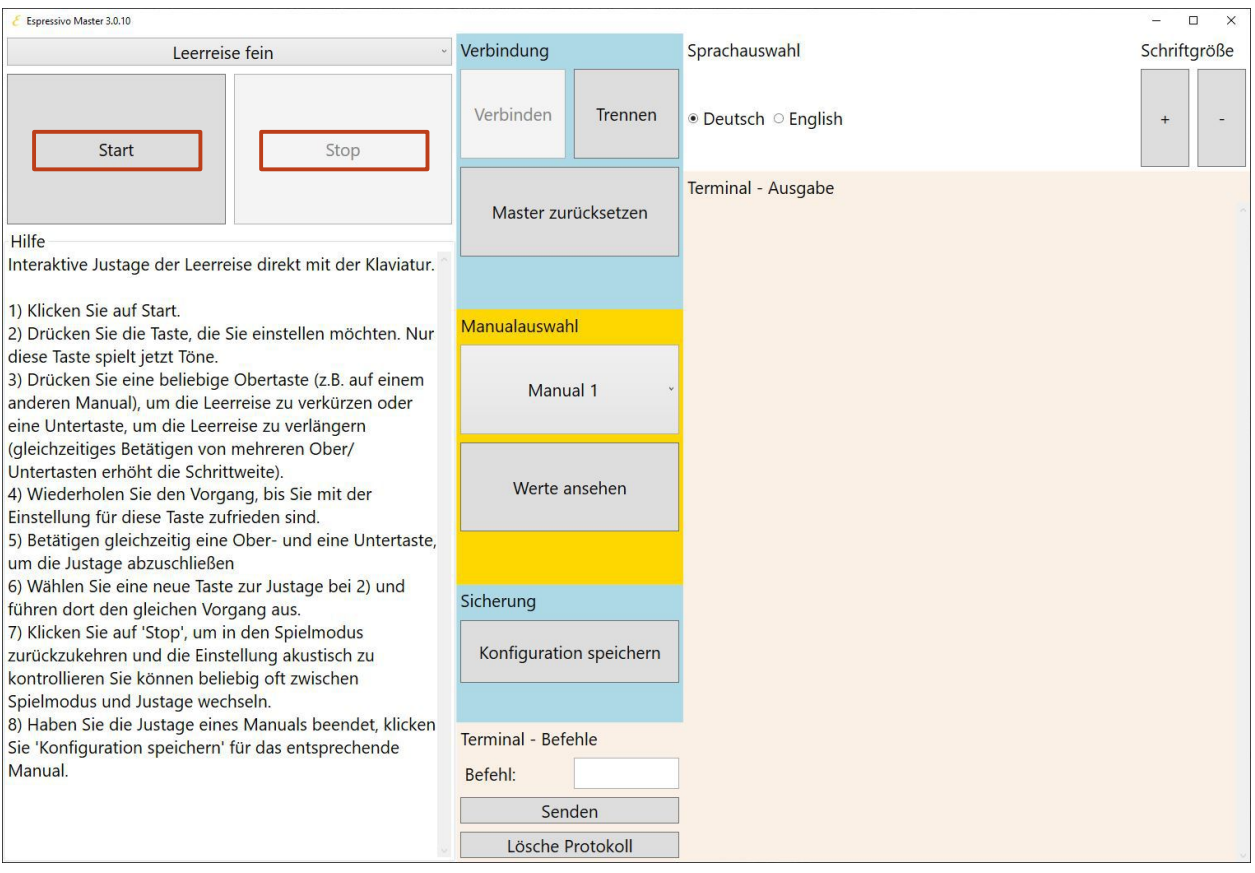

Mit dieser Funktion können Sie jederzeit im eingebauten Zustand einzelne Tasten unter ständiger Tonkontrolle nachregulieren. So lassen sich mechanische und elektrische Traktur perfekt synchronisieren. Auch ist dies der bevorzugte Modus, um nach Gefühl und Gehör individuelle Einstellungen vorzunehmen, um etwa den Toneinsatz dem Spielgefühl einer Druckpunktsimulation anzugleichen.

Interaktive Justage der Leerreise direkt mit der Klaviatur:

- 1) Klicken Sie auf Start.
- 2) Drücken Sie die Taste, die Sie einstellen möchten. Nur diese Taste spielt jetzt Töne.
- 3) Drücken sie eine beliebige Obertaste (z.B. auf einem anderen Manual), um die Leerreise zu verkürzen oder eine Untertaste, um die Leerreise zu verlängern (gleichzeitiges Betätigen von mehreren Ober/Untertasten erhöht die Schrittweite).
- 4) Wiederholen Sie den Vorgang, bis Sie mit der Einstellung für diese Taste zufrieden sind.
- 5) Betätigen gleichzeitig eine Ober- und eine Untertaste, um die Justage abzuschließen
- 6) Wählen Sie eine neue Taste zur Justage bei 2) und führen dort den gleichen Vorgang aus.
- 7) Klicken sie auf Stop, um in den Spielmodus zurückzukehren und die Einstellung akustisch zu kontrollieren. Sie können beliebig oft zwischen Spielmodus und Justage wechseln.
- 8) Haben Sie die Justage eines Manuals beendet, klicken Sie "Konfiguration speichern" für das entsprechende Manual.

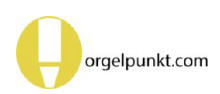

## <span id="page-50-0"></span>**Einstellungen für Manuale**

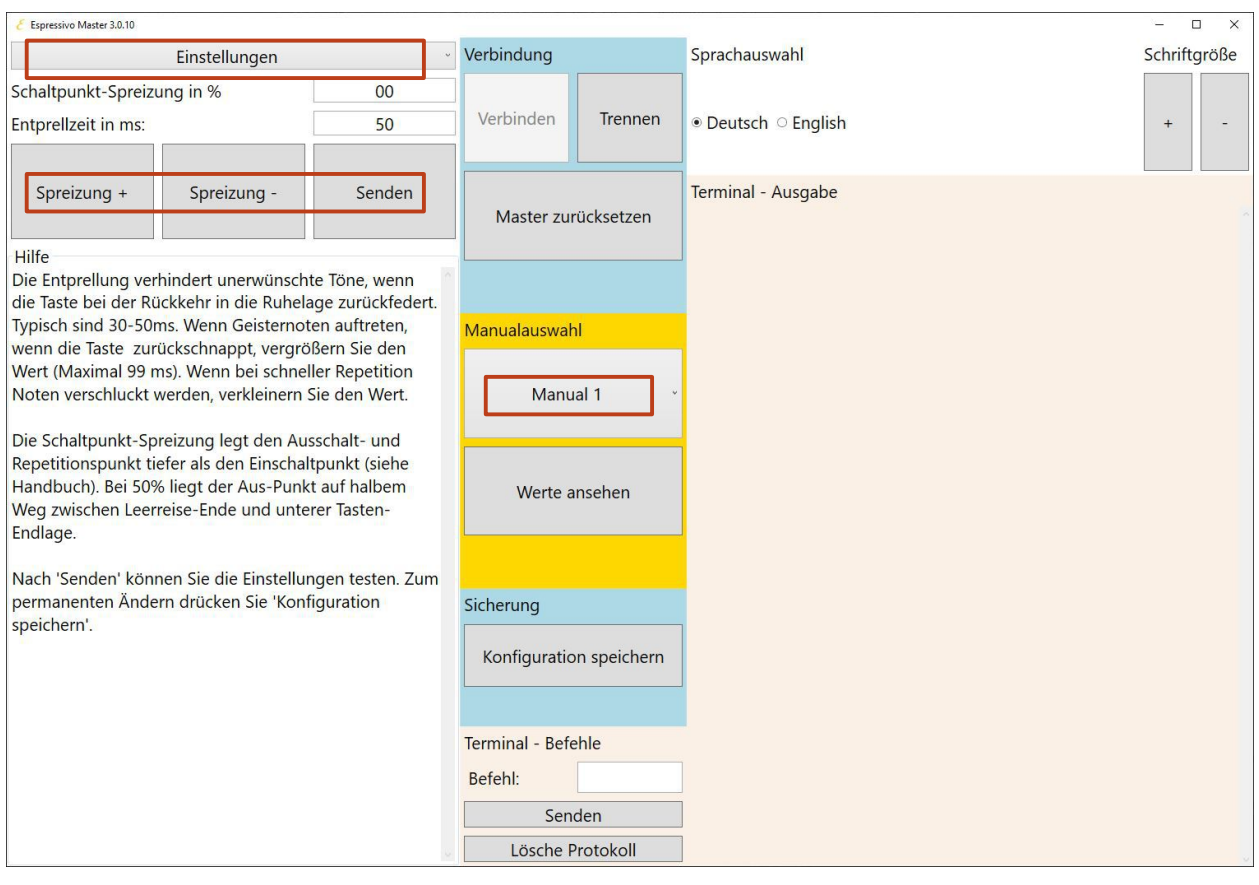

- 1) Wählen Sie die Funktion "Einstellungen" aus
- 2) Wählen Sie im Pull-Down Menü das Manual, das Sie einstellen wollen.

Hier können folgende Parameter für jedes Manual eingestellt werden:

a) Entprellzeit:

Die meisten Klaviaturen zeigen beim schlagartigen Loslassen einer Taste ein "Prellen". Die Taste vibriert beim Zurückspringen in die Ruhelage nach und bewegt sich dabei kurzzeitig nach unten. Mit bloßem Auge ist diese Auslenkung meist nicht zu sehen, das Espressivo-System ist aber schnell genug, um diesen Vorgang zu erfassen. Dabei wird erneut ein Ton ausgelöst.

Um diese ungewollten Töne zu unterdrücken, wird die Tonausgabe nach dem Loslassen der Taste für die Entprellzeit unterdrückt. Die Maßeinheit sind Millisekunden (tausendstel Sekunden).

Die Standardzeit beträgt 30-50ms, also 3-5 hunderstel Sekunden. Damit kann die Taste beim schnellen Repetieren immer noch rund 20 Mal pro Sekunde gespielt werden.

Wenn Sie feststellen, dass weiterhin Geistertöne hörbar sind oder Sie doppelte Noten in Ihren Mididaten sehen, verlängern Sie die Entprellzeit (Maximum 99ms).

Wenn Sie das Gefühl haben, dass beim schnellen Repetieren Noten verschluckt werden, verkürzen Sie die Zeit.

#### b) Schaltpunkt Spreizung

(siehe nächste Seite) Stellen Sie mit den Tasten "Spreizung -" und "Spreizung +" den gewünschten Wert ein.

**Drücken Sie nach der Änderung eines Wertes auf "Senden", damit die Einstellung wirksam wird. Wenn die Einstellung richtig ist, klicken Sie "Konfiguration speichern".**

## <span id="page-51-0"></span>**Spreizung der Schaltpunkte**

Eine konventionelle elektrische Traktur schaltet den Ton ein, wenn die Taste bis zum Schaltpunkt (P) (dem Ende der Leerreise) heruntergedrückt wird. Idealerweise wird der Ton an derselben Position auch wieder ausgeschaltet, wenn sich die Taste aus der Endposition (E) nach oben zurück in die Ruheposition (R) bewegt. In der Praxis besitzt aber jeder Schalter oder Sensor eine negative "Hysterese", die überschritten werden muss, um den Schaltzustand zu wechseln. Daher wird der Ton erst ausgeschaltet, wenn sich die Taste minimal oberhalb des Schaltpunkts befindet.

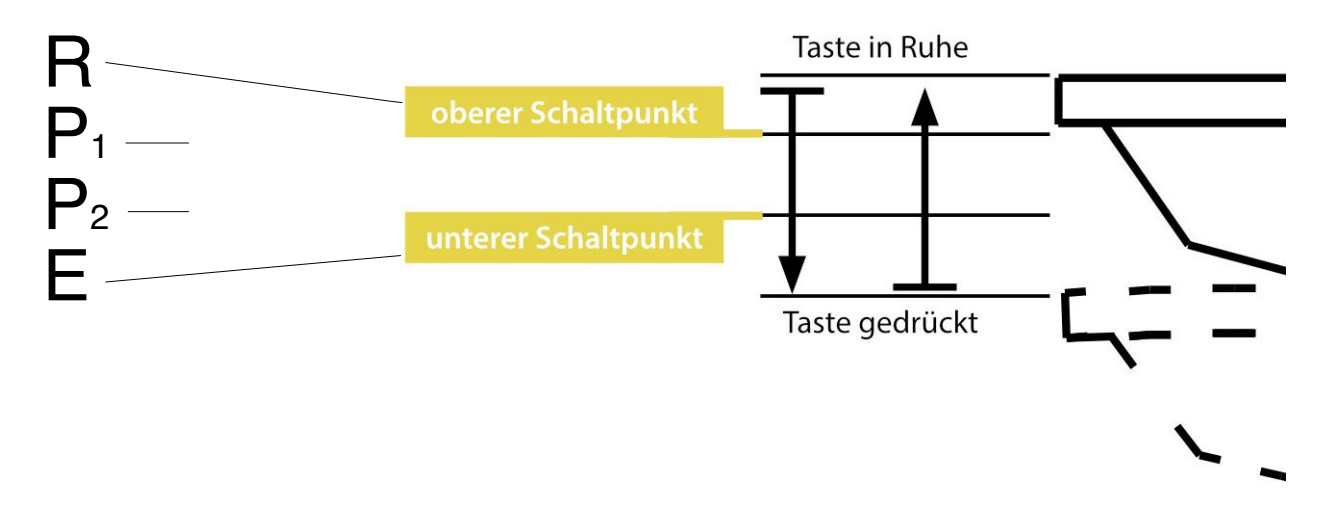

Dieses Verhalten von üblichen Klaviaturkontakten erweckt bei vielen Organisten den Eindruck, die Traktur reagiere träge. Insbesondere in mechanisch traktierten Instrumenten scheint die elektrische Koppel der direkten mechanischen Traktur hinterher zu hinken. Dieses Gefühl entsteht, weil der Ton der mechanischen Traktur bereits abspricht, bevor das Ventil komplett geschlossen ist, sich die Taste also noch unterhalb der Ansprechposition befindet.

Verzögerungen durch die unvermeidlichen Schaltzeiten der Trakturmagnete verstärken das "teigige" Spielgefühl im Vergleich von elektrischer und mechanischer Traktur.

Das Espressivo-System bietet hingegen die Möglichkeit, Einschaltpunkt (P1) und Ausschaltpunkt (P2) zu spreizen und damit den Ausschaltpunkt an eine tiefere Tastenposition zu legen.

Durch diese positive Hysterese lassen sich zum einen mechanische Traktur und elektrische Koppel wesentlich besser zur Deckung bringen. Außerdem werden durch das vorzeitige Ausschalten zusätzliche Verzögerungen in der elektrischen Traktur ausgeglichen.

Die Spreizung wird durch den Parameter "spread" eingestellt. Sie steht nach dem Einrichten eines Manuals und Einstellen der Leerreise zunächst auf 0. Erst nach der Justage der Leerreise ist eine Einstellung der Spreizung sinnvoll.

Die Spreizung verschiebt den Ausschaltpunkt prozentual auf der Strecke zwischen dem Einschaltpunkt (P1) und der Tasten-Endlage (E). Bei einer Spreizung von 50% liegt der Ausschaltpunkt ungefähr auf halbem Weg zwischen Leerreise und Endlage.

## <span id="page-52-0"></span>**Die 2-Punkt-Repetition**

Die Spreizung der Schaltpunkt ermöglicht ein weiteres einzigartiges Merkmal der Espressivo-Traktur: Die beschleunigte Repetition. Sie wird automatisch aktiv, wenn eine Spreizung für ein Manual eingestellt ist.

Wenn sich die gedrückte Taste wieder nach oben bewegt, stoppt der Ton am unteren Schaltpunkt.

Wenn Sie die Taste nicht wieder in die Ruhelage zurückführen, sondern gleich erneut drücken, wird der Ton sofort wieder eingeschaltet. Dadurch können schnelle Repetitionen mit nur geringen Tastenbewegungen gespielt werden. Dieses neuartige Prinzip macht eine entsprechend eingestellte Espressivo-Traktur extrem reaktionsschnell.

Typische Werte für eine angenehme Schaltpunkt-Spreizung liegen bei 20 – 30%.

Organisten beziehen diese Repetition intuitiv in ihr Spiel mit ein, da sie nach Gehör repetieren und nicht auf eine bestimmte Tastenposition geeicht sind. Sie werden positiv von der Reaktionsgeschwindigkeit der Traktur überrascht sein, ohne sich dafür eine spezielle Spieltechnik angewöhnen zu müssen.

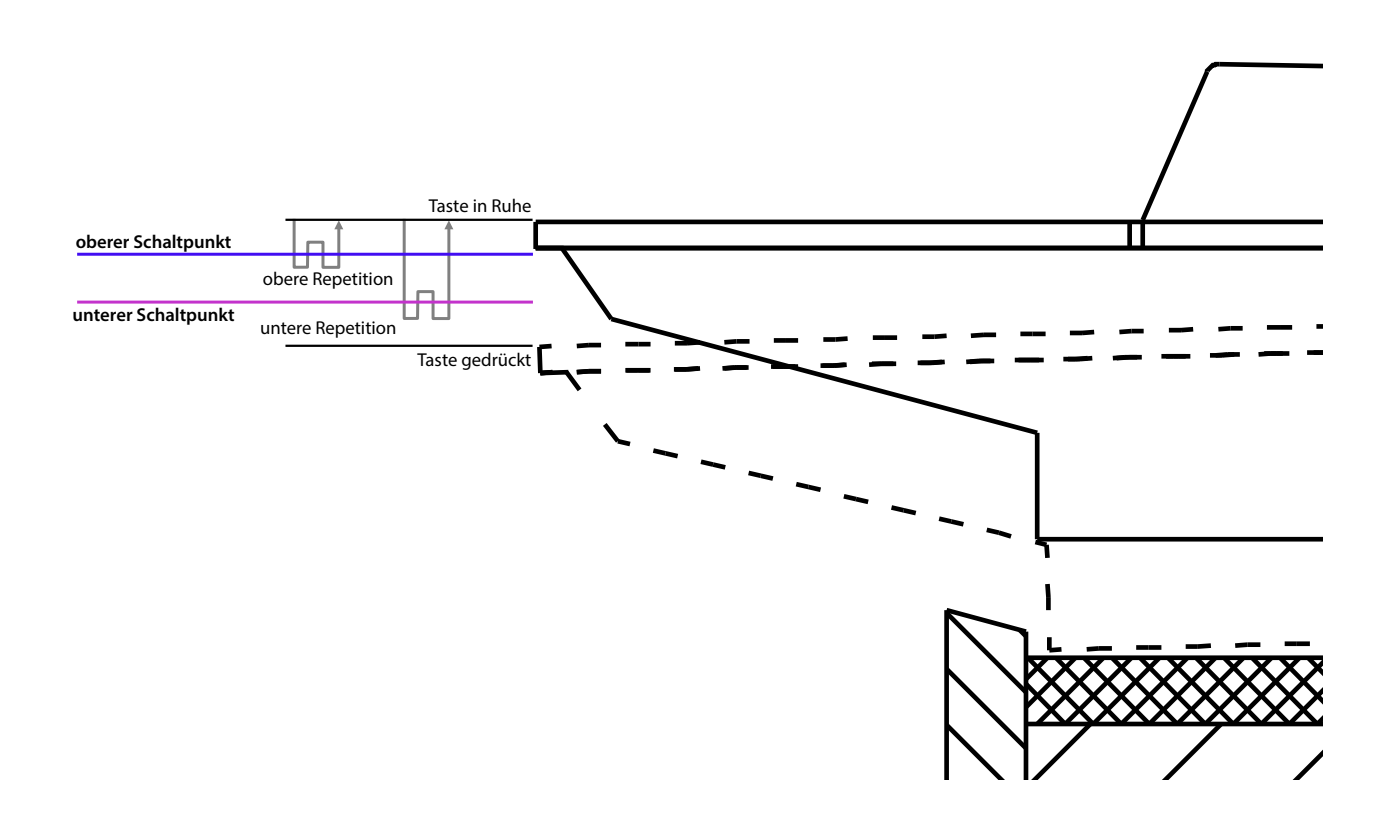

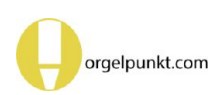

## <span id="page-53-0"></span>**Koppeln**

Die Espressivo-Mastereinheit stellt 32 Koppeln zur Verfügung, die in der orgel.cnf-Datei konfiguriert werden.

Alle 32 Koppeln können durch die Signaleingänge eines optionalen DI-Erweiterungsmoduls angesteuert werden (siehe DI-Modul Anleitung). Die Steuerung geschieht über den MIDI-Kanal 11 durch Schalten der Noten 1-32.

Die Koppel-Konfigurationen im **orgel.cnf-File** sind bei Auslieferung durch das Kommentarzeichen "#" am Zeilenanfang der Definitionen deaktiviert. Entfernen Sie bei Bedarf dieses Zeichen und tragen Sie die gewünschten Parameter der Koppeln ein.

#---Koppelkonfiguration-----------------------------

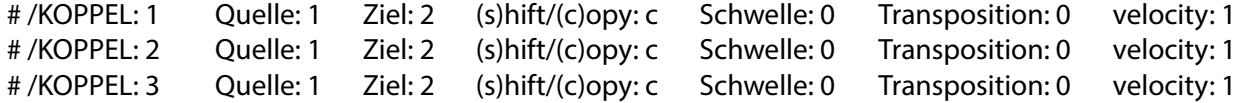

#### **Quelle:**

Manual auf dem gespielt wird

#### **Ziel:**

Manual auf dessen Midikanal die gekoppelten Noten ausgegeben werden

#### **(s)hift/(c)opy:**

Modus c kopiert die Noten vom Quell- ins Zielmanual (wie im klassischen Orgelbau). Modus s unterdrückt die Ausgabe im Quellkanal und verschiebt die Daten in den Zielkanal (nur sinnvoll bei rein elektrischer Traktur).

#### **Schwelle:**

Velocity-Wert ab dem die Koppel schaltet. Diese Werte werden bei der Nutzung von dynamischen Koppeln eingestellt.

#### **Transposition:**

Transposition der gekoppelten Noten in Halbtönen (für Sub- oder Superkoppeln)

#### **velocity:**

gibt an, ob die Koppel Velocity-Informationen senden soll (1) oder nicht (0).

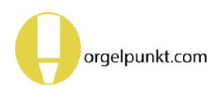

#### **------------ Koppel Konfiguration (Deutsch) ----------------------------------------**

# Ab Master Firmware 4.5 koennen bis zu 32 Koppeln konfiguriert werden.

# Fruehere Versionen unterstuetzen nur 8 Koppeln

# Die Koppeln 1..8 werden ueber Schaltsignale am Flachbandstecker des Mastermoduls bedient.

# Die Koppeln 1..32 koennen ueber das Erweiterungsmodul "DI" mit 64 Schalteingaengen bedient werden.

# Die Registernoten 1..32 auf Midikanal 11 schalten die Koppeln im Mastermodul,

# wenn solche konfiguriert sind.

# Unabhaengig davon werden die Registernoten auch ueber die Schnittstellen ausgegeben,

# um z.B. W1 Windladenmodule zu steuern.

# Eine Koppelnummer kann nur einmal definiert werden.

# Es ist nicht moeglich, mit einem Koppelsignal mehrere Koppeln zu schalten.

# --- Koppel-Definition ---

# Quelle: Nummer des Manuals auf dem gespielt wird

# Ziel: Nummer des Manuals auf dem die gekoppelten Noten ausgegeben werden

# Die Manualnummern 1...6 entsprechen den Nummern aus der Manual-Konfiguration oben (/CONFIG ManualNo).

# Die ueber /CONFIGSINGLE definierbaren Pedale 1 und 2 werden in der Koppeldefinition als

# Quelle/Ziel 7 und 8 angesprochen.

# Beispiel: Eine Koppel mit Quelle 7, Ziel 1, gibt auf dem Pedal gespielte Toene

# ueber den Kanal von Manual 1 aus.

# Die Manualnummern von Espressivo-Manualen sind unabhaengig vom zugeordneten MIDI-Kanal!

# So kann in der Konfiguration z.B. das Manual 1 auf MIDI-Kanal 5 und Manual 2 auf Kanal 6 gelegt werden.

# Eine Koppel mit Quelle 1 und Ziel 2 gibt dann die gekoppelten Noten auf Kanal 6 aus.

# Alternativ kann in der Definition eines Koppel-Ziels direkt der MIDI-Kanal eingegeben werden, auf dem

# die gekoppelten Noten erscheinen sollen. Dazu wird als Ziel 101...115 eingetragen.

# So ist die Ausgabe auf MIDI-Kanal 1..15 definiert, unabhaengig von der Kanalbelegung anderer Manuale.

# Auch elektrische Tastenkontakte, die an DI-Erweiterungsmodule angeschlossen sind, koennen gekoppelt werden. # Hier dient der am DI eingestellte MIDI-Kanal zur Identifikation der Quelle.

# MIDI-Nachrichten auf Kanal 1U8 von DI-Modulen werden in Koppeln als Quellen 1U8 behandelt.

# Vermeiden Sie MIDI-Kanaele, die gleichzeitig als Manual-Nummern fuer Espressivo-Manuale benutzt werden.

# (s)hift/(c)opy: Eine "copy"-Koppel verhaelt sich wie eine klassische mechanische oder

# elektrische Koppel

# Midinachrichten aus dem Kanal des Quellmanuals werden in Kopie auf dem Kanal des Zielmanuals

# ausgegeben

# Eine "shift"-Koppel verschiebt die Nachricht in den Kanal des Zielmanuals.

# Die Originalnote wird nicht ausgegeben.

# Schwelle: Ist dieser Wert groeßer als 0, werden Noten nur gekoppelt, wenn sie mit einer

# Velocity oberhalb der Schwelle gespielt werden.

# So koennen dynamische Koppeln definiert werden zur Hervorhebung von "forte" gespielten Noten.

# Transposition: Verschiebung der Noten um die eingegebene Zahl von Halbtoenen

# velocity: 1 (Koppeln geben die eingehende NoteOn-velocity aus), 0 (Gekoppelte Noten werden

# mit fester velocity ausgeben)

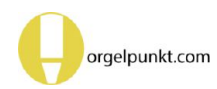

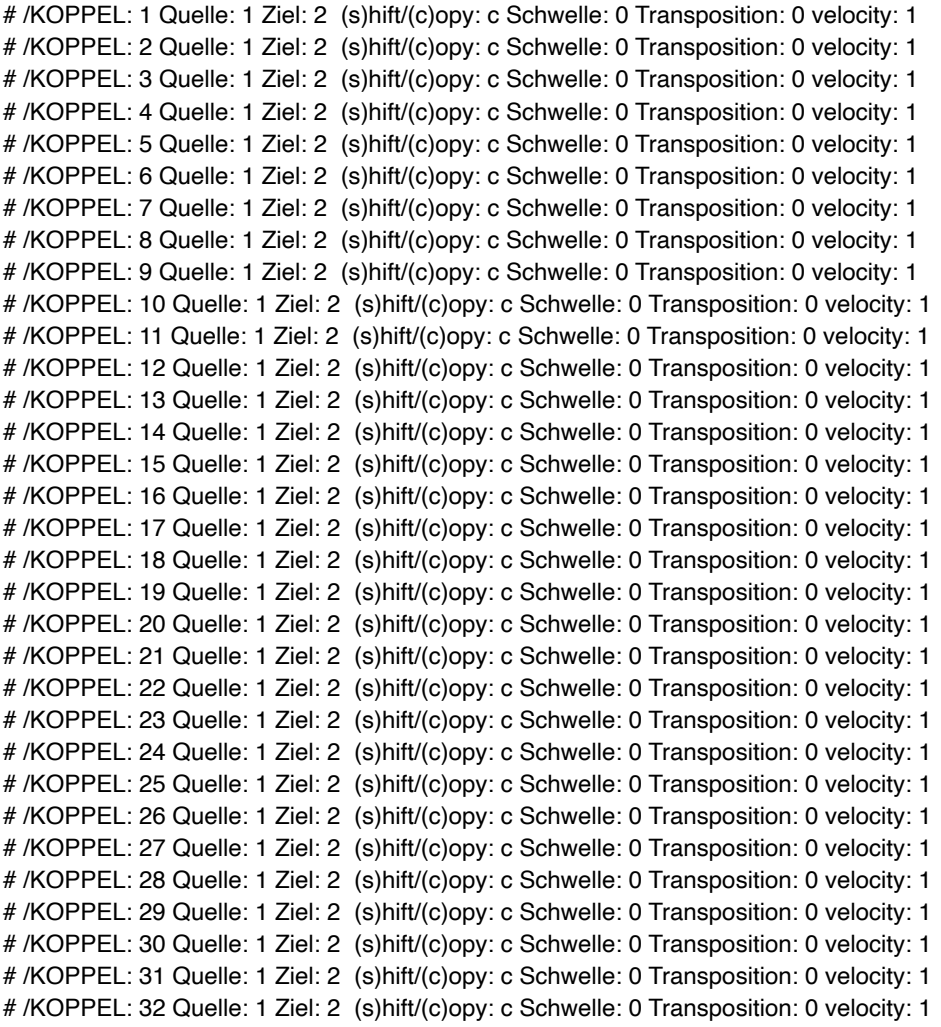

# Die Midi-Ausgabe von unterdrueckten Manualen (Kanal 16, siehe oben) kann durch Koppeln # aktiviert werden.

# Wird ein Ziel 101...115 eingegeben, sendet die Koppel in die Midikanaele 1..15.

# Damit kann die Ausgabe in bestimmten Kanaelen fuer externe Klangerzeuger ueber Schalter

# gesteuert werden.

# z.B.:

# /KOPPEL: 1 Quelle: 1 Ziel: 101 (s)hift/(c)opy: c Schwelle: 0 Transposition: 0 velocity: 1

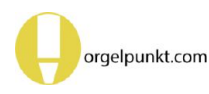

## <span id="page-56-0"></span>**Dynamische Koppeln**

Diese Koppel ist eine Besonderheit des Espressivo-Systems. Mit ihr wird es möglich, in Abhängigkeit von der Stärke des Anschlags unterschiedliche Klangfarben auf einem Manual zu spielen. Beim sanften Anschlag wird der Ton wie gewöhnlich im gerade benutzten Manual erzeugt. Beim starken Anschlag wirkt die Koppel nur für diese Töne, als wäre das Manual gekoppelt. Dabei ist ähnlich wie beim Klavier die Geschwindigkeit ausschlaggebend, mit der die Taste angeschlagen wird, nicht die Kraft am Endpunkt der Tastenbewegung wie beim mechanischen "Second Touch" der Kinoorgel.

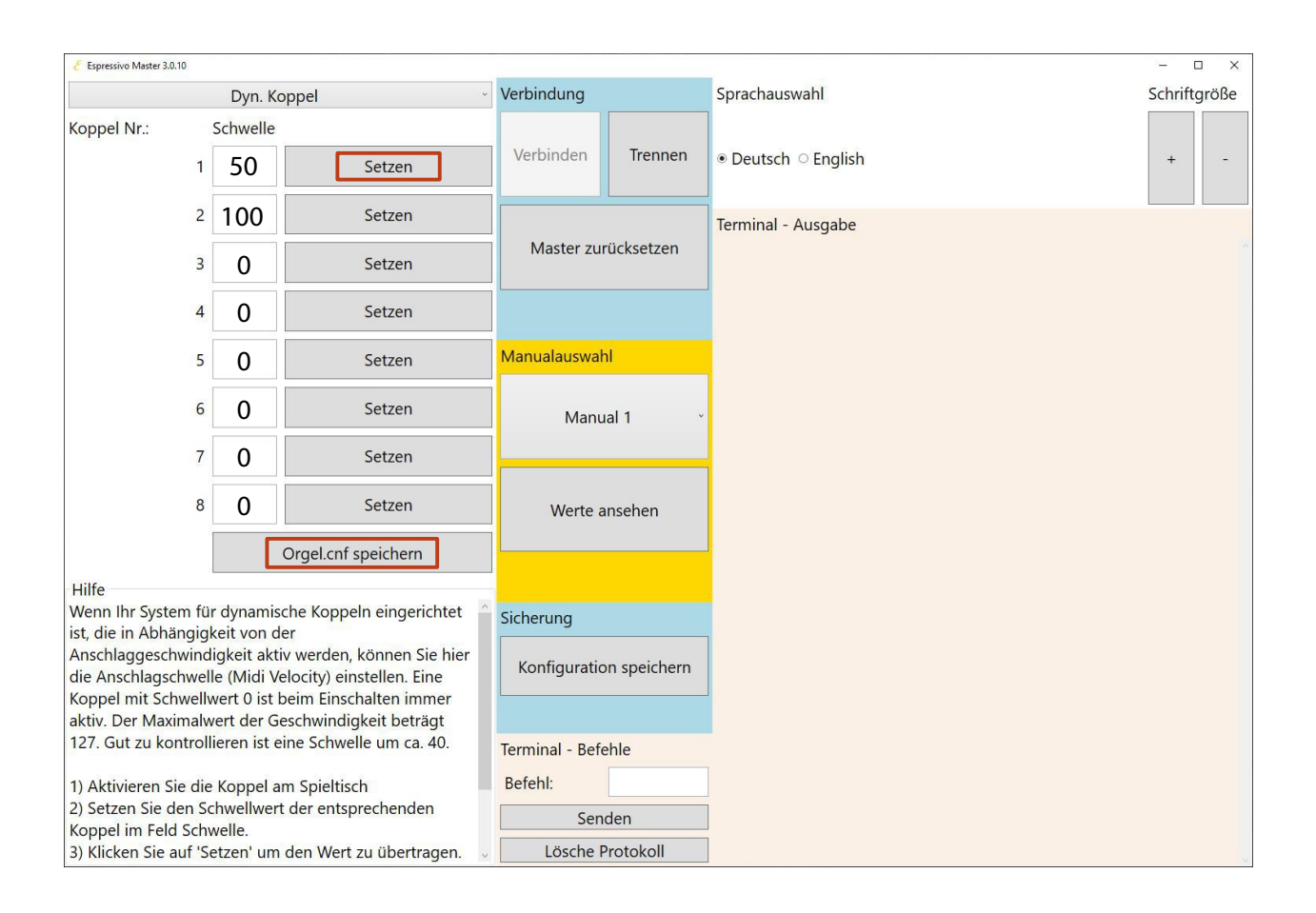

Threshold: Velocity-Schwelle ab der die Koppel wirksam ist. Die klassische Koppel ist mit Schwelle 0 immer aktiv. Die dynamische Koppel wirkt erst oberhalb der spezifizierten Anschlagstärke.

So können Sie z.B. auf dem Manual II "piano" spielen und "forte" angeschlagene Töne oder Akkorde auf das Manual I koppeln oder umgekehrt. Durch die Velocityschwelle können auch Suboder Superkoppeln innerhalb oder zwischen Manualen aktiviert werden. In einer rein elektrischen Traktur kann neben der klassischen "copy" -Koppel, die ein anderes Manual hinzuschaltet (also die Toninformation von einem Manual in das andere kopiert) auch eine "shift"-Koppel definiert werden, die den Ton statt im Ursprungskanal im Zielkanal ausgibt. Der Ton springt so, je nach Anschlagsgeschwindigkeit, in ein anderes Manual.

In rein elektrisch traktierten Instrumenten führt eine dynamische Koppel im shift-Modus dazu, dass die Töne je nach Anschlag zwischen verschiedenen Manualen (Werken) wechseln. In mechanischen Instrumenten kann nur der copy-Modus benutzt werden, um bei akzentuierten Noten zusätzlich Register aus einem anderen Werk zu spielen. Auch eine Sub- oder Superkoppel innerhalb eines Manuals kann dynamisch wirken.

Wenn Ihr System für dynamische Koppeln eingerichtet ist, die in Abhängigkeit von der Anschlaggeschwindigkeit aktiv werden, können Sie hier die Anschlagschwelle (MIDI Velocity) einstellen. Eine Koppel mit Schwellwert 0 ist unabhängig vom Anschlag wirksam.

Der Maximalwert der Geschwindigkeit beträgt 127. Gut zu kontrollieren ist eine Schwelle um ca. 40.

- 1) Aktivieren Sie die Koppel am Spieltisch
- 2) Setzen Sie den Schwellwert der entsprechenden Koppel im Feld Schwelle.
- 3) Klicken Sie auf "setzen", um den Wert zu übertragen.
- 4) Testen Sie die Einstellung am Manual und ändern den Wert, bis die Koppel für Sie gut zu kontrollieren ist.
- 5) Klicken sie auf "Orgel.cnf speichern" um die Einstellungen zu sichern

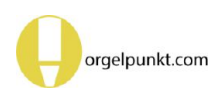

## <span id="page-58-0"></span>**Systemeinstellungen**

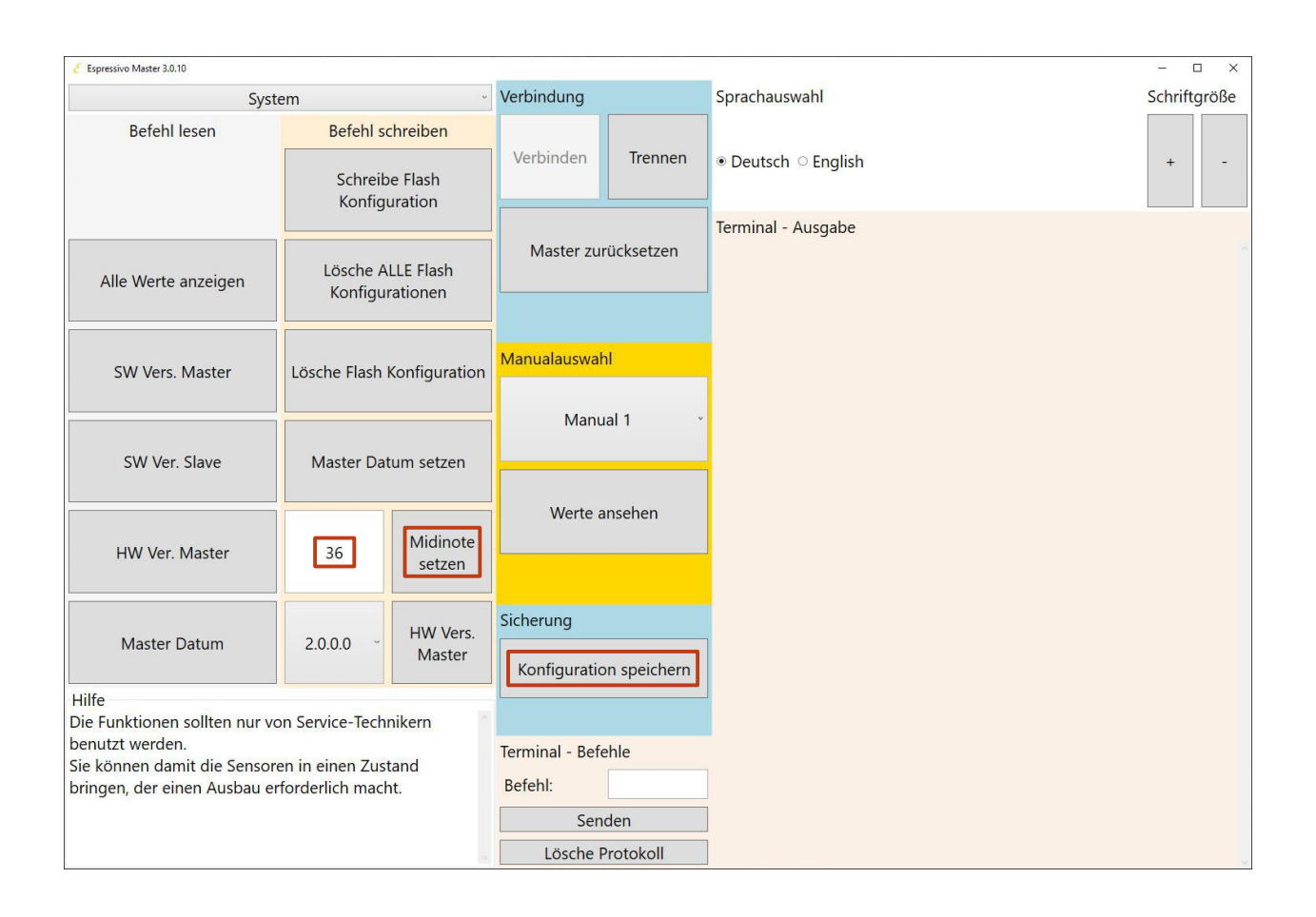

Die meisten Parameter der Systemeinstellung sind nur für Service-Techniker relevant. In einigen Fällen kann es jedoch nötig sein, die Funktionen zur Flash-Konfiguration zu benutzen. Diese werden im nächsten Abschnitt beschrieben.

Bei der Einrichtung von Manualen kann es in seltenen Fällen nötig sein, die Midi-Startnote zu verändern. Standardmäßig wird beim Einrichten von Manualen und Pedalen der tiefsten Note eines Manuals die Midi-Note 36 (C) zugewiesen. Falls eine Klaviatur nicht mit einem C beginnt, oder das angeschlossene System eine andere Oktavlage für das tiefste C erwartet (z.B. 24 oder 48), können Sie hier eine andere Startnote einstellen und mit "Midi Startnote setzen" an das System übertragen.

Um die Änderung permanent zu machen, muss erneut die Konfiguration gespeichert

werden. Die Schaltflächen in der linken Spalte ("Befehl lesen") geben Informationen über das System aus, z.B. die Software-Versionen von Master und Slave (Manual-Sensor 1) oder die Zeit der Echtzeituhr. Sollte die Uhr grob von der aktuellen Uhrzeit abweichen, kann Sie mit der daneben liegenden Schaltfläche auf die Systemzeit des verbundenen Rechners gestellt werden.

Lassen Sie die Finger von den Einstellungen für Hardware-Version und Firmware-Update. Diese können nur von Service-Technikern mit dem nötigen Werkzeug bedient werden.

**Wenn Sie irgendwelche MIDI-Einstellungen ändern (Startnote über System-Einstellungen oder Kanäle über das orgel.cnf-File), nachdem ein Manual bereits eingerichtet wurde, müssen Sie die zugehörigen Flash-configurationen der Sensoren löschen (siehe nächster Abschnitt), damit die Änderungen wirksam werden!**

## <span id="page-59-0"></span>Löschen von Sensordaten ("Flash Konfigurationen")

Wenn Sie ein Manual einrichten werden die die Konfigurationsdaten an zwei Orten gespeichert:

- Auf der Speicherkarte im Espressivo-Mastermodul
- Im internen Speicher der Sensoren ("Flash-Speicher").

Die komplett konfigurierten Sensoren enthalten alle Informationen zu MIDI-Kanälen, Leerreise etc. und können direkt nach dem Einschalten Mididaten an das Mastermodul senden. Das verkürzt die Bootzeit des Systems.

Für Sensoren ohne Daten im eigenen Flash-Speicher liest das Mastermodul zunächst alle Parameter von seiner Speicherkarte und sendet sie an die Sensoren. Diese einige Sekunden dauernde Prozedur war vor Firmware-Version 3 Standard. Aktuell wird sie nicht mehr genutzt.

In bestimmten Situationen müssen jedoch die Flashkonfigurationen von den Sensoren gelöscht werden, um die Übertragung neuer Daten zu ermöglichen:

- Wenn im orgel.cnf-File die Midikanäle der Manuale geändert wurden
- Wenn in besonderen (z.B. nicht-chromatischen) Tastenanordnungen die MIDI-Noten im manual.txt-File geändert wurden.

Die Einstellsoftware bietet dazu zwei Möglichkeiten:

- a) Das Löschen der Flash-Daten eines Manuals. Das Verfahren kann nur angewendet werden, wenn das gewünschte Manual bereits eingerichtet und funktionsfähig ist, denn nur dann sind dem Master die Adressen der zugehörigen Sensoren bekannt.
- b) Das Löschen aller Flash-Daten. Diese Funktion sendet einen speziellen Befehl an alle Sensoren, die in diesem Moment am Master angeschlossen sind. Dieses Verfahren muss angewendet werden, wenn Sensoren angeschlossen sind, die vorher an einem anderen System benutzt worden sind, oder wenn keine zugehörigen manual.txt-Dateien auf der SD-Karte vorhanden sind.

Starten Sie nach dem Löschen von Flash-Daten das System neu. **In einem funktionsfähig eingerichteten System entsteht durch das Flash-Löschen keinerlei Datenverlust.**

Sensoren, die bereits eingerichtet waren, erhalten dem Neustart aktualisierte Daten vom Mastermodul. Wenn Sie danach für das jeweilige Manual die Funktion "Konfiguration speichern" ausführen, werden die Daten auch wieder auf den Sensoren gespeichert.

Haben Sie mit der Funktion "alle Flashkonfigurationen löschen" die Daten von Sensoren gelöscht, die bisher noch nicht an diesem System angeschlossen waren, muss das Manual zunächst neu eingerichtet werden, damit es funktionsfähig ist.

Die oben beschriebene Funktion "Alles lö**schen" im Bereich Manuale einrichten versetzt das gesamte System in den Grundzustand. Sie löscht sowohl alle Manualdaten von der Speicherkarte als auch alle Flashdaten von den Sensoren. Danach können (und müssen) alle Manuale neu eingerichtet werden.**

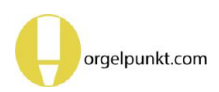

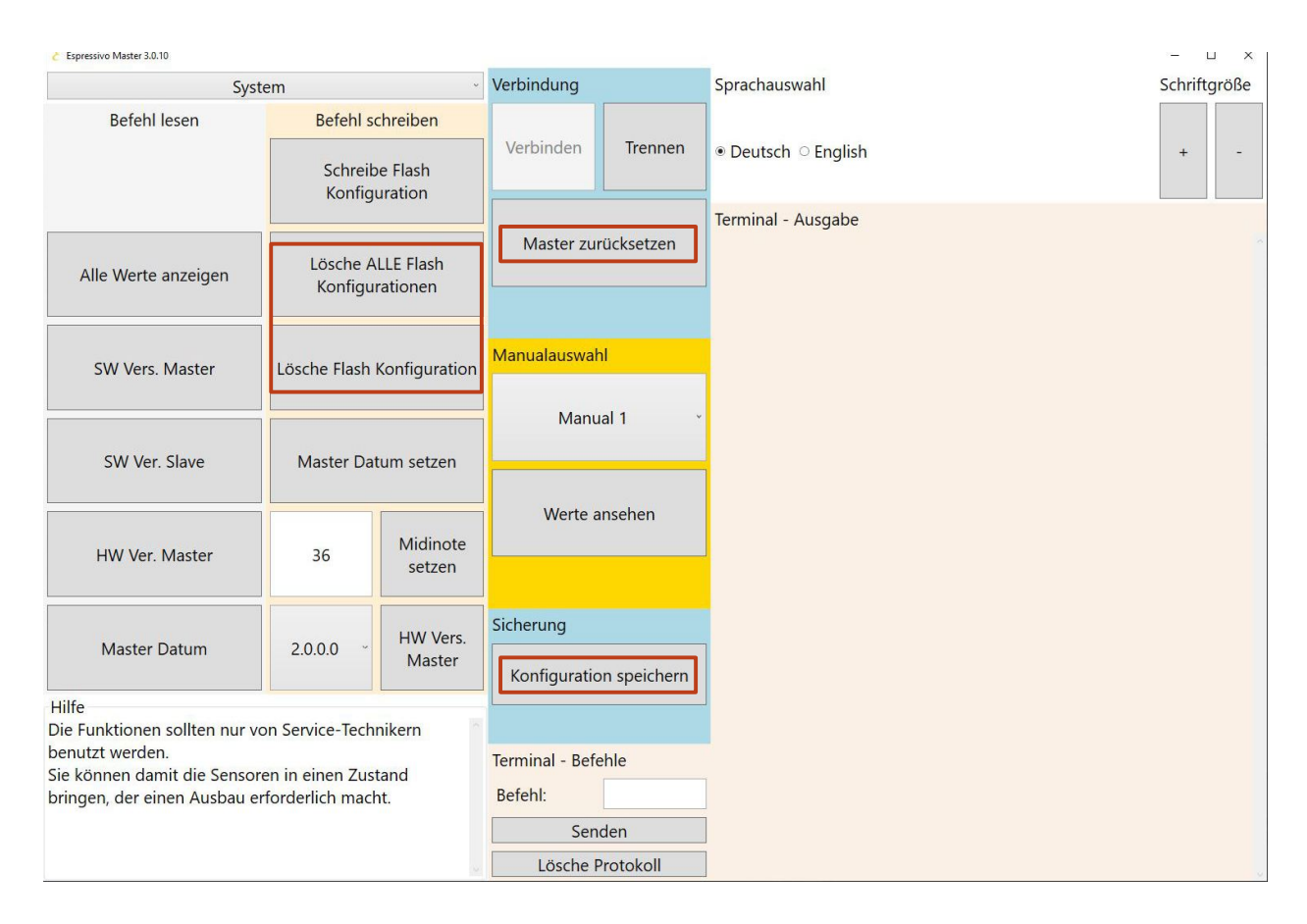

Das Löschen der Flashkonfigurationen ist über die Funktion "System" zugänglich.

Entscheiden Sie, ob die gezielt die Flashkonfiguration des ausgewählten Manuals löschen wollen oder die Konfigurationen aller angeschlossenen Manuale.

Starten Sie danach das System neu.

Diente das Löschen nur zur Aktualisierung der Konfigurationen (nach Änderungen von Midikanälen oder Startnoten), speichern Sie anschließend die Daten für jedes Manual erneut unter "Konfiguration speichern."

Haben Sie mit dem Befehle "alle Flashkonfigurationen" Sensoren initialisiert, die bisher noch nicht an diesem System in Betrieb waren, fahren Sie mit dem Einrichten der Manuale fort (S. 40).

## <span id="page-61-0"></span>**Anschluss von Tastenkontakten und Registerschaltern (DI-Modul)**

Das Espressivo-System wird meist eingebaut, um die Vorteile der kontaktlosen Sensoren zu nutzen. In vielen Situationen ist es aber auch sinnvoll, klassische elektrische Kontakte in die Anlage zu integrieren.

So ist es beispielsweise oft gewünscht, die Klaviaturen eines vorhandenen elektrischen Spieltischs auf Espressivo umzurüsten, doch der Austausch der vorhandenen Pedalkontakte ließe sich mechanisch nur schwer verwirklichen. Manche verbauten Exzenterapparate sind auch in so gutem Zustand, dass ein Austausch unnötige Kosten verursachen würde.

Mit dem DI-Zusatzmodul (Digital Input) können Sie auch elektrische Kontakte an den Espressivo Master anschließen. Das DI verfügt über 64 Eingänge (plus-schaltend 12-24V) und wird wie ein Manual an eine der Manualbuchsen des Mastermoduls angeschlossen. Die Signale der Eingänge werden genauso wie die Sensorsignale über MIDI- und Ethernetschnittstelle ausgegeben. Anschlagdynamisches Spiel oder das digitale Einstellen der Leerreise ist hier natürlich nicht möglich.

Das DI-Modul verfügt über verschiedene Einstellungen zum Festlegen des MIDI-Kanals und des Notenumfangs (s. nächste Seite). Klaviaturen werden üblicherweise ab MIDI-Note 36 (C) ausgegeben.

Das DI-Modul wird auch verwendet, um Steuersignale für Register- und Koppelschalter einzulesen. Dafür werden die Register ab MIDI-Note 1 auf einem festgelegten Steuerkanal kodiert. Mit den Noten 1-32 auf Kanal 11 werden die 32 Koppeln geschaltet, die das Espressivo Mastermodul bereitstellen kann.

Werden mehr als 64 Eingänge benötigt, lassen sich beliebig viele DI-Module zusammenschalten.

Die Register-Noten werden in das Orgelnetzwerk übertragen und können dort zum Beispiel die Tontraktur von Espressivo Windladenmodulen steuern.

Zusätzlich verfügt das DI-Modul über drei analoge Eingänge zum Anschluss von Potentiometern. Diese Werte werden in MIDI-Controllerdaten übersetzt und können zum Steuern von Schwellerantrieben dienen.

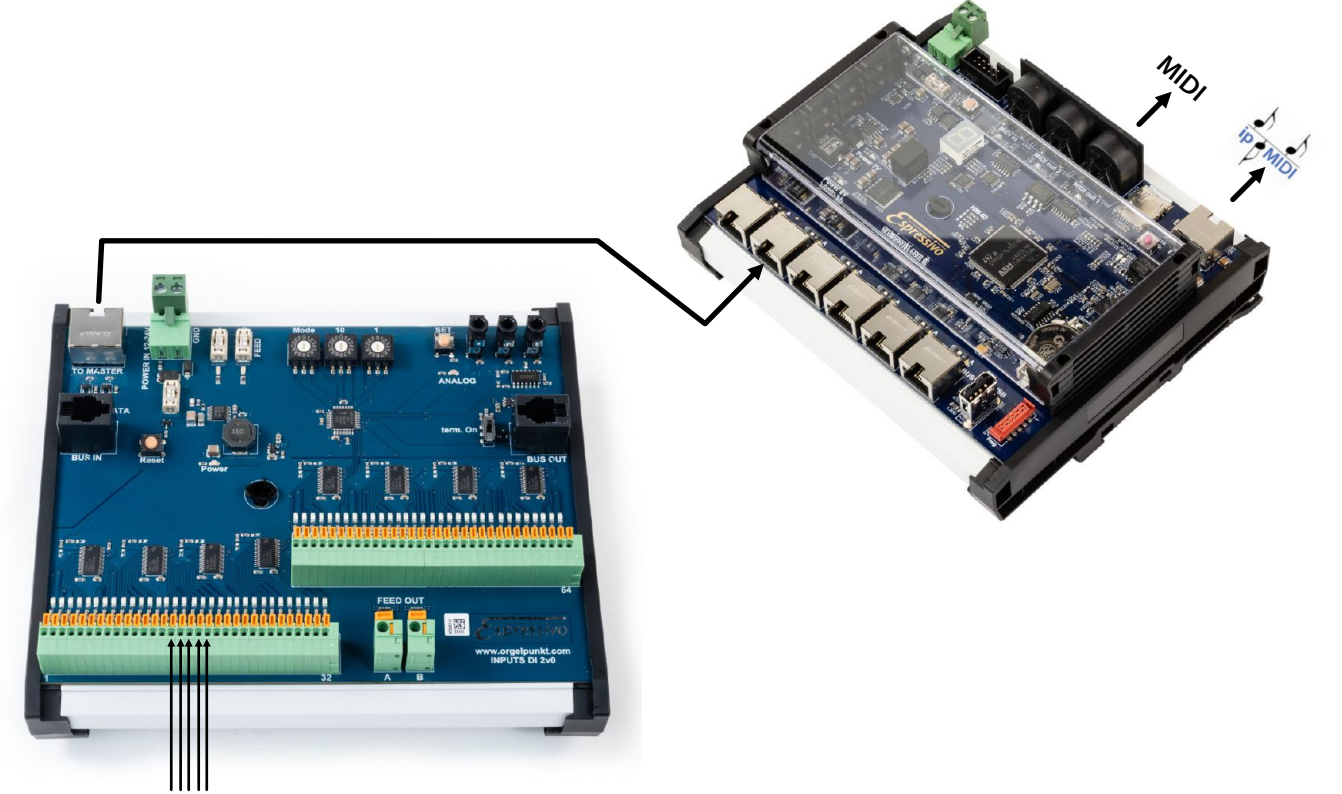

**Eingänge**

## <span id="page-62-0"></span>**Das Espressivo DI Modul**

Erweiterungsmodul für digitale Eingänge 12-24V

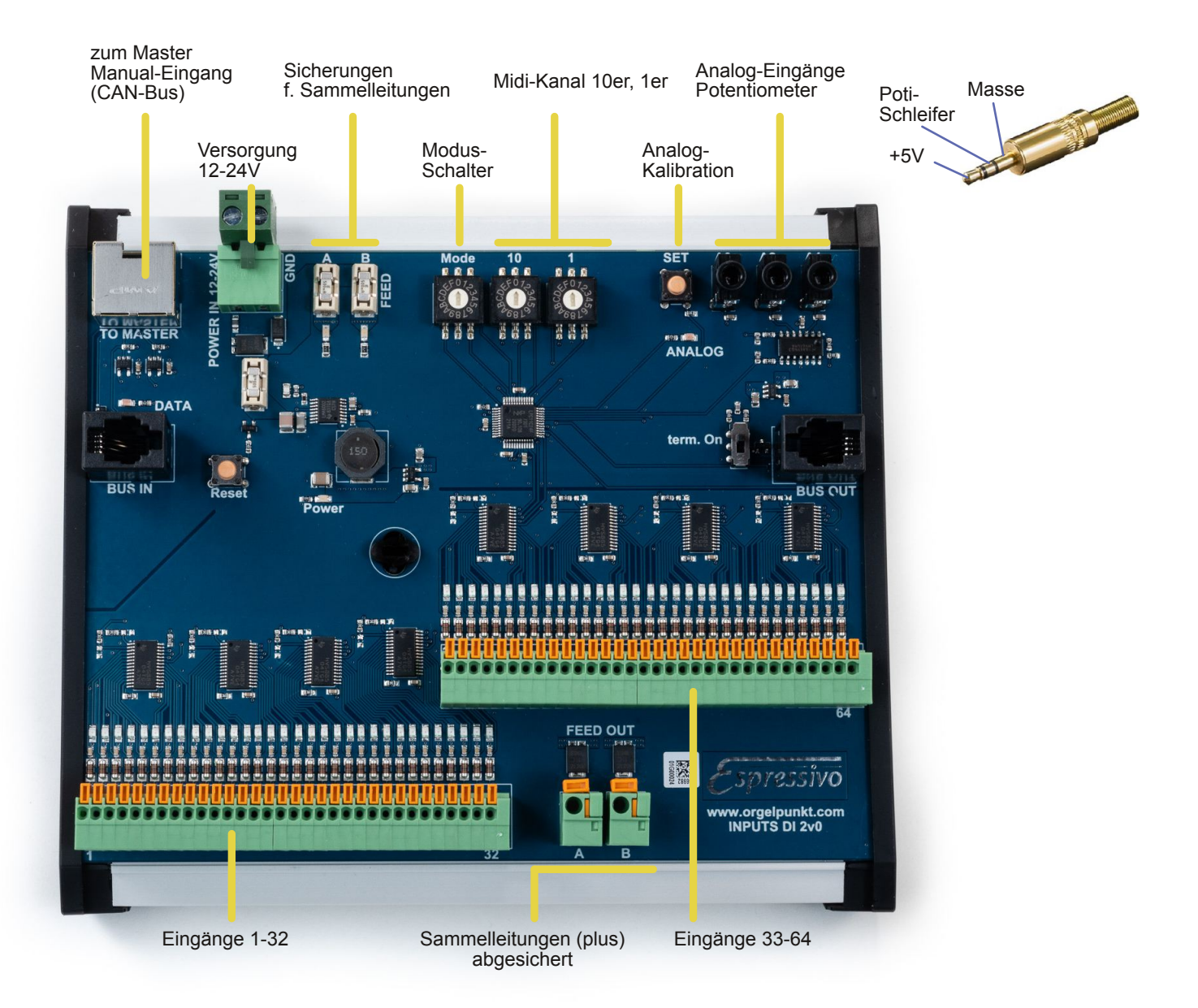

#### **Modus**

- 1 Registerschalter MIDI-Noten 1-64 auf eingestelltem Kanal
- 2 Registerschalter MIDI-Noten 65-126 auf eingestelltem Kanal (Eingänge 63, 64 ohne Funktion)
- 3 Klaviatur, 64 Noten ab MIDI Note 24 auf eingestelltem Kanal
- 4 Klaviatur, 64 Noten ab MIDI Note 36 auf eingestelltem Kanal (Espressivo Standard)
- 5 Eingänge 1-32: Pedal, 32 Noten ab MIDI Note 36 auf eingestelltem Kanal Eingänge 33-64: Register- oder Koppelschalter, MIDI Noten 1-32 auf Kanal 11

#### **Analog-Eingänge**

A1-A3 senden Controller 7, 8, 9 auf dem eingestellten MIDI-Kanal (Modus 1-4), in Modus 5 auf Kanal 11.

#### **Kalibration:**

Alle Potis auf Minimum-Position bringen (Controllerwert 0, z.B. Schweller geschlossen).

SET-Taster für 2s drücken, LED blinkt.

Alle Potis auf Maximum bringen (Controllerwert 127, z.B. Schweller offen).

SET-Taster drücken bis die LED erlischt.

Die Controllerwerte sind jetzt auf den mechanischen Gang der Potis kalibriert.

## <span id="page-63-0"></span>**Technischer Anhang: Log-Files**

Das Mastermodul legt auf der Micro-SD-Karte Logfiles an, die bei jedem Startvorgang die wichtigsten Parameter der Sensormodule abspeichern. Auf diese Weise lassen sich defekte Module, instabile Verbindungen oder schwankende Werte aufgrund mechanischer Defekte der Klaviatur erkennen.

Im Verzeichnis "LOGS" werden für jeden Betriebstag Files mit dem aktuellen Datum angelegt, z.B. "20140507.LOG" (vom 7. Mai 2014). In einem solchen File wird jedes Einschalten des jeweiligen Tages protokolliert. Gespeichert wird das Signal der Tasten in Ruhelage (keyup). Der Vergleich mit dem entsprechenden Wert im Manual.txt-File zeigt Abweichungen zum Installationszustand. Geringe Abweichungen beeinträchtigen die Funktion nicht, denn der Einschaltwert wird automatisch als Startwert für eine Nachkalibration benutzt. Einzelne größer Ausreißer weisen jedoch auf Defekte hin.

Änderungen über einen längeren Zeitraum zeigen eventuell mechanische Probleme. Einige Module sind eventuell mit Temperatursensoren bestückt, die Hinweise auf Klimaeinflüsse geben können. Nicht bestückte Sensoren werden als temp 0 ausgegeben.

lnetd |INFORMATION| Client 10.30.0.200:8384 connected telnetd |INFORMATION| Successful authentification "root" from 10.30.0.200:8384 telnetd client @10.30.0.200:8384 |INFORMATION| Connection accepted telnetd IINFORMATIONI \*\*\* Up and running at port 23\*\*\* lwip |INFORMATION| Network interface is up, ip = 10.30.0.24, gw = 10.30.0.254, mask =255.255.255.0 EspressivoMaster |INFORMATION| Boot from 2014-05-15 at 16:31 EspressivoMaster |INFORMATION| Manual 1 board 1 temp: 25.06 °C EspressivoMaster |INFORMATION| Manual 1 board 1 keyup: EspressivoMaster |INFORMATION| channel 0 value 460 EspressivoMaster |INFORMATION| channel 1 value 496 EspressivoMaster |INFORMATION| channel 2 value 528 EspressivoMaster |INFORMATION| channel 3 value 516 EspressivoMaster |INFORMATION| channel 4 value 485 EspressivoMaster |INFORMATION| channel 5 value 521 EspressivoMaster |INFORMATION| channel 6 value 525 EspressivoMaster |INFORMATION| channel 7 value 490 EspressivoMaster |INFORMATION| Manual 1 board 2 temp: 25.19 °C EspressivoMaster |INFORMATION| Manual 1 board 2 keyup: EspressivoMaster |INFORMATION| channel 0 value 478 EspressivoMaster |INFORMATION| channel 1 value 491 EspressivoMaster |INFORMATION| channel 2 value 501 EspressivoMaster |INFORMATION| channel 3 value 480 EspressivoMaster |INFORMATION| channel 4 value 494 EspressivoMaster |INFORMATION| channel 5 value 486 EspressivoMaster |INFORMATION| channel 6 value 481 EspressivoMaster |INFORMATION| channel 7 value 498 EspressivoMaster |INFORMATION| Manual 1 board 3 temp: 24.87 °C ... EspressivoMaster |ERROR| Manual 3 board 1 missing. EspressivoMaster |ERROR| Manual 3 board 2 missing. EspressivoMaster |ERROR| Manual 3 board 3 missing. EspressivoMaster |ERROR| Manual 3 board 4 missing. EspressivoMaster |ERROR| Manual 3 board 5 missing. EspressivoMaster |ERROR| Manual 3 board 6 missing. EspressivoMaster |ERROR| Manual 3 board 7 missing. EspressivoMaster |ERROR| Manual 3 board 8 missing.

## <span id="page-64-0"></span>**MIDI Notennummern und Tonumfänge**

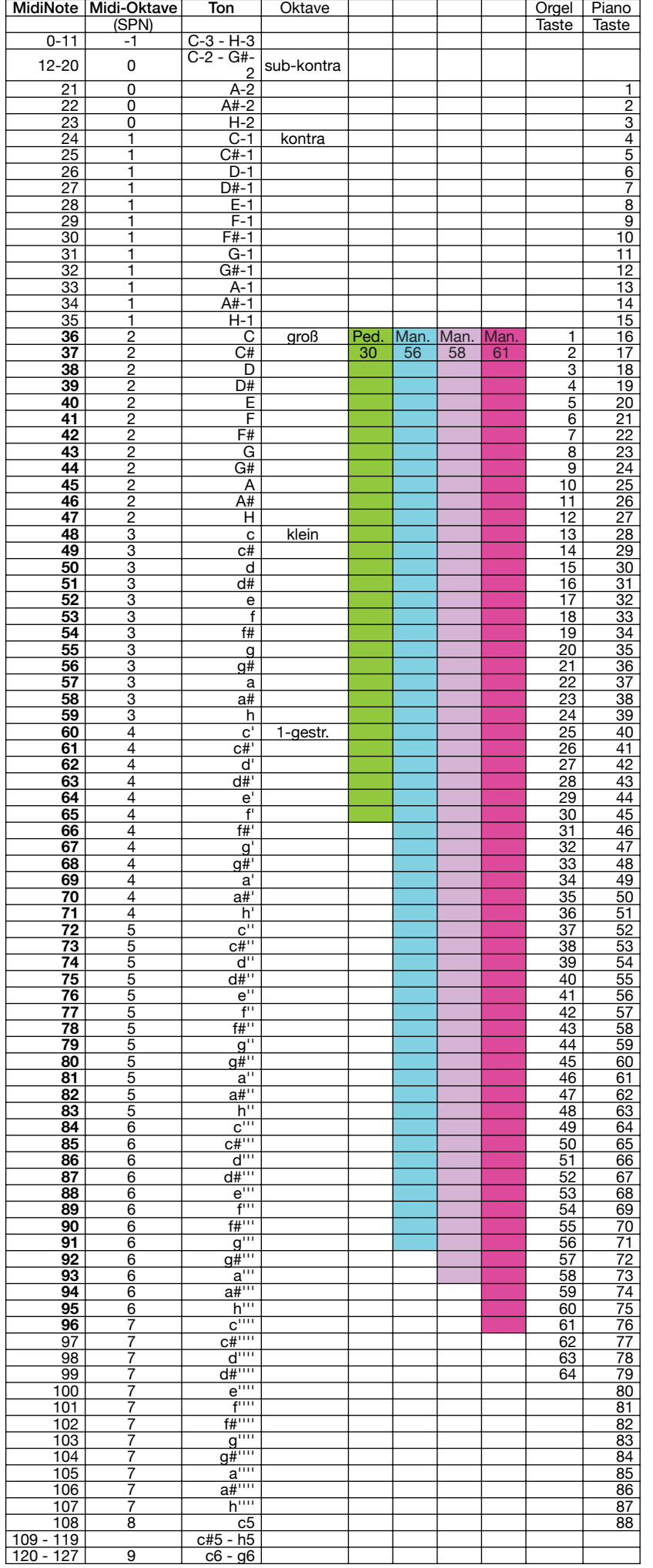

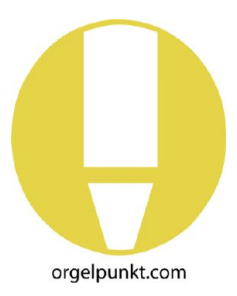

## <span id="page-65-0"></span>**Standardisierte MIDI-Zuordnungen im Orgelbau**

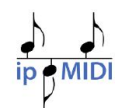

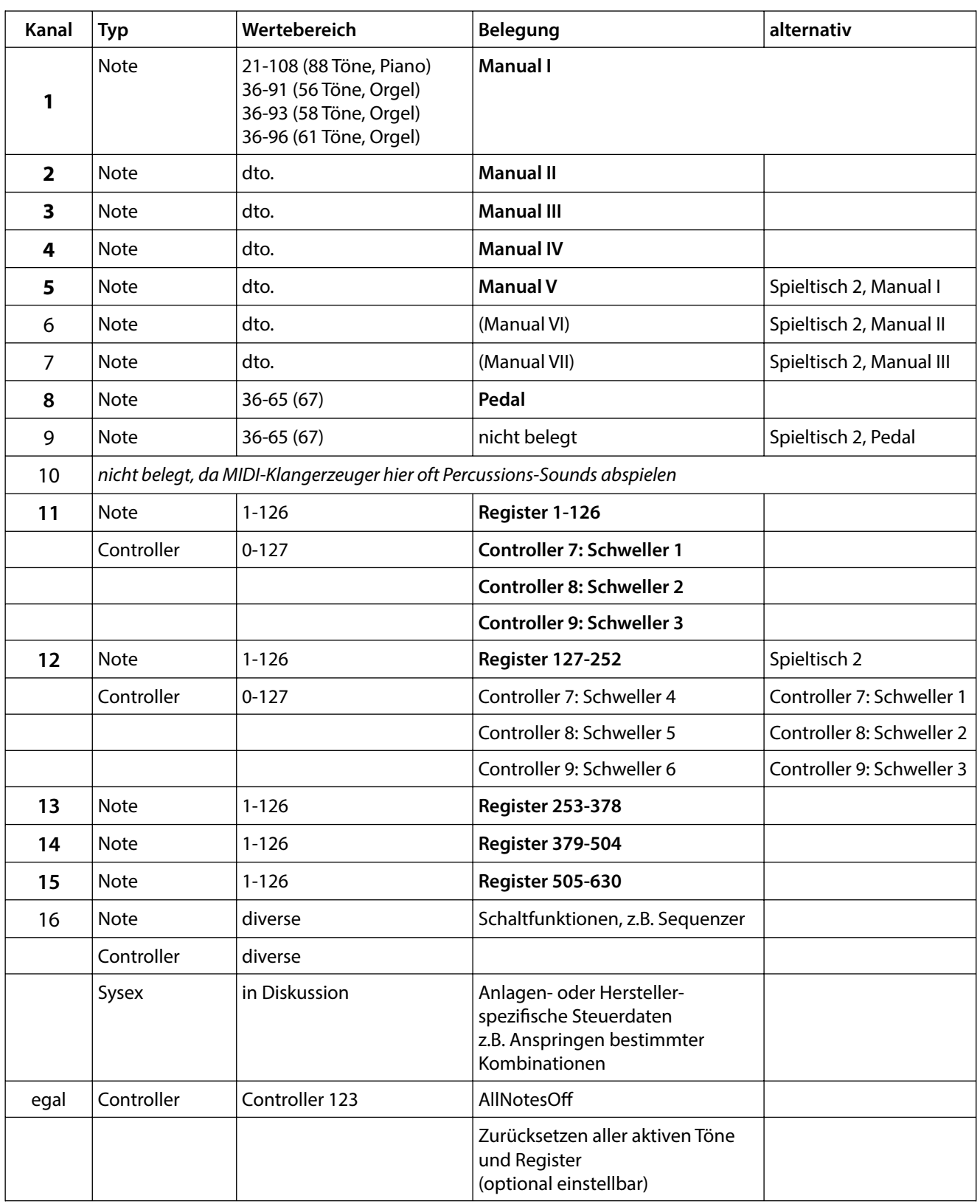

übliche UDP-Port Nutzung

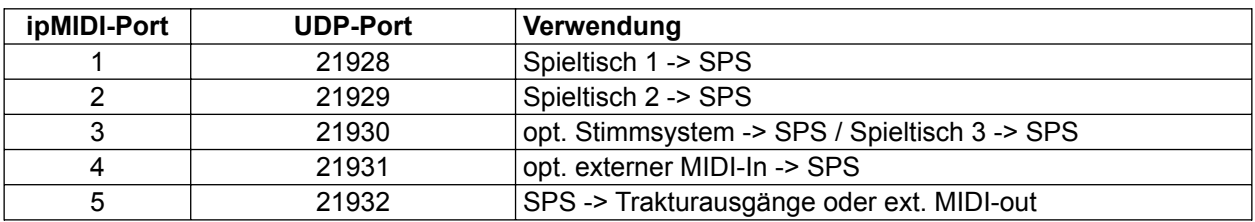

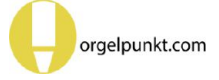

## <span id="page-66-0"></span>**Klassifikation von MIDI-Implementationen im Orgelbau**

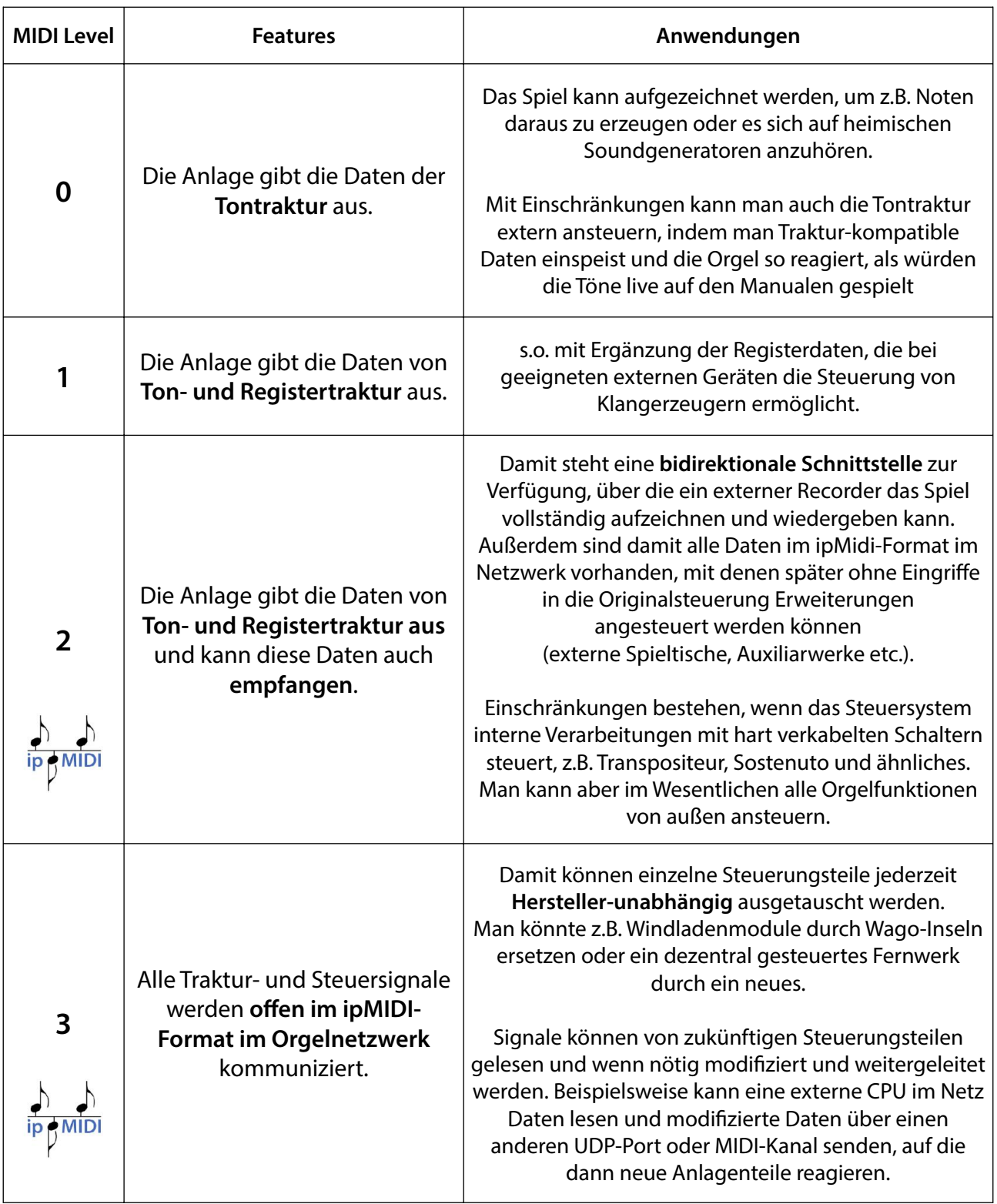

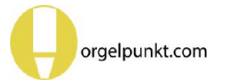